# **NIST SPECIAL PUBLICATION 1800-31**

# Improving Enterprise Patching for General IT Systems: Utilizing Existing Tools and Performing Processes in Better Ways

Includes Executive Summary (A); Security Risks and Capabilities (B); and How-To Guides (C)

Tyler Diamond\*
Alper Kerman
Murugiah Souppaya
Kevin Stine
Brian Johnson
Chris Peloquin
Vanessa Ruffin
Mark Simos
Sean Sweeney
Karen Scarfone

\*Former employee; all work for this publication was done while at employer

November 2021

**DRAFT** 

This publication is available free of charge from <a href="https://www.nccoe.nist.gov/projects/building-blocks/patching-enterprise">https://www.nccoe.nist.gov/projects/building-blocks/patching-enterprise</a>

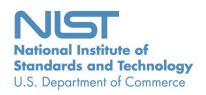

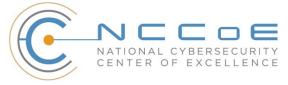

# **NIST SPECIAL PUBLICATION 1800-31**

# Improving Enterprise Patching for General IT Systems: Utilizing Existing Tools and Performing Processes in Better Ways

Includes Executive Summary (A); Security Risks and Capabilities (B); and How-To Guides (C)

Tyler Diamond\*
Alper Kerman
Murugiah Souppaya
Kevin Stine
National Cybersecurity Center of Excellence
Information Technology Laboratory

Brian Johnson Chris Peloquin Vanessa Ruffin The MITRE Corporation McLean, VA

> Mark Simos Sean Sweeney Microsoft Redmond, WA

Karen Scarfone Scarfone Cybersecurity Clifton, Virginia

\*Former employee; all work for this publication was done while at employer

**DRAFT** 

November 2021

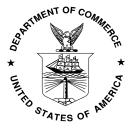

U.S. Department of Commerce Gina M. Raimondo, Secretary

National Institute of Standards and Technology

James K. Olthoff, Performing the non-exclusive functions and duties of the Under Secretary of Commerce for Standards and Technology & Director, National Institute of Standards and Technology

# **NIST SPECIAL PUBLICATION 1800-31A**

# Improving Enterprise Patching for General IT Systems:

Utilizing Existing Tools and Performing Processes in Better Ways

# Volume A:

**Executive Summary** 

Alper Kerman Murugiah Souppaya Kevin Stine

National Cybersecurity Center of Excellence Information Technology Laboratory

Mark Simos Sean Sweeney

Microsoft Redmond, Washington

# **Karen Scarfone**

Scarfone Cybersecurity Clifton, Virginia

**DRAFT** 

This publication is available free of charge from <a href="https://www.nccoe.nist.gov/projects/building-blocks/patching-enterprise">https://www.nccoe.nist.gov/projects/building-blocks/patching-enterprise</a>

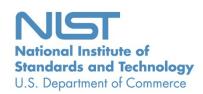

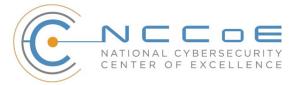

# Executive Summary

- 2 For decades, cybersecurity attacks have highlighted the dangers of having computers with unpatched
- 3 software. Even with widespread awareness of these dangers, however, keeping software up-to-date
- 4 with patches remains a problem. Deciding how, when, and what to patch can be difficult for any
- 5 organization. Each organization must balance security with mission impact and business objectives by
- 6 using a risk-based methodology. To address these challenges, the NCCoE is collaborating with
- 7 cybersecurity technology providers to explore approaches for improving enterprise patching practices
- 8 for general information technology (IT) systems. These practices are intended to help your organization
- 9 improve its security and reduce the likelihood of data breaches with sensitive personal information and
- 10 other successful compromises. The practices can also play an important role as your organization
- 11 embarks on a journey to zero trust.

# CHALLENGE

12

- 13 There are a few root causes for many data breaches, malware infections, ransomware attacks, and other
- security incidents, and known—but unpatched—vulnerabilities in software is one of them.
- 15 Implementing a few security hygiene practices, such as patching operating systems, applications, and
- 16 firmware, can prevent many incidents from occurring, lowers the potential impact of incidents that do
- occur, and increases the cost to the attacker. Unfortunately, security hygiene is easier said than done.
- 18 Despite widespread recognition that patching is effective and attackers regularly exploit unpatched
- 19 software, many organizations do not adequately patch. There are myriad reasons why, not the least of
- 20 which are that it's resource-intensive and that the act of patching can reduce system and service
- 21 availability. Many organizations struggle to prioritize patches, test patches before deployment, and
- adhere to policies for how quickly patches are applied in different situations. Delaying patch deployment
- 23 gives attackers a larger window of opportunity.

# This practice guide can help your organization:

- overcome common obstacles involving enterprise patching for general IT systems
- achieve a comprehensive security hygiene program based on existing standards, guidance, and publications
- enhance its recovery from incidents that occur, and minimize the impact of incidents on the organization and its constituents

# **SOLUTION**

24

- 25 To address these challenges, the NCCoE is collaborating with cybersecurity technology providers to
- develop an example solution. It will demonstrate how tools can be used to 1) implement the inventory
- and patching capabilities organizations need to handle both routine and emergency patching situations,
- as well as 2) implement workarounds, isolation methods, or other alternatives to patching. The solution
- 29 will also demonstrate recommended security practices for patch management systems themselves.

- 30 The NCCoE is assembling existing commercial and open source tools to aid with the most challenging
- 31 aspects of patching. The NCCoE is building upon previous NIST work documented in NIST Special
- 32 Publication (SP) 800-40 Revision 3, Guide to Enterprise Patch Management Technologies and NIST SP
- 33 800-184, Guide for Cybersecurity Event Recovery.

# Collaborator

# **Security Capability or Component**

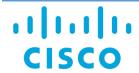

Asset discovery and inventory; network access control; network policy enforcement

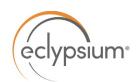

Hardware and firmware inventory; firmware vulnerability assessment; firmware integrity monitoring; firmware software updates

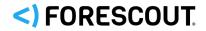

Asset discovery and inventory; security policy enforcement

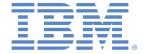

Asset inventory; configuration management; software updates; vulnerability scanning for source code as part of a DevOps pipeline

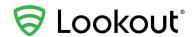

Security policy enforcement; vulnerability scanning and reporting; software discovery and inventory; firmware vulnerability assessment and policy enforcement

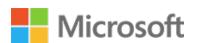

Asset discovery; configuration management; software updates

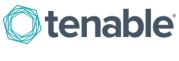

Asset discovery and inventory; vulnerability scanning and reporting

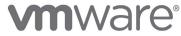

Vulnerability scanning and remediation; configuration management; software updates

- 34 While the NCCoE is using commercial and open source products to address this challenge, the practice
- 35 guide will not endorse these particular products, nor will it guarantee compliance with any regulatory
- 36 initiatives. Your organization's information security experts should identify the products that will best
- 37 integrate with your existing tools and IT system infrastructure. Your organization can adopt this solution
- 38 or one that adheres to these guidelines in whole, or you can use this guide as a starting point for
- 39 tailoring and implementing parts of a solution.

### **HOW TO USE THIS GUIDE**

40

41 Depending on your role in your organization, you might use this guide in different ways:

66

- 42 Business decision makers, including chief information security and technology officers can use this
- part of the guide, NIST SP 1800-31A: Executive Summary, to understand the drivers for the guide, the
- 44 cybersecurity challenge we address, our approach to solving this challenge, and how the solution could
- 45 benefit your organization. Business decision makers can also use NIST SP 800-40 Revision 4 (Draft),
- 46 Guide to Enterprise Patch Management Planning: Preventive Maintenance for Technology. It
- 47 complements the implementation focus of this guide by recommending creation of an enterprise
- 48 strategy to simplify and operationalize patching while also reducing risk.
- 49 **Technology, security, and privacy program managers** who are concerned with how to identify,
- 50 understand, assess, and mitigate risk can use NIST SP 1800-31B: Security Risks and Capabilities, which
- describes what we built and why, including the risk analysis performed and the security capabilities
- 52 provided by the example implementation. NIST SP 800-40 Revision 4 (Draft), Guide to Enterprise Patch
- 53 Management Planning: Preventive Maintenance for Technology may also be helpful.
- 54 **IT professionals** who want to implement an approach like this can make use of NIST SP 1800-31C: How-
- 55 To Guides, which provide specific product installation, configuration, and integration instructions for
- 56 building the example implementation, allowing you to replicate all or parts of this project.

# SHARE YOUR FEEDBACK

- You can view or download the guide at <a href="https://www.nccoe.nist.gov/projects/building-blocks/patching-blocks/patching-bl
- 59 <u>enterprise</u>. Help the NCCoE make this guide better by sharing your thoughts with us as you read the
- 60 guide. If you adopt this solution for your own organization, please share your experience and advice
- with us. We recognize that technical solutions alone will not fully enable the benefits of our solution, so
- we encourage organizations to share lessons learned and best practices for transforming the processes
- associated with implementing this guide.
- 64 To provide comments or to learn more by arranging a demonstration of this example implementation,
- contact the NCCoE at <a href="mailto:cyberhygiene@nist.gov">cyberhygiene@nist.gov</a>.

# COLLABORATORS

- 67 Collaborators participating in this project submitted their capabilities in response to an open call in the
- 68 Federal Register for all sources of relevant security capabilities from academia and industry (vendors
- 69 and integrators). Those respondents with relevant capabilities or product components signed a
- 70 Cooperative Research and Development Agreement (CRADA) to collaborate with NIST in a consortium to
- 71 build this example solution.
- 72 Certain commercial entities, equipment, products, or materials may be identified by name or company
- 73 logo or other insignia in order to acknowledge their participation in this collaboration or to describe an
- 74 experimental procedure or concept adequately. Such identification is not intended to imply special
- 75 status or relationship with NIST or recommendation or endorsement by NIST or NCCoE; neither is it
- 76 intended to imply that the entities, equipment, products, or materials are necessarily the best available
- 77 for the purpose.

# **NIST SPECIAL PUBLICATION 1800-31B**

# Improving Enterprise Patching for General IT Systems:

Utilizing Existing Tools and Performing Processes in Better Ways

### **Volume B:**

**Security Risks and Capabilities** 

Tyler Diamond\*
Alper Kerman
Murugiah Souppaya

National Cybersecurity Center of Excellence Information Technology Laboratory

Brian Johnson Chris Peloquin Vanessa Ruffin The MITRE Corporation McLean, Virginia

#### Karen Scarfone

Scarfone Cybersecurity Clifton, Virginia

\*Former employee; all work for this publication was done while at employer

November 2021

**DRAFT** 

This publication is available free of charge from <a href="https://www.nccoe.nist.gov/projects/building-blocks/patching-enterprise">https://www.nccoe.nist.gov/projects/building-blocks/patching-enterprise</a>

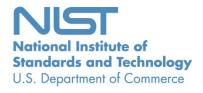

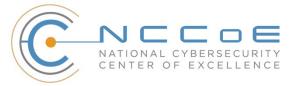

10

# DISCLAIMER

- 2 Certain commercial entities, equipment, products, or materials may be identified by name or company
- 3 logo or other insignia in order to acknowledge their participation in this collaboration or to describe an
- 4 experimental procedure or concept adequately. Such identification is not intended to imply special sta-
- 5 tus or relationship with NIST or recommendation or endorsement by NIST or NCCoE; neither is it in-
- 6 tended to imply that the entities, equipment, products, or materials are necessarily the best available
- 7 for the purpose.
- 8 National Institute of Standards and Technology Special Publication 1800-31B, Natl. Inst. Stand. Technol.
- 9 Spec. Publ. 1800-31B, 49 pages, (November 2021), CODEN: NSPUE2

# FEEDBACK

- 11 You can improve this guide by contributing feedback. As you review and adopt this solution for your
- own organization, we ask you and your colleagues to share your experience and advice with us.
- 13 Comments on this publication may be submitted to: <a href="mailto:cyberhygiene@nist.gov">cyberhygiene@nist.gov</a>.
- 14 Public comment period: November 17, 2021 through January 10, 2022
- 15 All comments are subject to release under the Freedom of Information Act.

| 16         | National Cybersecurity Center of Excellence    |
|------------|------------------------------------------------|
| 17         | National Institute of Standards and Technology |
| 18         | 100 Bureau Drive                               |
| <u>1</u> 9 | Mailstop 2002                                  |
| 20         | Gaithersburg, MD 20899                         |
| 21         | Email: nccoe@nist.gov                          |

# 22 NATIONAL CYBERSECURITY CENTER OF EXCELLENCE

- 23 The National Cybersecurity Center of Excellence (NCCoE), a part of the National Institute of Standards
- 24 and Technology (NIST), is a collaborative hub where industry organizations, government agencies, and
- academic institutions work together to address businesses' most pressing cybersecurity issues. This
- 26 public-private partnership enables the creation of practical cybersecurity solutions for specific
- 27 industries, as well as for broad, cross-sector technology challenges. Through consortia under
- 28 Cooperative Research and Development Agreements (CRADAs), including technology partners—from
- 29 Fortune 50 market leaders to smaller companies specializing in information technology security—the
- 30 NCCoE applies standards and best practices to develop modular, adaptable example cybersecurity
- 31 solutions using commercially available technology. The NCCoE documents these example solutions in
- 32 the NIST Special Publication 1800 series, which maps capabilities to the NIST Cybersecurity Framework
- 33 and details the steps needed for another entity to re-create the example solution. The NCCoE was
- established in 2012 by NIST in partnership with the State of Maryland and Montgomery County,
- 35 Maryland.
- To learn more about the NCCoE, visit <a href="https://www.nccoe.nist.gov/">https://www.nccoe.nist.gov/</a>. To learn more about NIST, visit
- 37 https://www.nist.gov.

# 38 NIST CYBERSECURITY PRACTICE GUIDES

- 39 NIST Cybersecurity Practice Guides (Special Publication 1800 series) target specific cybersecurity
- 40 challenges in the public and private sectors. They are practical, user-friendly guides that facilitate the
- 41 adoption of standards-based approaches to cybersecurity. They show members of the information
- 42 security community how to implement example solutions that help them align with relevant standards
- and best practices, and provide users with the materials lists, configuration files, and other information
- 44 they need to implement a similar approach.
- 45 The documents in this series describe example implementations of cybersecurity practices that
- 46 businesses and other organizations may voluntarily adopt. These documents do not describe regulations
- 47 or mandatory practices, nor do they carry statutory authority.

# **ABSTRACT**

48

- 49 Despite widespread recognition that patching is effective and attackers regularly exploit unpatched
- 50 software, many organizations do not adequately patch. There are myriad reasons why, not the least of
- 51 which are that it's resource-intensive and that the act of patching can reduce system and service
- 52 availability. Also, many organizations struggle to prioritize patches, test patches before deployment, and
- 53 adhere to policies for how quickly patches are applied in different situations. To address these
- 54 challenges, the NCCoE is collaborating with cybersecurity technology providers to develop an example
- 55 solution that addresses these challenges. This NIST Cybersecurity Practice Guide explains how tools can
- 56 be used to implement the patching and inventory capabilities organizations need to handle both routine

- 57 and emergency patching situations, as well as implement workarounds, isolation methods, or other
- alternatives to patching. It also explains recommended security practices for patch management
- 59 systems themselves.

# 60 **KEYWORDS**

63

- 61 cyber hygiene; enterprise patch management; firmware; patch; patch management; software; update;
- 62 upgrade; vulnerability management

# **ACKNOWLEDGMENTS**

We are grateful to the following individuals for their generous contributions of expertise and time.

| Name             | Organization            |
|------------------|-------------------------|
| Peter Romness    | Cisco                   |
| Matthew Hyatt    | Cisco                   |
| John Loucaides   | Eclypsium               |
| Travis Raines    | Eclypsium               |
| Timothy Jones    | Forescout               |
| Tom May          | Forescout               |
| Michael Correa   | Forescout               |
| Jeffrey Ward     | IBM MaaS360 with Watson |
| Joseph Linehan   | IBM MaaS360 with Watson |
| Cesare Coscia    | IBM MaaS360 with Watson |
| Jim Doran        | IBM Research Team       |
| Shripad Nadgowda | IBM Research Team       |
| Victoria Mosby   | Lookout                 |

| Name              | Organization          |
|-------------------|-----------------------|
| Tim LeMaster      | Lookout               |
| Dan Menicucci     | Microsoft             |
| Steve Rachui      | Microsoft             |
| Parisa Grayeli    | The MITRE Corporation |
| Yemi Fashina      | The MITRE Corporation |
| Nedu Irrechukwu   | The MITRE Corporation |
| Joshua Klosterman | The MITRE Corporation |
| Allen Tan         | The MITRE Corporation |
| Josh Moll         | Tenable               |
| Chris Jensen      | Tenable               |
| Jeremiah Stallcup | Tenable               |
| John Carty        | VMware                |
| Kevin Hansen      | VMware                |
| Rob Robertson     | VMware                |
| Rob Hilberding    | VMware                |
| Brian Williams    | VMware                |

The Technology Partners/Collaborators who participated in this build submitted their capabilities in response to a notice in the Federal Register. Respondents with relevant capabilities or product components were invited to sign a Cooperative Research and Development Agreement (CRADA) with NIST, allowing them to participate in a consortium to build this example solution. We worked with:

| Technology Partner/Collaborator | Build Involvement                                                         |
|---------------------------------|---------------------------------------------------------------------------|
| Cisco                           | Cisco Firepower Threat Defense (FTD) Cisco Identity Services Engine (ISE) |
| <u>Eclypsium</u>                | Eclypsium Administration and Analytics Service                            |
| Forescout                       | Forescout Platform                                                        |
| <u>IBM</u>                      | IBM Code Risk Analyzer IBM MaaS360 with Watson                            |
| Lookout                         | Lookout Mobile Endpoint Security                                          |
| Microsoft                       | Microsoft Endpoint Configuration Manager                                  |
| <u>Tenable</u>                  | Nessus<br>Tenable.io<br>Tenable.sc                                        |
| <u>VMware</u>                   | VMware vRealize Automation SaltStack Config                               |

# 70 DOCUMENT CONVENTIONS

- 71 The terms "shall" and "shall not" indicate requirements to be followed strictly to conform to the
- 72 publication and from which no deviation is permitted. The terms "should" and "should not" indicate that
- 73 among several possibilities, one is recommended as particularly suitable without mentioning or
- excluding others, or that a certain course of action is preferred but not necessarily required, or that (in
- 75 the negative form) a certain possibility or course of action is discouraged but not prohibited. The terms
- "may" and "need not" indicate a course of action permissible within the limits of the publication. The
- That are made to the publication. The
- terms "can" and "cannot" indicate a possibility and capability, whether material, physical, or causal.

# CALL FOR PATENT CLAIMS

78

- 79 This public review includes a call for information on essential patent claims (claims whose use would be
- 80 required for compliance with the guidance or requirements in this Information Technology Laboratory
- 81 (ITL) draft publication). Such guidance and/or requirements may be directly stated in this ITL Publication

100

- 82 or by reference to another publication. This call also includes disclosure, where known, of the existence 83 of pending U.S. or foreign patent applications relating to this ITL draft publication and of any relevant 84 unexpired U.S. or foreign patents. 85 ITL may require from the patent holder, or a party authorized to make assurances on its behalf, in writ-86 ten or electronic form, either: 87 a) assurance in the form of a general disclaimer to the effect that such party does not hold and does not 88 currently intend holding any essential patent claim(s); or 89 b) assurance that a license to such essential patent claim(s) will be made available to applicants desiring 90 to utilize the license for the purpose of complying with the guidance or requirements in this ITL draft 91 publication either: 92 1. under reasonable terms and conditions that are demonstrably free of any unfair discrimination; 93 94 2. without compensation and under reasonable terms and conditions that are demonstrably free 95 of any unfair discrimination. 96 Such assurance shall indicate that the patent holder (or third party authorized to make assurances on its 97 behalf) will include in any documents transferring ownership of patents subject to the assurance, provi-98 sions sufficient to ensure that the commitments in the assurance are binding on the transferee, and that
- The assurance shall also indicate that it is intended to be binding on successors-in-interest regardless of whether such provisions are included in the relevant transfer documents.

the transferee will similarly include appropriate provisions in the event of future transfers with the goal

Such statements should be addressed to: cyberhygiene@nist.gov

of binding each successor-in-interest.

# **Contents**

| 105        | 1 | Sur | nmary    | /                                                                                          | 1  |
|------------|---|-----|----------|--------------------------------------------------------------------------------------------|----|
| 106        |   | 1.1 | Challe   | nge                                                                                        | 1  |
| 107        |   | 1.2 | Solution | on                                                                                         | 2  |
| 108        |   | 1.3 | Benef    | its                                                                                        | 2  |
| 109        | 2 | Hov | w to U   | lse This Guide                                                                             | 2  |
| 110        |   | 2.1 | Typog    | raphic Conventions                                                                         | 4  |
| 111        | 3 | App | oroach   | ٠<br>١                                                                                     | 5  |
| 112        |   | 3.1 |          | nce                                                                                        |    |
| 113        |   | 3.2 |          |                                                                                            |    |
| 114        |   | 3.3 | Assum    | nptions                                                                                    | 6  |
| 115        |   | 3.4 | Scena    | rios                                                                                       | 6  |
| 116        |   |     | 3.4.1    | Scenario 0: Asset identification and assessment                                            | 6  |
| 117        |   |     | 3.4.2    | Scenario 1: Routine patching                                                               | 6  |
| 118        |   |     | 3.4.3    | Scenario 2: Routine patching with cloud delivery model                                     | 7  |
| 119        |   |     | 3.4.4    | Scenario 3: Emergency patching                                                             | 7  |
| 120        |   |     | 3.4.5    | Scenario 4: Emergency workaround (and backout if needed)                                   | 7  |
| 121        |   |     | 3.4.6    | Scenario 5: Isolation of unpatchable assets                                                | 7  |
| 122<br>123 |   |     | 3.4.7    | Scenario 6: Patch management system security (or other system with admi privileged access) |    |
| 124        |   | 3.5 | Risk A   | ssessment                                                                                  | 8  |
| 125        |   |     | 3.5.1    | Threats, Vulnerabilities, and Risks                                                        | 8  |
| 126        |   |     | 3.5.2    | Security Control Map                                                                       | 9  |
| 127        | 4 | Cor | npone    | ents of the Example Solution                                                               | 13 |
| 128        |   | 4.1 | Collab   | orators                                                                                    | 13 |
| 129        |   |     | 4.1.1    | Cisco                                                                                      | 13 |
| 130        |   |     | 4.1.2    | Eclypsium                                                                                  | 13 |
| 131        |   |     | 4.1.3    | Forescout                                                                                  | 13 |
| 132        |   |     | 4.1.4    | IBM                                                                                        | 14 |

| 133 |        | 4.1.5  | Lookout                                                                      | 14   |
|-----|--------|--------|------------------------------------------------------------------------------|------|
| 134 |        | 4.1.6  | Microsoft                                                                    | 14   |
| 135 |        | 4.1.7  | Tenable                                                                      | 15   |
| 136 |        | 4.1.8  | VMware                                                                       | 15   |
| 137 | 4.2    | Techn  | ologies                                                                      | . 15 |
| 138 |        | 4.2.1  | Cisco Firepower Threat Defense (FTD) & Firepower Management Center (FMC)     | 17   |
| 139 |        | 4.2.2  | Cisco Identity Services Engine (ISE)                                         | 17   |
| 140 |        | 4.2.3  | Eclypsium Administration and Analytics Service                               | 17   |
| 141 |        | 4.2.4  | Forescout Platform                                                           | 18   |
| 142 |        | 4.2.5  | IBM Code Risk Analyzer                                                       | 19   |
| 143 |        | 4.2.6  | IBM MaaS360 with Watson                                                      | 19   |
| 144 |        | 4.2.7  | Lookout                                                                      | 20   |
| 145 |        | 4.2.8  | Microsoft Endpoint Configuration Manager                                     | 20   |
| 146 |        | 4.2.9  | Tenable.io                                                                   | 20   |
| 147 |        | 4.2.10 | Tenable.sc and Nessus                                                        | 20   |
| 148 |        | 4.2.11 | VMware vRealize Automation SaltStack Config                                  | 21   |
| 149 | Append | A xib  | Patch Management System Security Practices                                   | 22   |
| 150 | A.1    | Securi | ty Measures                                                                  | . 22 |
| 151 | A.2    | Comp   | onent Support of Security Measures                                           | . 26 |
| 152 |        | A.2.1  | Cisco FTD Support of Security Measures                                       | 26   |
| 153 |        | A.2.2  | Cisco ISE Support of Security Measures                                       | 28   |
| 154 |        | A.2.3  | Eclypsium Administration and Analytics Service Support of Security Measures  | 30   |
| 155 |        | A.2.4  | Forescout Platform Support of Security Measures                              | 32   |
| 156 |        | A.2.5  | IBM Code Risk Analyzer Support of Security Measures                          | 34   |
| 157 |        | A.2.6  | IBM MaaS360 with Watson Support of Security Measures                         | 37   |
| 158 |        | A.2.7  | Lookout MES Support of Security Measures                                     | 38   |
| 159 |        | A.2.8  | Microsoft Endpoint Configuration Manager (ECM) Support of Security Measures. | 40   |
| 160 |        | A.2.9  | Tenable.sc Support of Security Measures                                      | 42   |
| 161 |        | A.2.10 | VMware vRealize Automation SaltStack Config Support of Security Measures     | 44   |
| 162 | Append | dix B  | List of Acronyms                                                             | 47   |

| 163 | List of Tables                                                                          |
|-----|-----------------------------------------------------------------------------------------|
| 164 | Table 3-1: Mapping Security Characteristics of the Example Solution for Scenarios 0-510 |
| 165 | Table 3-2: Mapping Security Characteristics of the Example Solution for Scenario 612    |
| 166 | Table 4-1: Technologies Used in the Build16                                             |

| 167                                    | 1 Summary                                                                                                    |
|----------------------------------------|----------------------------------------------------------------------------------------------------|
| 168<br>169<br>170<br>171<br>172<br>173 | The National Cybersecurity Center of Excellence (NCCoE) at the National Institute of Standards and Technology (NIST) recognizes the challenges that organizations face in keeping software up to date with patches. Patches correct security and functionality problems in software and firmware. From a security perspective, patches are most often of interest because they are mitigating software flaw vulnerabilities; applying patches to eliminate these vulnerabilities significantly reduces the opportunities for exploitation.                                                                                          |
| 174<br>175<br>176<br>177               | Patches serve other purposes than just fixing software flaws; they can also add new features to software and firmware, including security capabilities. Sometimes there are alternatives to patches, such as temporary workarounds involving software or security control reconfiguration, but these workarounds are not permanent fixes and they may impact functionality.                                                                                                    |
| 178<br>179<br>180                      | The NCCoE developed the Critical Cybersecurity Hygiene: Patching the Enterprise (Patching) project to provide approaches for improving enterprise patching practices for general information technology (IT) systems. The aim is to help organizations balance security with mission impact and business objectives.                                                                                                    |
| 181<br>182<br>183<br>184<br>185        | This project utilizes commercial tools to aid with functions that include asset discovery characterization and prioritization, and patch implementation tracking and verification. It includes actionable and prescriptive guidance on establishing policies and processes for the entire patching lifecycle. This volume explains why we built the example solution to address patching challenges, including the risk analysis we performed and the security capabilities that the example solution provides.                                                                                                    |
| 186                                    | 1.1 Challenge                                                                                                    |
| 187<br>188<br>189<br>190<br>191<br>192 | There are a few root causes for many data breaches, malware infections such as ransomware, and other security incidents, and known—but unpatched—vulnerabilities in software are one of them.  Implementing a few security hygiene practices, such as patching operating systems, applications, and firmware, can address those root causes. That prevents many incidents from occurring by minimizing the attack surface and lowers the potential impact of incidents that occur. In other words, security hygiene practices make it harder for attackers to succeed and reduce the damage they can cause.                         |
| 193<br>194<br>195<br>196<br>197<br>198 | Unfortunately, security hygiene is easier said than done. Despite widespread recognition that (a) patching is effective and (b) attackers regularly exploit unpatched software, many organizations do not adequately patch. There are myriad reasons why, not the least of which are that it is resource-intensive and that the act of patching is perceived to reduce system and service availability. However, delaying patch deployment gives attackers a larger window of opportunity to take advantage of the exposure. Many organizations struggle to inventory their assets, prioritize patches, have defined and consistent |
| 199                                    | process and procedures for deployment, and adhere to policies and metrics for how quickly patches are                                                                                                    |

applied in different situations. Also, deploying enterprise patch management tools that operate with

- privileged access within an enterprise can itself create additional security risks for an organization if the tools are not secured properly.
- **1.2 Solution**
- To address these challenges, the NCCoE is collaborating with cybersecurity technology providers to
- develop an example solution. It will demonstrate how tools can be used to 1) implement the inventory
- and patching capabilities organizations need to handle both routine and emergency patching situations,
- as well as 2) implement workarounds, isolation methods, or other alternatives to patching. The solution
- 208 will also demonstrate recommended security practices for protecting the patch management systems
- themselves against threats.
- 210 This draft covers both phases of the example solution, which involves patching, updating, and
- configuring two types of general IT assets. Phase 1 focuses on desktop and laptop computers and on-
- 212 premises servers, and phase 2 adds mobile devices and containers.
- 213 The NCCoE has also created a companion publication, NIST Special Publication (SP) 800-40 Revision 4
- 214 (Draft), Guide to Enterprise Patch Management Planning: Preventive Maintenance for Technology. It
- complements the implementation focus of this guide by recommending creation of an enterprise
- 216 strategy to simplify and operationalize patching while also reducing risk.
- **1.3 Benefits**
- The demonstrated approach offers several benefits to organizations that implement it, including the
- 219 following:

221

222

223

224

225

226

227

228

229

- Vulnerabilities in the organization's IT systems that are susceptible to cyber attacks are addressed more quickly, which reduces risk and lowers the likelihood of an incident occurring.
  - Increased automation provides a traceable and repeatable process and leads to a decrease in hours worked by the organization's security administrators, system administrations, and others who have patching responsibilities.
    - It improves compliance with laws, regulations, mandates, local organization policy, and other requirements to keep the organization's software patched.
- The practices it demonstrates can play an important role as your organization embarks on a
  journey to zero trust.
- 2 How to Use This Guide
- 230 This NIST Cybersecurity Practice Guide demonstrates a standards-based example solution and provides
- users with the information they need to replicate the proposed approach for improving enterprise

236

237

238

239

240

241

242

246

256

257

- patching practices for general IT systems. This design is modular and can be deployed in whole or in part.
- 234 This guide contains three volumes:
  - NIST SP 1800-31A: Executive Summary why we wrote this guide, the challenge we address, why it could be important to your organization, and our approach to solving the challenge
    - NIST SP 1800-31B: Security Risks and Capabilities why we built the example implementation, including the risk analysis performed and the security capabilities provided by the implementation (you are here)
      - NIST SP 1800-31C: How-To Guides what we built, with instructions for building the example implementation, including all the details that would allow you to replicate all or parts of this project
- 243 Depending on your role in your organization, you might use this guide in different ways:
- Business decision makers, including chief security and technology officers, will be interested in the
- 245 Executive Summary, NIST SP 1800-31A, which describes the following topics:
  - challenges that enterprises face in mitigating risk from software vulnerabilities
- example solution built at the NCCoE
- 248 benefits of adopting the example solution
- 249 Business decision makers can also use NIST SP 800-40 Revision 4 (Draft), Guide to Enterprise Patch
- 250 Management Planning: Preventive Maintenance for Technology.
- 251 **Technology or security program managers** who are concerned with how to identify, understand, assess,
- and mitigate risk will be interested in this part of the guide, NIST SP 1800-31B, which describes what we
- 253 did and why. The following sections will be of particular interest:
- Section 3.5.1, Threats, Vulnerabilities, and Risks, provides a description of the risk analysis we
   performed.
  - <u>Section</u> 3.5.2, Security Control Map, maps the security characteristics of this example solution to cybersecurity standards and best practices.
- You might share the Executive Summary, NIST SP 1800-31A, with your leadership team members to help
- 259 them understand the importance of adopting standards-based, automated patch management. Also,
- 260 NIST SP 800-40 Revision 4 (Draft), Guide to Enterprise Patch Management Planning: Preventive
- 261 Maintenance for Technology may be helpful to you and your leadership team.
- 262 IT professionals who may be interested in implementing an approach similar to ours will find the entire
- practice guide useful. In particular, the How-To portion of the guide, NIST SP 1800-31C could be used to
- replicate all or parts of the build created in our lab. Furthermore, the How-To portion of the guide

271

272

273

274

275

276

277

278

279

280

281

282

283

284

provides specific product installation, configuration, and integration instructions for implementing the example solution. We have omitted the general installation and configuration steps outlined in manufacturers' product documentation since they are typically made available by manufacturers. Instead, we focused on describing how we incorporated the products together in our environment to create the example solution.

This guide assumes that the reader of this document is a seasoned IT professional with experience in implementing security solutions within an enterprise setting. While we have used a suite of commercial products to address this challenge, this guide does not endorse these particular products. Your organization can adopt this solution or one that adheres to these guidelines in whole, or you can use this guide as a starting point for tailoring and implementing parts of an automated enterprise patch management system. Your organization's security experts should identify the products that will best integrate with your existing tools and IT system infrastructure. We hope that you will seek products that are congruent with applicable standards and recommended practices. Section 4.2, Technologies, lists the products we used and maps them to the cybersecurity controls provided by this example solution.

A NIST Cybersecurity Practice Guide does not describe "the" solution, but a possible solution. This is a draft guide. We seek feedback on its contents and welcome your input. Comments, suggestions, and success stories will improve subsequent versions of this guide. Please contribute your thoughts to <a href="mailto:cyberhygiene@nist.gov">cyberhygiene@nist.gov</a>.

# 2.1 Typographic Conventions

The following table presents typographic conventions used in this volume.

| Typeface/Symbol                                                                                | Meaning                                                                                                    | Example                                                         |
|------------------------------------------------------------------------------------------------|----------------------------------------------------------------------------------------------------|-----------------------------------------------------------------|
| Italics                                                                                        | file names and path names; references<br>to documents that are not hyperlinks;<br>new terms; and placeholders | For language use and style guidance, see the NCCoE Style Guide. |
| Bold                                                                                           | names of menus, options, command buttons, and fields                                                          | Choose File > Edit.                                             |
| Monospace command-line input, onscreen computer output, sample code examples, and status codes |                                                                                                    | mkdir                                                           |
| Monospace Bold                                                                                 | command-line user input contrasted with computer output                                                       | service sshd start                                              |

| Typeface/Symbol  | Meaning                                                             | Example                                             |
|------------------|---------------------------------------------------------------------|-----------------------------------------------------|
| <u>blue text</u> | link to other parts of the document, a web URL, or an email address | All publications from NIST's NCCoE are available at |
|                  |                                                                     | https://www.nccoe.nist.gov.                         |

# 3 Approach

285

- The NCCoE issued an open invitation to technology providers to participate in demonstrating how
- organizations can use technologies to improve enterprise patch management for their general IT assets.
- 288 Cooperative Research and Development Agreements (CRADAs) were established with qualified
- 289 respondents, and a build team was assembled. The team fleshed out the initial architecture, and the
- 290 collaborators' components were composed into an example implementation, i.e., build. The build team
- documented the architecture and design of the build. As the build progressed, the team documented
- the steps taken to install and configure each component of the build.
- 293 Finally, the team verified that the build provided the desired capabilities. This included conducting a risk
- assessment and a security characteristic analysis, then documenting the results, including mapping the
- security contributions of the demonstrated approach to the Framework for improving Critical
- 296 Infrastructure Cybersecurity (NIST Cybersecurity Framework), NIST SP 800-53, the Security Measures for
- 297 "EO-Critical Software" Use Under Executive Order (EO) 14028, and other relevant standards and
- 298 guidelines.

299

305

# 3.1 Audience

- 300 This guide is intended for chief information officers (CIOs), chief information security officers (CISOs),
- 301 cybersecurity directors and managers, and others who are responsible for managing organizational risk
- related to patch management. It also contains information of use for security engineers and architects,
- 303 system administrators, security operations personnel, and others who are involved in enterprise patch
- 304 management.

# 3.2 Scope

- This project only covers general IT systems: desktops/laptops, servers, virtual machines and containers,
- and mobile devices running current software. There are additional challenges with patching legacy IT
- 308 systems, as well as industrial control systems (ICS), Internet of Things (IoT) devices, and other
- technologies stemming from operational technology (OT), so they will not be covered in this project.
- 310 All aspects of security hygiene other than those related to patching are out of the scope of this project.

313314

315316

317

318 319

320

321322

323324

325

326

327

328

329

330

341

# 3.3 Assumptions

- This project is guided by the following assumptions:
  - An IT endpoint for an enterprise would have firmware, operating system(s), and application(s) to be patched. The endpoint may be in a fixed location within the organization's own facilities or in a fixed location at a third-party facility (e.g., a data center), or it may be intended for use in multiple locations, such as a laptop used at the office and for telework. The proposed approach for improving enterprise patching practices would have to account for all these possibilities.
  - Problems sometimes occur with patches, such as a failure during installation, a patch that cannot take effect until the endpoint is rebooted, or a patch that is uninstalled because of operational concerns or because an attacker rolled it back in order to have an entry point to the system. This project follows a "verify everything and trust nothing" philosophy that does not assume installing a patch automatically means the patch is successfully and permanently applied.
  - There are no standard protocols, formats, etc. for patch management, including patch distribution, integrity verification, installation, and installation verification. It is also highly unlikely for a single patch management system to be able to handle all patch management responsibilities for all software on IT endpoints. For example, some applications may handle patching themselves and not be capable of integrating with a patch management system for patch acquisition and installation.

# 3.4 Scenarios

This project will address all the scenarios described below.

# 3.4.1 Scenario 0: Asset identification and assessment

- This scenario identifies the assets and classifies them based on vulnerability impact levels to prioritize
- the order of remediation. It leverages tools to discover assets across the enterprise and the cloud and to
- enumerate their firmware, operating systems (OSes), and applications. Knowing which software and
- 336 software versions are in use and predetermining remediation priorities are critically important to all
- other patching processes. Without accurate, up-to-date, and comprehensive information, an
- 338 organization will have difficulties effectively and efficiently performing patching processes, thus
- increasing risk. While many enterprises have constant asset attrition, it is important to have full and
- accurate inventory of critical assets and the best possible inventory for the full enterprise.

# 3.4.2 Scenario 1: Routine patching

- This is the standard procedure for patches that are on a regular release cycle and haven't been elevated
- to an active emergency status (see Scenario 3). Routine patching includes endpoint firmware, OS, and
- applications, and server OS and applications hosted on-premises or in the cloud (e.g., Infrastructure as a

376

377

378

345 Service). Most patching falls under this scenario or Scenario 2. However, because routine patching does 346 not have the urgency of emergency patching, and routine patch installation can interrupt operations 347 (e.g., device reboots), it is often postponed and otherwise neglected. This provides many additional 348 windows of opportunity for attackers. 3.4.3 Scenario 2: Routine patching with cloud delivery model 349 350 This is the standard procedure for patches that are delivered through a cloud delivery model, such as a mobile device or a "Windows as a Service (WaaS)" model with Windows operating systems, Apple 351 352 Software Update, and mobile device software updates for Android and iOS devices provided by device 353 manufacturers or mobile operators. This scenario is similar in importance to Scenario 1, Routine 354 Patching. However, organizations may not be as accustomed to cloud-delivered patches (which are 355 frequently cumulative for the whole system vs. discrete patches), so this scenario is somewhat more 356 likely to be overlooked by organizations, which increases risk. 3.4.4 Scenario 3: Emergency patching 357 358 This is the emergency procedure to address active patching emergencies in a crisis situation, such as 359 extreme severity vulnerabilities like MS17-010, as well as vulnerabilities that are being actively exploited 360 in the wild. The scope of targets is the same as scenario 1. Emergency patching needs to be handled as 361 efficiently as possible to prevent imminent exploitation of vulnerable devices. Key characteristics include identifying vulnerable assets, triaging and applying patches based on a priority list, and tracking and 362 monitoring the state of those assets. 363 3.4.5 Scenario 4: Emergency workaround (and backout if needed) 364 365 This is the emergency procedure in a crisis situation to temporarily mitigate risk for vulnerabilities prior to a vendor releasing a patch. It is typically required when the vulnerability is being actively exploited in 366 367 the wild. The workaround can vary and may or may not need to be rolled back afterward. The scope of 368 targets is the same as scenario 1. Organizations need to be prepared to quickly implement a wide 369 variety of emergency workarounds to protect vulnerable devices. Without processes, procedures, and 370 tools in place to implement workarounds, too much time may be lost and vulnerable devices may be 371 compromised before workarounds are in place. This may require disabling system functionality, having 372 automated mechanisms to apply these changes, and having capabilities to revert back these changes when a permanent and approved patch is released. 373 3.4.6 Scenario 5: Isolation of unpatchable assets 374

This is the reference architecture and implementation of isolation methods to mitigate the risk of

systems which cannot be easily patched. This is typically required if routine patching is not able to

accommodate these systems within a reasonable timeframe (usually X days or less). Most systems in

this scope are legacy unsupported systems or systems with very high operational uptime requirements.

| 379<br>380<br>381                                    | Isolation is a form of workaround that can be highly effective at stopping threats against vulnerable devices. Organizations need to be prepared to implement isolation methods when needed and to undo the isolation at the appropriate time to restore regular device access and functionality.                                                                                                    |
|------------------------------------------------------|----------------------------------------------------------------------------------------------------|
| 382<br>383                                           | 3.4.7 Scenario 6: Patch management system security (or other system with administrative privileged access)                                                                                                    |
| 384<br>385<br>386                                    | This is a reference architecture and implementation of recommended security practices for systems like patch management systems which have administrative privileged access over many other systems. This will include practices like least privilege, privileged access workstations, and software updates.                                                                                                    |
| 387                                                  | 3.5 Risk Assessment                                                                                                    |
| 388<br>389<br>390<br>391<br>392<br>393<br>394<br>395 | NIST SP 800-30 Revision 1, <i>Guide for Conducting Risk Assessments</i> , states that risk is "a measure of the extent to which an entity is threatened by a potential circumstance or event, and typically a function of: (i) the adverse impacts that would arise if the circumstance or event occurs; and (ii) the likelihood of occurrence." The guide further defines risk assessment as "the process of identifying, estimating, and prioritizing risks to organizational operations (including mission, functions, image, reputation), organizational assets, individuals, other organizations, and the Nation, resulting from the operation of an information system. Part of risk management incorporates threat and vulnerability analyses, and considers mitigations provided by security controls planned or in place."               |
| 396<br>397<br>398<br>399<br>400<br>401<br>402<br>403 | The NCCoE recommends that any discussion of risk management, particularly at the enterprise level, begins with a comprehensive review of <a href="NIST SP 800-37 Revision 2">NIST SP 800-37 Revision 2</a> , Risk Management Framework for Information Systems and Organizations—material that is available to the public. The Risk Management Framework (RMF) guidance, as a whole, proved to be invaluable in giving us a baseline to assess risks, from which we developed the project, the security characteristics of the build, and this guide. Also, the NIST Cybersecurity Framework and NIST SP 800-53 Revision 5, Security and Privacy Controls for Information Systems and Organizations informed our risk assessment and subsequent recommendations from which we developed the security characteristics of the build and this guide. |
| 404                                                  | 3.5.1 Threats, Vulnerabilities, and Risks                                                                                                    |
| 405<br>406<br>407<br>408<br>409<br>410               | The objective of this project is to demonstrate example solutions for each of the scenarios described in <a href="Section">Section</a> 3.4. Scenarios 0 through 5 collectively address improving the mitigation of software vulnerabilities in small to large IT enterprises for general IT assets. The last scenario, Scenario 6 (see <a href="Section">Section</a> 3.4.7) focuses on the security of the patch management technologies themselves. Scenario 6 has a different set of threats, vulnerabilities, and risks than the other scenarios, so it is discussed separately in this section.                                                                                                    |

417

418

419

420

421

422

423

424 425

426

427

428

429

430

431

439

# Scenarios 0 through 5

- Collectively, the objective of Scenarios 0 through 5 is to ensure that software vulnerabilities are mitigated, either through patching or by using additional security controls, for firmware, operating systems, applications, and any other forms of software. The pertinent threats encompass the enormous range of attackers and attacks that target software vulnerabilities. Major risks can be grouped into three categories:
  - Vulnerabilities aren't mitigated, leaving them susceptible to compromise. Potential causes of this include organizations being unaware of vulnerabilities or vulnerable assets, patching being delayed because of limited resources, users declining to install patches or reboot devices in order for patches to take effect, and organizations choosing not to implement workarounds or isolation techniques to protect unpatchable assets.
  - Installing patches causes unintended side effects. Examples include breaking the patched software or other software on the asset, inadvertently altering configuration settings to weaken security, adding software functionality without adequately securing that functionality, and disrupting interoperability with other software or assets.
  - Patch integrity is compromised. A patch's integrity could be compromised at several places in the path from vendor to asset. Examples include the software vendor itself being compromised, the organization downloading patches from an unauthorized source, patches being tampered with while in transit to the organization, and patches being altered in storage at the organization.

# Scenario 6

- The objective of Scenario 6 is to protect the example solution itself from compromise. To be effective, the example solution requires administrative privileged access for many assets, so this makes it an attractive target for attackers. The example solution also holds sensitive information regarding what computing assets the organization has and what vulnerabilities each asset has, so safeguarding this information from attackers is important. Vulnerabilities that the example solution might have include software vulnerabilities in its own components, misconfigurations, and security design errors, such as not encrypting its network communications.
  - 3.5.2 Security Control Map
- Table 3-1 provides a security mapping for Scenarios 0 through 5. It maps the characteristics of the commercial products that the NCCoE has applied to the applicable standards and best practices described in the Framework for Improving Critical Infrastructure Cybersecurity (Cybersecurity Framework) [1] and NIST SP 800-53 Revision 5. This exercise is meant to demonstrate the real-world applicability of standards and recommended practices, but does not imply that products with these characteristics will meet your industry's requirements for regulatory approval or accreditation.

# 446 Table 3-1: Mapping Security Characteristics of the Example Solution for Scenarios 0-5

| Cybersecurity Framework Category                                                                                                    | Cybersecurity Framework Subcategory                                                                                                  | SP 800-53 Revis <u>i</u> on 5<br>Controls           |
|----------------------------------------------------------------------------------------------------|----------------------------------------------------------------------------------------------------|-----------------------------------------------------|
| Asset Management (ID.AM): The data, personnel, devices, systems, and facilities that                                                                                                    | <b>ID.AM-1:</b> Physical devices and systems within the organization are inventoried                                                 | CM-8, System Component<br>Inventory                 |
| enable the organization to achieve business purposes are identified and managed consistent with their relative importance to organizational objectives and the organization's risk strategy.   | ID.AM-2: Software platforms and applications within the organization are inventoried                                                 | CM-8, System Component<br>Inventory                 |
| Identity Management, Authentication and Access Control (PR.AC): Access to physical and logical assets and associated facilities is limited to                                                  | PR.AC-4: Access permissions and authorizations are managed, incorporating the principles of least privilege and separation of duties | AC-3, Access Enforcement                            |
| authorized users, processes, and devices, and is managed consistent with the assessed risk of unauthorized access to authorized activities and transactions.                                   | PR.AC-5: Network integrity is protected (e.g., network segregation, network segmentation)                                            | AC-3, Access Enforcement                            |
| Data Security (PR.DS): Information and records (data) are managed consistent with the organization's risk strategy to protect the confidentiality, integrity, and availability of information. | PR.DS-6: Integrity checking mechanisms are used to verify software, firmware, and information integrity                              | SI-7, Software, Firmware, and Information Integrity |

| Cybersecurity Framework Category                                                                                                    | Cybersecurity Framework SP 800-53 Revision 5 Subcategory Controls                                          |                                                                                                    |
|----------------------------------------------------------------------------------------------------|----------------------------------------------------------------------------------------------------|----------------------------------------------------------------------------------------------------|
| Information Protection Processes and Procedures (PR.IP): Security policies (that address purpose, scope, roles, responsibilities, management commitment, and coordination among organizational entities), processes, and procedures are maintained and used to manage protection of information systems and assets. | <b>PR.IP-3:</b> Configuration change control processes are in place                                        | CM-3, Configuration Change<br>Control                                                                        |
|                                                                                                    | <b>PR.IP-12:</b> A vulnerability management plan is developed and implemented                              | RA-3, Risk Assessment RA-5, Vulnerability Monitoring and Scanning RA-7, Risk Response SI-2, Flaw Remediation |
| Protective Technology (PR.PT): Technical security solutions are managed to ensure the security and resilience of systems and assets, consistent with related policies, procedures, and agreements.                                                                                                    | PR.PT-1: Audit/log records are determined, documented, implemented, and reviewed in accordance with policy | AU-6, Audit Record Review,<br>Analysis, and Reporting                                                        |
| Security Continuous Monitoring (DE.CM): The information system and assets are monitored to identify cybersecurity events and verify the effectiveness of protective measures.                                                                                                    | <b>DE.CM-1:</b> The network is monitored to detect potential cybersecurity events                          | CA-7, Continuous Monitoring                                                                                  |
|                                                                                                    | <b>DE.CM-8:</b> Vulnerability scans are performed                                                          | RA-3, Risk Assessment<br>SI-4, System Monitoring                                                             |

Table 3-2 provides a security mapping for Scenario 6. Although it has the same format as Table 3-1, the two tables have different functions. Table 3-1 lists the Cybersecurity Framework Subcategories and SP 800-53 Revision 5 security controls that the example solution supports. Table 3-2 lists the Cybersecurity Framework Subcategories and SP 800-53 Revision 5 security controls that are needed to support the example solution—to mitigate the risks of the solution itself.

# 452 Table 3-2: Mapping Security Characteristics of the Example Solution for Scenario 6

| Cybersecurity Framework Category                                                                                                    | Cybersecurity Framework Subcategory                                                                                                    | SP 800-53 Revis <u>i</u> on 5<br>Controls                                                                                                    |
|----------------------------------------------------------------------------------------------------|----------------------------------------------------------------------------------------------------|----------------------------------------------------------------------------------------------------|
| Identity Management, Authentication and Access Control (PR.AC): Access to physical and logical assets and associated facilities is limited to                                                      | PR.AC-4: Access permissions and authorizations are managed, incorporating the principles of least privilege and separation of duties                                                                                          | AC-3, Access Enforcement AC-5, Separation of Duties AC-6, Least Privilege                                                                                                    |
| authorized users, processes, and devices, and is managed consistent with the assessed risk of unauthorized access to authorized activities and transactions.                                       | PR.AC-7: Users, devices, and other assets are authenticated (e.g., single-factor, multi- factor) commensurate with the risk of the transaction (e.g., individuals' security and privacy risks and other organizational risks) | AC-2, Account Management IA-2, Identification and Authentication (Organizational Users) IA-3, Device Identification and Authentication IA-4, Identifier Management IA-5, Authenticator Management IA-9, Service Identification and Authentication |
| Data Security (PR.DS): Information and records (data)                                                                                                    | PR.DS-1: Data-at-rest is protected                                                                                                    | SC-28, Protection of<br>Information at Rest                                                                                                    |
| are managed consistent with<br>the organization's risk strategy<br>to protect the confidentiality,<br>integrity, and availability of<br>information.                                               | PR.DS-2: Data-in-transit is protected                                                                                                    | SC-8, Transmission Confidentiality and Integrity                                                                                                    |
| Protective Technology (PR.PT): Technical security solutions are managed to ensure the security and resilience of systems and assets, consistent with related policies, procedures, and agreements. | <b>PR.PT-3:</b> The principle of least functionality is incorporated by configuring systems to provide only essential capabilities                                                                                            | CM-7, Least Functionality                                                                                                    |

#### 4 Components of the Example Solution 453 454 This section highlights the components of the example solution and the collaborators who contributed 455 those components and participated in the solution design, implementation, configuration, 456 troubleshooting, and/or testing. More information on each component, including instructions for 457 installing and configuring it as part of the example solution, is provided in NIST SP 1800-31C, How-To 458 Guides. 4.1 Collaborators 459 460 Collaborators that participated in this build and the capabilities of their contributions to the example 461 solution are described briefly in the subsections below. 4.1.1 Cisco 462 463 Cisco Systems is a provider of enterprise, telecommunications, and industrial networking solutions. Cisco 464 Identity Services Engine (ISE) enables a dynamic and automated approach to policy enforcement that 465 simplifies the delivery of highly secure, micro-segmented network access control. ISE empowers 466 software-defined access and automates network segmentation within IT and OT environments. Cisco 467 Firepower Threat Defense (FTD) is a threat-focused, next-generation firewall with unified management. 468 It provides advanced threat protection before, during, and after attacks. By delivering comprehensive, 469 unified policy management of firewall functions, application control, threat prevention, and advanced 470 malware protection from the network to the endpoint, it increases visibility and security posture while 471 reducing risks. Learn more about Cisco Systems at <a href="https://www.cisco.com">https://www.cisco.com</a>. 4.1.2 Eclypsium 472 473 Eclypsium is the enterprise firmware security company. The cloud-based solution identifies, verifies, and 474 fortifies firmware and hardware in laptops, servers, network gear, and devices. Eclypsium 475 Administration and Analytics Service secures against persistent and stealthy firmware attacks, provides 476 continuous device integrity, delivers firmware patching at scale, and prevents ransomware and 477 malicious implants. Eclypsium also provides an on-premises version that has parity with the cloud-based 478 platform. 4.1.3 Forescout 479 480 Forescout assesses device security posture in real time upon connection and initiates remediation 481 workflows with your existing security tools to enforce compliance. It continuously monitors all devices 482 for new threats and reassesses their patch level hygiene every time the device leaves and returns to the 483 corporate network. Forescout works to assess all device types, including transient devices often missed 484 by point-in-time scans, without requiring agents. Forescout's solution goes beyond simple device

authentication to identify every device, assess its security posture, trigger remediation workflows, and

- implement access control across heterogeneous networks to unpatched assets. It continuously monitors all connected devices and automates response when noncompliance or unpatched assets are detected.
- 488 **4.1.4** IBM
- 489 IBM MaaS360 with Watson is a unified endpoint management (UEM) solution that transforms how
- 490 organizations support users, apps, content, and data across every type of mobile device: laptops,
- smartphones, tablets, and IoT. IBM MaaS360 was built almost twenty years ago as a cloud-based
- 492 Software-as-a-Service (SaaS) platform that integrates with preferred security and productivity tools,
- 493 allowing modern business leaders to derive immediate value. IBM MaaS360 is the only UEM platform
- 494 that leverages the power of the Watson Artificial Intelligence engine to deliver contextually relevant
- security insights for administrators, while ensuring continuous monitoring of the riskiest end users.
- 496 IBM Code Risk Analyzer was developed in conjunction with IBM Research projects and customer
- 497 feedback. It enables developers to quickly assess and remediate security and legal risks that they are
- 498 potentially introducing into their source code, and it provides feedback directly in Git artifacts (for
- 499 example, pull/merge requests) as part of continuous delivery in a DevOps pipeline. IBM Code Risk
- Analyzer is provided as a set of Tekton tasks, which can be easily incorporated into delivery pipelines.
- 501 4.1.5 Lookout
- 502 Lookout is an integrated endpoint-to-cloud security solution provider with mobile endpoint protection
- offerings. Lookout's Mobile Endpoint Security (MES) solution provides cloud-centric behavior-based
- detection capabilities; it performs behavioral analysis based on telemetry data from nearly 200 million
- devices and over 120 million apps. This analysis enables Lookout to deliver efficient protection with a
- lightweight app on the device that optimizes processor speed and battery life. In addition, continuously
- monitoring changes to the endpoint enables detection of risks that span from jailbreaking or rooting a
- device to advanced device compromise. With insight into both real-time changes on a device and the
- aggregate view of behavior across the broader mobile ecosystem, Lookout endpoint protection can
- 510 detect zero-day threats.

# 4.1.6 Microsoft

511

- 512 Microsoft Endpoint Manager helps deliver the modern workplace and modern management to keep
- 513 your data secure in the cloud and on-premises. Endpoint Manager includes the services and tools you
- use to manage and monitor mobile devices, desktop computers, virtual machines, embedded devices,
- and servers. Endpoint Manager combines several services, including Configuration Manager (Microsoft
- 516 Endpoint Configuration Manager), an on-premises management solution for desktops, servers, and
- 517 laptops that are on your network or internet-based. Endpoint Configuration Manager can be integrated
- with Intune, Azure Active Directory (AD), Microsoft Defender for Endpoint, and other cloud services.
- 519 Endpoint Configuration Manager can deploy apps, software updates, and operating systems, and also be
- used to monitor compliance and to guery and act on clients in real time.

| 521                                                  | 4.1.7 Tenable                                                                                                    |
|------------------------------------------------------|----------------------------------------------------------------------------------------------------|
| 522<br>523<br>524<br>525<br>526<br>527<br>528<br>529 | Tenable.sc is Tenable's on-premises vulnerability management solution. Built on Nessus technology, the Tenable.sc family of products identifies, investigates, and prioritizes vulnerabilities. You get real-time, continuous assessment of your security and compliance posture so you can discover unknown assets and vulnerabilities, monitor unexpected network changes, and prioritize weaknesses to minimize your cyber risk and prevent breaches. Tenable.sc includes over 350 pre-built, highly customizable dashboards and reports to give you immediate insight into your security compliance, effectiveness, and risk. You can continuously measure, analyze, and visualize the effectiveness of your security program, based on high-level business objectives and underlying customizable policies that executives care about. |
| 530<br>531<br>532<br>533<br>534<br>535               | Powered by Nessus technology and managed in the cloud, Tenable.io provides the industry's most comprehensive vulnerability coverage with the ability to predict which security issues to remediate first. Using an advanced asset identification algorithm, Tenable.io provides the most accurate information about dynamic assets and vulnerabilities in ever-changing environments. As a cloud-delivered solution, its intuitive dashboard visualizations, comprehensive risk-based prioritization, and seamless integration with third-party solutions help security teams maximize efficiency and scale for greater productivity.                                                                                                    |
| 536                                                  | 4.1.8 VMware                                                                                                    |
| 537<br>538<br>539<br>540<br>541<br>542               | VMware vRealize Automation includes SaltStack Config, a modern configuration management platform with the performance, speed, and agility IT teams need to manage large, complex IT systems and improve efficiency at scale. For this project, vRealize Automation SaltStack Config provides device configuration and software distribution capabilities. Specifically, it allows for configuration changes to be made to devices by updating or removing software as well as updating settings such as network information.                                                                                                    |
| 543<br>544<br>545<br>546<br>547                      | SaltStack SecOps, an add-on to the vRealize products, gives system administrators the ability to create security policies and scan assets to determine whether they are compliant with supported, industry-recognized security benchmarks. SaltStack SecOps also has the ability to scan your system for Common Vulnerabilities and Exposures (CVEs), then immediately apply the updates or patches to remediate the advisories.                                                                                                    |
| 548                                                  | 4.2 Technologies                                                                                                    |
| 549<br>550<br>551<br>552                             | Table 4-1 lists all the technologies used in this project, the primary functions that each technology provides to the project, and the Cybersecurity Framework Subcategories that the technology supports in this project. Please refer to Table 3-1 for an explanation of the NIST Cybersecurity Framework Subcategory codes.                                                                                                    |

555

# 553 Table 4-1: Technologies Used in the Build

| Technology                                                                       | Primary Functions                                                                                                    | Cybersecurity Framework Subcategories          |  |  |
|----------------------------------------------------------------------------------|----------------------------------------------------------------------------------------------------|------------------------------------------------|--|--|
| Cisco Firepower Threat Defense (FTD) and Cisco Firepower Management Center (FMC) | Network policy enforcement                                                                                                    | PR.AC-4, PR.AC-5, DE.CM-1                      |  |  |
| Cisco Identity Services<br>Engine (ISE)                                          | Asset discovery and inventory; network access control                                                                                                    | ID.AM-2, PR.AC-4, PR.AC-5                      |  |  |
| Eclypsium Administration and Analytics Service                                   | Hardware and firmware inventory; firmware vulnerability assessment, integrity monitoring, and updating                                                                    | ID.AM-1, ID.AM-2, PR.DS-6,<br>PR.IP-12         |  |  |
| Forescout Platform                                                               | Asset discovery and inventory; security policy enforcement                                                                                                    | ID.AM-2, PR.AC-4, PR.AC-5,<br>PR.IP-3, PR.PT-1 |  |  |
| IBM Code Risk Analyzer                                                           | Vulnerability scanning for source code                                                                                                    | PR.IP-12                                       |  |  |
| IBM MaaS360 with Watson                                                          | Asset inventory; configuration management; software updates                                                                                                    | ID.AM-2, PR.IP-3, PR.IP-12                     |  |  |
| Lookout Mobile Endpoint<br>Security (MES)                                        | Security policy enforcement;<br>vulnerability scanning and reporting;<br>software discovery and inventory;<br>firmware vulnerability assessment and<br>policy enforcement | PR.AC-4, PR.IP-3, PR.IP-12                     |  |  |
| Microsoft Endpoint<br>Configuration Manager                                      | Asset discovery; configuration management; software updates                                                                                                    | ID.AM-2, PR.IP-3, PR.IP-12                     |  |  |
| Tenable.sc, Tenable.io, and<br>Nessus                                            | Asset discovery and inventory; vulnerability scanning and reporting                                                                                                    | ID.AM-2, PR.PT-1, DE.CM-8                      |  |  |
| VMware vRealize<br>Automation SaltStack<br>Config and SaltStack<br>SecOps        | Vulnerability scanning and remediation; configuration management; software updates                                                                                        | PR.IP-3, PR.IP-12, DE.CM-8                     |  |  |

The following sections summarize the security capabilities that each technology provided to the example solution.

# 556 4.2.1 Cisco Firepower Threat Defense (FTD) & Firepower Management Center (FMC)

Cisco Firepower Threat Defense (FTD) is a virtual firewall that was utilized as the networking backbone that connected all of the lab subnets. This build also used the Cisco FTD firewall to provide network access management capabilities, including enforcing network access control using firewall rules. Cisco FTD was deployed and managed in the lab via a separate Cisco Firepower Management Center (FMC) virtual machine.

To support the unpatchable asset scenario (Scenario 5), the integration between Cisco FTD and Cisco Identity Services Engine (ISE) via pxGrid allowed for the firewall to ingest security group tags (SGTs) that were applied by ISE. SGTs were then used in custom firewall rules to restrict network access to any machine that was given a quarantine tag. Section 4.2.2 has more information on this integration.

# 4.2.2 Cisco Identity Services Engine (ISE)

In this build Cisco Identity Services Engine (ISE) provided asset discovery and inventory, and network access control to enforce administrator-created security and access control policies. Cisco ISE had integrations with several other example solution technologies, including the following:

- An integration between ISE and AD allowed the user of a device to be identified. This
  information could then be used in custom policy.
- A Dynamic Host Configuration Protocol (DHCP) relay was established between ISE and the lab DHCP server. This integration allowed for ISE to identify any device that was assigned an IP address. This allowed devices to be discovered as they joined the network.
- Cisco ISE was configured to integrate with Tenable.sc via an adapter. Cisco ISE leveraged this adapter to prompt Tenable to scan devices newly connected to the network. Cisco ISE could then ingest this scan data to find the Common Vulnerability Scoring System (CVSS) scores of device vulnerabilities. An ISE policy was written to apply a quarantine action, via SGTs, to any device with a CVSS score equal to or greater than 7 (corresponding to high and critical vulnerabilities).
- Cisco Platform Exchange Grid (pxGrid) was configured to share contextual information about authenticated devices to the firewall. Cisco ISE was utilized to apply SGTs to devices as they were assessed for vulnerabilities. These SGTs were then passed to the lab firewall via pxGrid, where they could be used in custom firewall rules. PxGrid was also used to share communications between Forescout and Cisco ISE. Forescout could apply a quarantine tag to observed devices, which would then be shared with ISE.

# 4.2.3 Eclypsium Administration and Analytics Service

In this build, we utilized Eclypsium Administration and Analytics Service to provide agent-based identification of hardware and firmware for our laptop, desktop, and server endpoints while also

603

604

605

606

607

608

609

610

611

612613

614

615

616

617

618

619

620

621

622

623 624

625

626

627

monitoring the firmware for vulnerable or end-of-life versions. Eclypsium monitored laptop and virtual machine (VM) firmware integrity, and alerted if a component or its associated firmware has changed. It also monitored endpoints for known security vulnerabilities from out-of-date firmware. Finally, we utilized Eclypsium's beta firmware update script, which automatically finds the latest known Basic Input/Output System (BIOS) firmware version for the system, downloads the update, and executes it to update the BIOS.

# 4.2.4 Forescout Platform

- In this build the Forescout platform was configured to perform endpoint discovery by detecting endpoints and determining software information about those endpoints based on a set of attributes. Forescout also provided the capability to isolate or restrict assets that cannot be patched and to respond to emergency scenarios, such as providing a workaround or deploying an emergency patch. Forescout had several integrations with other example solution technologies:
  - The User Directory plugin was configured so that the Forescout platform integrated with the lab's AD Domain Controller. This plugin provided Lightweight Directory Access Protocol (LDAP) services to Forescout, allowing directory-based users to log in into Forescout as well as providing user directory information such as the current active domain users logged into each endpoint.
  - The Domain Name System (DNS) Query Extension configuration setting allowed Forescout to query the DNS server to determine the hostnames of devices identified by Forescout.
  - The Tenable VM plugin provided the Forescout platform with vulnerability and scan status information which can be used to create custom policies. This plugin also enabled Forescout to utilize vulnerability management information that Tenable.sc collected from endpoints, and allowed Forescout to determine if scans had been performed on endpoints within the lab.
  - The Microsoft Systems Management Server (SMS)/System Center Configuration Manager (SCCM) module was configured to allow the Forescout platform to integrate with Microsoft Endpoint Configuration Manager. This module allowed for a custom policy to be created that used data from Microsoft Endpoint Configuration Manager.
  - The Linux plugin was configured to collect information from and manage Linux-based endpoints via two methods: secure shell (SSH) access to the endpoint, and agent-based integration with the endpoint.
  - The HPS Inspection Engine was configured to collect information from Windows endpoints via two methods. The first method utilized a directory-based integration with the lab's AD Domain Services instance, which collected domain-based information on the Windows endpoint. The second method utilized an agent-based integration called SecureConnector that allowed Forescout to collect and manage Windows endpoints.
  - The pxGrid plugin was configured to integrate with Cisco ISE. This plugin gave the Forescout platform the ability to utilize Cisco ISE to apply adaptive network control (ANC) policies to endpoints for restricting their network access.

634

635

636

637

638

639

640

647

| 628 | The Switch plugin was configured to integrate Forescout with the physical Cisco switch located |
|-----|------------------------------------------------------------------------------------------------|
| 629 | in the lab. The plugin used information from the switch to collect information about endpoints |
| 630 | that were physically connected to the switch.                                                  |

- Our implementation utilized multiple policies to support the use case scenarios. Examples of capabilities that the policies provided are described below:
  - Check for a particular application running on Windows; if present, stop execution and uninstall it.
    - Check an endpoint for known critical vulnerabilities; if any are present, use Cisco ISE to quarantine the endpoint via the pxGrid plugin.
    - Force a Windows update to occur on an endpoint with Windows Update enabled.
    - Determine if a Windows endpoint has the Microsoft Endpoint Configuration Manager agent installed.

# 4.2.5 IBM Code Risk Analyzer

- 641 IBM Code Risk Analyzer was used to demonstrate vulnerability scanning and reporting for pre-deployed
- code as part of a DevOps pipeline to deliver a cloud-native application. Integration with Git allowed the
- 643 Code Risk Analyzer to perform vulnerability assessments against applications and base images. The Code
- Risk Analyzer would then print a bill-of-materials, which indicates the composition of a deployment. This
- allows an administrator to see all of an application's dependencies and their sources, providing visibility
- into application components which could have vulnerabilities.

# 4.2.6 IBM MaaS360 with Watson

- 648 IBM MaaS360 with Watson was used to demonstrate how to securely manage an enterprise's devices by
- enabling deployment, control of content, and policy controls. Enterprises can manage organization-
- 650 owned and user-owned devices using this product. The lab used MaaS360 for asset identification and
- assessment, routine patching and emergency patching, emergency workarounds, and isolation of assets
- that cannot be patched. The first phase of this lab build used MaaS360's comprehensive enterprise
- 653 mobility management (EMM) capability to manage a MacBook Pro and a Windows 10 virtual desktop.
- 654 The second phase used MaaS360's Mobile Device Manager (MDM) capability to manage Android and
- Apple iOS devices.
- 656 This build also used Maas360's Cloud Extender, which allows enterprises to integrate mobile devices
- with corporate on-premises and cloud-based resources. The Cloud Extender was installed on the AD
- server to allow users to log in with AD accounts.

# 659 4.2.7 Lookout

667

684

- 660 Lookout MES was used in this build to perform security compliance, vulnerability scanning, and
- 661 firmware/software discovery for mobile endpoints. Our implementation of Lookout MES was integrated
- 662 with IBM MaaS360. Lookout MES shared custom device attributes, such as device threat, with MaaS360,
- which could in turn provide policy enforcement. The Lookout for Work mobile client was able to provide
- 664 firmware and application vulnerability assessment for mobile endpoints. Administrators could use
- 665 Lookout to see which vulnerabilities were affecting deployed endpoints and find risk grades (i.e., A, B, C,
- 666 D, or F) for installed applications.

# 4.2.8 Microsoft Endpoint Configuration Manager

- 668 Microsoft Endpoint Configuration Manager was used in this build to perform configuration
- 669 management, including software and firmware patching, for Windows-based hosts. Our implementation
- of Endpoint Configuration Manager included Windows Server Update Services (WSUS), an update
- 671 service primarily used for downloading, distributing, and managing updates for Microsoft Windows-
- 672 based systems. The example build used Microsoft Endpoint Configuration Manager to demonstrate the
- identification of endpoints utilizing Heartbeat discovery and Windows Domain discovery methods, the
- 674 patching of Windows endpoints via Microsoft updates and third-party update sources, and the
- deployment of custom scripts to endpoints.

# 676 4.2.9 Tenable.io

- 677 In the example build, Tenable.io was used to provide vulnerability scanning and reporting for Docker
- 678 container images. Containers are built from images and vulnerabilities are patched in images, not
- deployed containers, so images are the focus of scanning. Tenable io scanned the repository of a Red
- 680 Hat OpenShift cluster in the lab environment. Tenable io was scheduled to routinely pull the latest
- 681 images from the OpenShift cluster and perform vulnerability scans on them. Scan information was
- 682 reported in the container security section of the Tenable.io Web Console. Administrators could see
- vulnerability information for containers deployed in their respective networks.

# 4.2.10 Tenable.sc and Nessus

- This example build utilized two Tenable products in the first phase of this project, Nessus and
- Tenable.sc. We used Nessus to scan Linux, Windows, and macOS endpoints and network switches for
- vulnerability data, and then feed this information to Tenable.sc for reporting. Tenable.sc, a vulnerability
- 688 management product, collected the information from Nessus and reported that information to
- administrators using dashboards and reports. Also, Tenable.sc had integrations with other example
- 690 solution technologies:

- An integration between Tenable.sc and Cisco ISE was performed to initiate scans of any newly connected network devices. Tenable.sc would pass scan data to Cisco ISE, where a custom policy was written to quarantine devices based on their CVSS scores.
  - An integration between Forescout and Tenable was leveraged to scan devices as hosts joined the network. Forescout could prompt Tenable to scan hosts to determine if an endpoint had critical vulnerabilities. This information was ingested by Forescout for the purpose of quarantining endpoints.

#### 4.2.11 VMware vRealize Automation SaltStack Config

In this example build, vRealize Automation SaltStack Config was used to provide configuration management and patch deployment. In the first phase of the build, it was used to manage Windows workstations and servers, a macOS laptop, and Linux/Unix-based VMs and servers. SaltStack Config was configured to run jobs, applying different states or configurations, on endpoints. The job that was written for this project, in support of the emergency workaround scenario, could uninstall an application based on the current version of the product. SaltStack Config also had an add-on component called SaltStack SecOps which was utilized to scan devices for known vulnerabilities and provide mitigation actions, including missing updates for endpoints.

724

725

726

727

728

729

730

### 707 Appendix A Patch Management System Security Practices

- 708 <u>Section 3.4.7</u> describes Scenario 6, "Patch management system security (or other system with
- administrative privileged access)." In support of Scenario 6, this appendix describes recommended
- 710 security practices for systems like patch management systems which have administrative privileged
- access over many other systems as defined as "critical software" in Executive Order (EO) 14028. It then
- summarizes how the example solution components described in this practice guide could support each
- of those recommended security practices.

#### 714 A.1 Security Measures

- 715 The table below defines security measures for software of critical importance. Note that these security
- measures are not intended to be comprehensive. They are based on those in the NIST publication
- 717 Security Measures for "EO-Critical Software" Use Under Executive Order (EO) 14028. A security measure
- 718 (SM) is a high-level security outcome statement that is intended to apply to critical software or to all
- 719 platforms, users, administrators, data, or networks (as specified) that are part of running critical
- software. The security measures are grouped by five objectives:
- 1. Protect critical software and *critical software platforms* (the platforms on which critical software runs, such as endpoints, servers, and cloud resources) from unauthorized access and usage.
  - 2. Protect the confidentiality, integrity, and availability of data used by critical software and critical software platforms.
    - 3. Identify and maintain critical software platforms and the software deployed to those platforms to protect the critical software from exploitation.
    - 4. Quickly detect, respond to, and recover from threats and incidents involving critical software and critical software platforms.
    - 5. Strengthen the understanding and performance of humans' actions that foster the security of critical software and critical software platforms.
- 731 Each row in the table defines one security measure and lists mappings to it from the NIST Cybersecurity
- 732 Framework and NIST SP 800-53 Revision 5, Security and Privacy Controls for Information Systems and
- 733 Organizations. These mappings are in the forms of Cybersecurity Framework Subcategories and SP 800-
- 734 53 security controls, respectively. The mappings are general and informational; any particular situation
- 735 might have somewhat different mappings.

| Security Measure (SM)                                                                                                    | Cybersecurity<br>Framework<br>Subcategories           | SP 800-53 Rev.<br>5 Controls                    |
|----------------------------------------------------------------------------------------------------|-------------------------------------------------------|-------------------------------------------------|
| <b>Objective 1:</b> Protect critical software and critical software platform usage.                                                                                                    | s from unauthoriz                                     | ed access and                                   |
| SM 1.1: Use multi-factor authentication that is verifier impersonation-resistant for all users and administrators of critical software and critical software platforms.                                                                                                    | PR.AC-1,<br>PR.AC-7                                   | AC-2, IA-2, IA-<br>4, IA-5                      |
| SM 1.2: Uniquely identify and authenticate each service attempting to access critical software or critical software platforms.                                                                                                    | PR.AC-1,<br>PR.AC-7                                   | AC-2, IA-9                                      |
| SM 1.3: Follow privileged access management principles for network-based administration of critical software and critical software platforms. Examples of possible implementations include using hardened platforms dedicated to administration and verified before each use, requiring unique identification of each administrator, and proxying and logging all administrative sessions to critical software platforms. | PR.AC-1,<br>PR.AC-7,<br>PR.MA-1,<br>PR.MA-2           | AC-2, IA-2, SC-<br>2, SC-7<br>enhancement<br>15 |
| SM 1.4: Employ boundary protection techniques as appropriate to minimize direct access to critical software, critical software platforms, and associated data. Examples of such techniques include network segmentation, isolation, software-defined perimeters, and proxies.                                                                                                    | PR.AC-3,<br>PR.AC-5                                   | SC-7                                            |
| <b>Objective 2:</b> Protect the confidentiality, integrity, and availability of critical software platforms.                                                                                                    | f data used by criti                                  | cal software and                                |
| <b>SM 2.1: Establish and maintain a data inventory</b> for critical software and critical software platforms.                                                                                                    | ID.AM-3,<br>DE.AE-1                                   | CM-8, PM-5                                      |
| SM 2.2: Use fine-grained access control for data and resources used by critical software and critical software platforms to enforce the principle of least privilege to the extent possible.                                                                                                    | PR.AC-4                                               | AC-2, AC-3, AC-6                                |
| <b>SM 2.3: Protect data at rest</b> by encrypting the sensitive data used by critical software and critical software platforms consistent with NIST's cryptographic standards.                                                                                                    | PR.DS-1                                               | SC-28                                           |
| SM 2.4: Protect data in transit by using mutual authentication whenever feasible and by encrypting sensitive data communications for critical software and critical software platforms consistent with NIST's cryptographic standards.                                                                                                    | PR.AC-3,<br>PR.AC-7,<br>PR.DS-2, PR.PT-<br>4, DE.CM-7 | AC-4, AC-17,<br>SC-8                            |

| Security Measure (SM)                                                                                                    | Cybersecurity<br>Framework<br>Subcategories                                     | SP 800-53 Rev.<br>5 Controls                                   |
|----------------------------------------------------------------------------------------------------|---------------------------------------------------------------------------------|----------------------------------------------------------------|
| SM 2.5: Back up data, exercise backup restoration, and be prepared to recover data used by critical software and critical software platforms at any time from backups.                                                                                                    | PR.IP-4                                                                         | CP-9, CP-10                                                    |
| <b>Objective 3:</b> Identify and maintain critical software platforms and the platforms to protect the critical software from exploitation.                                                                                                    | he software deplo                                                               | yed to those                                                   |
| <b>SM 3.1: Establish and maintain a software inventory</b> for all platforms running critical software and all software (both critical and non-critical) deployed to each platform.                                                                                                    | ID.AM-1,<br>ID.AM-2, ID.SC-<br>2                                                | CM-8, PM-5,<br>RA-9                                            |
| <ul> <li>SM 3.2: Use patch management practices to maintain critical software platforms and all software deployed to those platforms. Practices include:         <ul> <li>rapidly identify, document, and mitigate known vulnerabilities (e.g., patching, updating, upgrading software to supported version) to continuously reduce the exposure time</li> <li>monitor the platforms and software to ensure the mitigations are not removed outside of change control processes</li> </ul> </li> </ul>                                                                                                    | ID.RA-1, ID.RA-<br>2, ID.RA-6,<br>PR.IP-12,<br>DE.CM-8,<br>RS.MI-3              | CA-7, RA-5, SI-<br>2, SI-5, SR-8                               |
| <ul> <li>SM 3.3: Use configuration management practices to maintain critical software platforms and all software deployed to those platforms. Practices include:         <ul> <li>identify the proper hardened security configuration for each critical software platform and all software deployed to that platform (hardened security configurations enforce the principles of least privilege, separation of duties, and least functionality)</li> <li>implement the configurations for the platforms and software</li> <li>control and monitor the platforms and software to ensure the configuration is not changed outside of change control processes</li> </ul> </li> </ul> | ID.RA-1, ID.RA-2, ID.RA-6, PR.AC-4, PR.IP-1, PR.IP-3, PR.PT-3, DE.CM-8, RS.MI-3 | AC-5, AC-6, CA-<br>7, CM-2, CM-3,<br>CM-6, CM-7,<br>RA-5, SI-5 |
| <b>Objective 4:</b> Quickly detect, respond to, and recover from threats a software and critical software platforms.                                                                                                    | nd incidents invol                                                              | ving critical                                                  |
| SM 4.1: Configure logging to record the necessary information about security events involving critical software platforms and all software running on those platforms.                                                                                                    | PR.PT-1                                                                         | AU-2, AU-3,<br>AU-4, AU-5,<br>AU-8, AU-9,<br>AU-11, AU-12      |

| Security Measure (SM)                                                                                                    | Cybersecurity Framework Subcategories                                           | SP 800-53 Rev.<br>5 Controls |
|----------------------------------------------------------------------------------------------------|---------------------------------------------------------------------------------|------------------------------|
| <b>SM 4.2: Continuously monitor the security</b> of critical software platforms and all software running on those platforms.                                                                                                    | DE.CM-7                                                                         | CA-7, SI-4                   |
| <ul> <li>SM 4.3: Employ endpoint security protection on critical software platforms to protect the platforms and all software running on them. Capabilities include:         <ul> <li>protecting the software, data, and platform by identifying, reviewing, and minimizing the attack surface and exposure to known threats</li> <li>permitting only verified software to execute (e.g., file integrity verification, signed executables, allowlisting)</li> <li>proactively detecting threats and stopping them when possible</li> <li>responding to and recovering from incidents</li> <li>providing the necessary information for security operations, threat hunting, incident response, and other security needs</li> </ul> </li> </ul> | PR.DS-5, PR.DS-6, DE.AE-2,<br>DE.CM-4,<br>DE.CM-7,<br>DE.DP-4                   | SI-3, SI-4, SI-7             |
| <ul> <li>SM 4.4: Employ network security protection to monitor the network traffic to and from critical software platforms to protect the platforms and their software using networks. Capabilities include:</li> <li>proactively detecting threats at all layers of the stack, including the application layer, and stopping them when possible</li> <li>providing the necessary information for security operations, threat hunting, incident response, and other security needs</li> </ul>                                                                                                    | PR.DS-5,<br>DE.AE-1,<br>DE.AE-3,<br>DE.CM-1,<br>DE.CM-4,<br>DE.CM-7,<br>DE.DP-4 | AU-13, AU-14,<br>SC-7, SI-3  |
| SM 4.5: Train all security operations personnel and incident response team members, based on their roles and responsibilities, on how to handle incidents involving critical software or critical software platforms.                                                                                                    | PR.AT-5, PR.IP-<br>9, PR.IP-10                                                  | AT-3, CP-3, IR-2             |
| <b>Objective 5</b> : Strengthen the understanding and performance of hur security of critical software and critical software platforms.                                                                                                    | mans' actions that                                                              | foster the                   |
| SM 5.1: Train all users of critical software, based on their roles and responsibilities, on how to securely use the software and the critical software platforms.                                                                                                    | PR.AT-1                                                                         | AT-2, AT-3                   |
| SM 5.2: Train all administrators of critical software and critical software platforms, based on their roles and responsibilities, on how to securely administer the software and/or platforms.                                                                                                    | PR.AT-2                                                                         | AT-3, CP-3                   |

738

739

740

741

743

744

745746

747

748

749

750

751

752

753

756

| Security Measure (SM)                                                                                                    | Cybersecurity Framework Subcategories | SP 800-53 Rev.<br>5 Controls |
|----------------------------------------------------------------------------------------------------|---------------------------------------|------------------------------|
| <b>SM 5.3: Conduct frequent awareness activities</b> to reinforce the training for all users and administrators of critical software and platforms, and to measure the training's effectiveness for continuous improvement purposes. | PR.AT-1, PR.AT-2                      | AT-3                         |

#### 736 A.2 Component Support of Security Measures

This section provides summary tables for how each technology provider's components in the example solution could support the security measures defined above. The technical mechanisms, configuration settings, or other ways in which the components could provide this support were not necessarily utilized in the example solution build. The information is provided here to offer examples of how these security measures might be implemented, not to serve as recommendations for how to implement them.

- 742 Each table in this section has the same four columns:
  - **SM** #: This lists a security measure ID from the previous section and hyperlinks to the definition of that ID.
  - Question: This contains a question NIST asked the technology providers to answer for their components regarding the associated security measure.
  - Technical Mechanism or Configuration: This is a summary of the answer from the component's technology provider. The content submitted by each technology provider has been edited for brevity.
  - Refs.: This provides hyperlinks to any applicable references specified by the technology provider. This column is blank if no reference was needed or available, or if there is a single reference for all entries in a table, in which case the reference is defined immediately before the table.
- In each table, rows with no answer or an answer of "no" or "not applicable" have been omitted for brevity.

#### A.2.1 Cisco FTD Support of Security Measures

| SM#        | Question                                 | Technical Mechanism or Configuration      | Refs. |
|------------|------------------------------------------|-------------------------------------------|-------|
| SM         | Does the software platform allow for the | Certificates from a Personal Identity     | Ref1  |
| <u>1.1</u> | use of a two-factor authentication       | Verification (PIV) card or Common Access  |       |
|            | method for access?                       | Card (CAC) can be used along with soft    |       |
|            |                                          | certificates to authenticate admin users. |       |

| SM#                     | Question                                                                                                    | Technical Mechanism or Configuration                                                                                                    | Refs. |
|-------------------------|----------------------------------------------------------------------------------------------------|----------------------------------------------------------------------------------------------------|-------|
| <u>SM</u> <u>1.2</u>    | Does the software platform identify and authenticate users and machine accounts that try to access the platform?                                | Services using the PxGrid solution to gather data from the system or publish require the use of certificates to secure the communications channel.                                                                                     | Ref1  |
| <u>SM</u><br><u>1.3</u> | Does the system allow for creating accounts with different access levels to enforce least management?                                           | The Cisco FMC admin console supports role-based access control. There are predefined roles, and custom roles with permissions can be created.                                                                                          | Ref1  |
| <u>SM</u><br><u>1.4</u> | Does the system allow for the use of discretionary access control lists (DACLs), network segmentation, or isolation for access to the platform? | Administrators can limit access by IP address and port.                                                                                                    | Ref1  |
| <u>SM</u> <u>2.2</u>    | Does the system allow for creating accounts with different access levels to enforce least management?                                           | The Cisco FMC admin console and command-line interface (CLI) both support role-based access control.                                                                                                    | Ref1  |
| <u>SM</u> <u>2.5</u>    | Does the system support performing regular backups and restorations?                                                                            | Cisco FMC enables backup and restore of configuration and monitoring. FMC also provides backup and restore of the devices it manages.                                                                                                  | Ref1  |
| <u>SM</u> <u>3.2</u>    | Does the platform allow for the deployment of patches and OS updates?                                                                           | Cisco distributes several types of upgrades and updates for Firepower deployments. These include OS versions, patches, vulnerability databases, intrusion rules, and geolocation databases. These are all deployed centrally from FMC. | Ref1  |
| <u>SM</u><br>4.1        | Does the security tool support logging and sending that data to rsyslog or Security Information and Event Management (SIEM)?                    | FMC allows for sending all logs to a third-<br>party SIEM using syslog or eStreamer.                                                                                                    | Ref1  |
| <u>SM</u><br><u>4.4</u> | Does the platform allow for logging connection events to the tool?                                                                              | The system can generate logs of the connection events its managed devices detect. Connection events include Security Intelligence events (connections blocked by the reputation-based Security Intelligence feature.)                  | Ref1  |

| SM#                     | Question                                                                                                | Technical Mechanism or Configuration                                                                                      | Refs. |
|-------------------------|----------------------------------------------------------------------------------------------------|----------------------------------------------------------------------------------------------------|-------|
| <u>SM</u><br><u>5.1</u> | Are there training courses in how to use the products? Are there different courses for different roles? | Cisco provides training resources through direct offering, partner, knowledge partners, and on-demand through Cisco Live. |       |
| <u>SM</u><br><u>5.2</u> | Are there training courses for teaching administrators how to utilize the platform?                     | Cisco provides training resources through direct offering, partner, knowledge partners, and on-demand through Cisco Live. |       |
| <u>SM</u><br><u>5.3</u> | Are trainings updated and metrics collected to improve trainings?                                       | Cisco regularly collects metrics from completed user training to make improvements and updates.                           |       |

758

## A.2.2 Cisco ISE Support of Security Measures

| SM#                     | Question                                                                                                    | Technical Mechanism or Configuration                                                                                                    | Refs. |
|-------------------------|----------------------------------------------------------------------------------------------------|----------------------------------------------------------------------------------------------------|-------|
| <u>SM</u><br><u>1.1</u> | Does the software platform allow for the use of a two-factor authentication method for access?                                       | Certificates from a PIV or CAC can be used along with soft certificates to authenticate admin users.                                                                                                    | Ref1  |
| <u>SM</u> <u>1.2</u>    | Does the software platform identify and authenticate users and machine accounts that try to access the platform?                     | Services using the ISE PxGrid solution to gather data from the system or publish require the use of certificates to secure the communications channel.                                                                | Ref1  |
| <u>SM</u><br><u>1.3</u> | Does the system allow for creating accounts with different access levels to enforce least management?                                | The Cisco ISE admin console and CLI both support role-based access control.                                                                                                    | Ref1  |
| <u>SM</u><br><u>1.4</u> | Does the system allow for the use of DACLs, network segmentation, or isolation for access to the platform?                           | Both the admin user interface (UI) and CLI can be configured to limit IP access to the system.                                                                                                    | Ref1  |
| <u>SM</u> 2.2           | Does the system allow for creating accounts with different access levels to enforce least management?                                | The Cisco ISE admin console and CLI both support role-based access control.                                                                                                    | Ref1  |
| <u>SM</u> <u>2.4</u>    | Does the system use or contain an option to enable the use of NIST-certified cryptographic standards for protecting data in transit? | Cisco ISE can be configured for Federal Information Processing Standards (FIPS) compliance. In this mode, only the protocols listed here are allowed to be used for authentication: EAP-TLS, PEAP, EAP-FAST, EAP-TTLS | Ref1  |

| SM#                     | Question                                                                                                    | Technical Mechanism or Configuration                                                                                                    | Refs. |
|-------------------------|----------------------------------------------------------------------------------------------------|----------------------------------------------------------------------------------------------------|-------|
| <u>SM</u> <u>2.5</u>    | Does the system support performing regular backups and restorations?                                                          | Cisco ISE backs up to a repository both the configuration and event data. The system provides high-availability (HA) capabilities with redundant service pairs.                                                                                                    | Ref1  |
| <u>SM</u> <u>3.2</u>    | Does the platform allow for the deployment of patches and OS updates?                                                         | Cisco ISE provides a centralized patching mechanism through the admin node to apply patches to all systems that are a member of the deployment. Patches are rollups, so administrators do not have to install multiple patches. Patches include vulnerability fixes and bug fixes. | Ref1  |
| <u>SM</u> <u>3.3</u>    | Does the platform allow for configuration management practices such as removal or disabling of services to maintain security? | Cisco ISE allows administrators to turn on and off features and functions. Cisco ISE does not allow access to the underlying OS, so services are only enabled and disabled based on the packages needed to support the enabled services.                                           | Ref1  |
| <u>SM</u><br><u>4.1</u> | Does the security tool support logging and sending that data to rsyslog or a SIEM?                                            | Log events for the following categories are sent by all nodes in the deployment to the logging targets: Administrative and Operational Audit, System Diagnostics, and System Statistics.                                                                                           | Ref1  |
| <u>SM</u> <u>4.4</u>    | Does the platform allow for logging connection events to the tool?                                                            | The web interface can specify remote syslog server targets to which system log messages are sent. Log messages are sent to the remote syslog server targets in accordance with the syslog protocol standard (RFC 3164).                                                            | Ref1  |
| <u>SM</u><br><u>5.1</u> | Are there training courses in how to use the products? Are there different courses for different roles?                       | Cisco provides training resources through direct offering, partner, knowledge partners, and on-demand through Cisco Live.                                                                                                    |       |
| <u>SM</u><br><u>5.2</u> | Are there training courses for teaching administrators how to utilize the platform?                                           | Cisco provides training resources through direct offering, partner, knowledge partners, and on-demand through Cisco Live.                                                                                                    |       |

| SM#                     | Question                                                          | Technical Mechanism or Configuration                                                            | Refs. |
|-------------------------|-------------------------------------------------------------------|-------------------------------------------------------------------------------------------------|-------|
| <u>SM</u><br><u>5.3</u> | Are trainings updated and metrics collected to improve trainings? | Cisco regularly collects metrics from completed user training to make improvements and updates. |       |

760

761

762763

764

# A.2.3 Eclypsium Administration and Analytics Service Support of Security Measures

All entries in this table have the same two references: the Eclypsium-supplied Solution Guide and Deployment Guide. The Solution Guide is built into the product, and Eclypsium provides the Deployment Guide at purchase, so it was not possible to provide hyperlinks for this table.

| SM#                     | Question                                                                                                    | Technical Mechanism or Configuration                                                                                                    | Refs. |
|-------------------------|----------------------------------------------------------------------------------------------------|----------------------------------------------------------------------------------------------------|-------|
| <u>SM</u><br>1.1        | Does the software platform allow for the use of a two-factor authentication method for access?                                    | Eclypsium integrates with multiple authentication mechanisms, many of which support multi-factor authentication (MFA).                                                                                                    |       |
| <u>SM</u><br><u>1.2</u> | Does the software platform identify and authenticate users and machine accounts that try to access the platform?                  | Unique application programming interface (API) tokens are managed by Eclypsium administrators.                                                                                                    |       |
| <u>SM</u><br><u>1.3</u> | Does the system allow for creating accounts with different access levels to enforce least management?                             | The Eclypsium platform contains Admin/User access roles. Only administrators can change systemwide analysis policies.                                                                                                    |       |
| <u>SM</u><br><u>1.4</u> | Does the system allow for the use of DACLs, network segmentation, or isolation for access to the platform?                        | The Linux OS hosting Eclypsium can be configured to allow for the creation of network-based access restrictions.                                                                                                    |       |
| <u>SM</u> <u>2.2</u>    | Does the system allow for creating accounts with different access levels to enforce least management?                             | The Eclypsium platform contains Admin/User access roles. Only administrators can change systemwide analysis policies.                                                                                                    |       |
| <u>SM</u> <u>2.3</u>    | Does the system use or contain an option to enable the use of NIST-certified cryptographic standards for protecting data at rest? | The data-at-rest encryption implementation is done as part of the backend platform onto which Eclypsium is deployed. In the cloud, the provider's key management system may be used. In an on-premises deployment, the OS or hardware-based encryption on the physical servers may be used. |       |

| SM#                     | Question                                                                                                    | Technical Mechanism or Configuration                                                                                                    | Refs. |
|-------------------------|----------------------------------------------------------------------------------------------------|----------------------------------------------------------------------------------------------------|-------|
| <u>SM</u><br>2.4        | Does the system use or contain an option to enable the use of NIST-certified cryptographic standards for protecting data in transit? | All communications occur over Transport<br>Layer Security (TLS). FIPS mode can be<br>enabled and utilized where desired.                                                                                                    |       |
| <u>SM</u> <u>2.5</u>    | Does the system support performing regular backups and restorations?                                                                 | Backups of the Eclypsium backend are performed as part of the platform onto which it is deployed. Standard mechanisms for Linux server backup/restore will operate normally.                                                                                  |       |
| <u>SM</u><br><u>3.1</u> | Does the product list all software dependencies and currently installed applications/services?                                       | This information is in the Solution Guide. When scanning firmware on target systems, similar information may be inferred from binary analysis.                                                                                                    |       |
| <u>SM</u> <u>3.2</u>    | Does the platform allow for the deployment of patches and OS updates?                                                                | The cloud version is managed by Eclypsium to provide updates. The on- premises version is the responsibility of the customer. The OS can be configured to perform updates. On target systems, Eclypsium will indicate whether firmware is up to date.         |       |
| <u>SM</u><br><u>3.3</u> | Does the platform allow for configuration management practices such as removal or disabling of services to maintain security?        | Eclypsium directly manages the configuration of cloud deployments. In an on-premises environment, configuration management becomes the responsibility of the customer. Normal configuration management for Linux servers will apply to the Eclypsium backend. |       |
| <u>SM</u><br><u>4.1</u> | Does the security tool support logging and sending that data to rsyslog or a SIEM?                                                   | In most instances, syslog is integrated with SIEM tools. Eclypsium alerts for target systems are forwarded over syslog to such tools when configured.                                                                                                    |       |
| <u>SM</u><br><u>4.2</u> | Does the platform monitor the security and vulnerabilities associated with all software and dependencies used?                       | There is an audit trail of users who have logged in and the actions they performed. Updates are also sent out to help remediate software running on the platform.                                                                                             |       |

| SM#                     | Question                                                                                                | Technical Mechanism or Configuration                                                                                                    | Refs. |
|-------------------------|----------------------------------------------------------------------------------------------------|----------------------------------------------------------------------------------------------------|-------|
| <u>SM</u><br><u>4.3</u> | Is anti-malware or antivirus able to be installed on the system running your platform?                  | Eclypsium scanners and the Eclypsium backend are compatible with running other endpoint security software on the same device.                                                                      |       |
| <u>SM</u><br><u>4.4</u> | Does the platform allow for logging connection events to the tool?                                      | In cloud deployments, Eclypsium manages network security protections. In an onpremises deployment, this would be inherited from the environment into which Eclypsium is deployed.                  |       |
| <u>SM</u><br><u>4.5</u> | Are there training courses or procedures in the event of an incident involving the tool or platform?    | Eclypsium security operations personnel receive security and incident response training. Customer training is available from Eclypsium to cover firmware security and incident response scenarios. |       |
| <u>SM</u><br><u>5.1</u> | Are there training courses in how to use the products? Are there different courses for different roles? | Eclypsium has the latest training catalog.                                                                                                    |       |
| <u>SM</u><br><u>5.2</u> | Are there training courses for teaching administrators how to utilize the platform?                     | Eclypsium has the latest training catalog.                                                                                                    |       |
| <u>SM</u> <u>5.3</u>    | Are trainings updated and metrics collected to improve trainings?                                       | Eclypsium has the latest training catalog.                                                                                                    |       |

766

# A.2.4 Forescout Platform Support of Security Measures

| SM#                     | Question                                                                                              | Technical Mechanism or Configuration                                                                                                    | Refs. |
|-------------------------|----------------------------------------------------------------------------------------------------|----------------------------------------------------------------------------------------------------|-------|
| <u>SM</u><br>1.1        | Does the software platform allow for the use of a two-factor authentication method for access?        | The Forescout platform's integration with PIV and Homeland Security Presidential Directive 12 (HSPD-12) cards allows for this capability. | Ref1  |
| <u>SM</u><br><u>1.3</u> | Does the system allow for creating accounts with different access levels to enforce least management? | The Forescout platform supports a range of accounts with different access levels as required to support least privilege.                  | Ref1  |

| SM#                     | Question                                                                                                    | Technical Mechanism or Configuration                                                                                                    | Refs. |
|-------------------------|----------------------------------------------------------------------------------------------------|----------------------------------------------------------------------------------------------------|-------|
| <u>SM</u><br><u>1.4</u> | Does the system allow for the use of DACLs, network segmentation, or isolation for access to the platform?                        | Forescout supports the use of DACLs, virtual local area network (VLAN) assignment, and any other network-based control offered by the network devices in use for device isolation as needed.                                                                                                    | Ref1  |
| <u>SM</u><br><u>2.1</u> | Does the software list and maintain an inventory of all software criticalities and integrations?                                  | This is enabled via Forescout's native policy.                                                                                                    | Ref1  |
| <u>SM</u><br>2.2        | Does the system allow for creating accounts with different access levels to enforce least management?                             | The Forescout platform supports a range of accounts with different access levels as required to support least privilege.                                                                                                    | Ref1  |
| <u>SM</u><br>2.3        | Does the system use or contain an option to enable the use of NIST-certified cryptographic standards for protecting data at rest? | Forescout natively encrypts the data at rest on the hard drives but can also verify and establish the encryption level of managed endpoints.                                                                                                    | Ref1  |
| <u>SM</u> 2.5           | Does the system support performing regular backups and restorations?                                                              | Forescout supports backup/restore of data and configurations of all appliances.                                                                                                    | Ref1  |
| <u>SM</u> <u>3.1</u>    | Does the product list all software dependencies and currently installed applications/services?                                    | Forescout can identify applications and services that are installed and/or running on Windows, Linux, and macOS. Remote inspection capabilities are enabled either by integration with AD (LDAP) or via an agent (Secure Connector). This in turn can be enhanced by creating Forescout security policies to identify all software with enhanced privileges and known CVEs. |       |
| <u>SM</u><br><u>3.2</u> | Does the platform allow for the deployment of patches and OS updates?                                                             | Forescout integrates with a variety of patch and OS management tools. Forescout has native remediations via scripting on endpoints via policy.                                                                                                    | Ref1  |
| <u>SM</u> <u>3.3</u>    | Does the platform allow for configuration management practices such as removal or disabling of services to maintain security?     | Forescout can perform control actions against any managed endpoint. Services as a property are an attribute detected running/installed on the endpoint. These attributes (services) can in turn can be stopped/started or removed as required via policy.                                                                                                    | Ref1  |

| SM#                     | Question                                                                                                    | Technical Mechanism or Configuration                                                                                                    | Refs.        |
|-------------------------|----------------------------------------------------------------------------------------------------|----------------------------------------------------------------------------------------------------|--------------|
| <u>SM</u><br><u>4.1</u> | Does the security tool support logging and sending that data to rsyslog or a SIEM?                             | The Forescout platform will send rich device context information to a SIEM system for logging and event analysis.                                                                                                    | Ref1<br>Ref2 |
| <u>SM</u> <u>4.2</u>    | Does the platform monitor the security and vulnerabilities associated with all software and dependencies used? | Forescout supports a default Windows Vulnerability CVE/Patch plugin (published by Microsoft) to actively scan all Windows clients/servers in real time via policy. The Forescout platform also provides Security Policy Templates (SPT) covering zero-day information and assesses software and hardware for these issues. SPT includes vulnerability and response templates with relevant data for vulnerabilities as documented by Forescout security labs. | Ref1         |
| <u>SM</u> <u>4.4</u>    | Does the platform allow for logging connection events to the tool?                                             | All successful and failed connections to the Forescout platform are logged in system event logs. Administrators can view these logs. An option is also available to forward event messages to third-party logging systems via syslog.                                                                                                    | Ref1         |
| <u>SM</u><br><u>5.1</u> | Are there training courses in how to use the products? Are there different courses for different roles?        | Forescout offers training and certifications for administrators.                                                                                                    | Ref1         |
| <u>SM</u><br><u>5.2</u> | Are there training courses for teaching administrators how to utilize the platform?                            | Forescout offers training and certifications for engineers.                                                                                                    | Ref1         |

768

# A.2.5 IBM Code Risk Analyzer Support of Security Measures

| SM#                     | Question                                                                                                    | Technical Mechanism or Configuration                                                                                              | Refs. |
|-------------------------|----------------------------------------------------------------------------------------------------|----------------------------------------------------------------------------------------------------|-------|
| <u>SM</u><br><u>1.1</u> | Does the software platform allow for the use of a two-factor authentication method for access?                   | It leverages the IBM Cloud authentication mechanism, which provides multi-factor authentication for all users and administrators. |       |
| <u>SM</u><br><u>1.2</u> | Does the software platform identify and authenticate users and machine accounts that try to access the platform? | All users and machines are identified using the Identity and Access Management feature of IBM Cloud.                              |       |

| SM#                     | Question                                                                                                    | Technical Mechanism or Configuration                                                                                                    | Refs. |
|-------------------------|----------------------------------------------------------------------------------------------------|----------------------------------------------------------------------------------------------------|-------|
| <u>SM</u><br><u>1.3</u> | Does the system allow for creating accounts with different access levels to enforce least management?                                | Accounts can be created and assigned to appropriate roles that have different access levels. This functionality is provided by the Identify and Access Management feature of IBM Cloud.       |       |
| <u>SM</u><br><u>1.4</u> | Does the system allow for the use of DACLs, network segmentation, or isolation for access to the platform?                           | Network segmentation and isolation is done by using Kubernetes clusters and Istio as the service mesh. Strict policies exist for egress and ingress.                                          |       |
| <u>SM</u> <u>2.1</u>    | Does the software list and maintain an inventory of all software criticalities and integrations?                                     | The software keeps a bill of materials for each component. This bill of materials contains a full list of third-party dependencies. Integration is allowed with only IBM-authorized software. |       |
| SM 2.2                  | Does the system allow for creating accounts with different access levels to enforce least management?                                | This feature is achieved by using the Identity and Access Management (IAM) feature of IBM Cloud. IAM has comprehensive features for granular access for users, administrators, and machines.  |       |
| <u>SM</u> <u>2.3</u>    | Does the system use or contain an option to enable the use of NIST-certified cryptographic standards for protecting data at rest?    | All data at rest, whether in databases or file systems, is encrypted using NIST-certified cryptographic standards.                                                                            |       |
| <u>SM</u><br>2.4        | Does the system use or contain an option to enable the use of NIST-certified cryptographic standards for protecting data in transit? | All data in transit is encrypted using NIST-certified cryptographic standards. This includes data that is flowing between microservices inside a cluster.                                     |       |
| <u>SM</u> <u>2.5</u>    | Does the system support performing regular backups and restorations?                                                                 | The system data is backed up regularly for offsite storage. Disaster recovery procedures are reviewed and tested regularly by IBM engineers.                                                  |       |
| <u>SM</u><br><u>3.1</u> | Does the product list all software dependencies and currently installed applications/services?                                       | A bill of materials is created for each microservice. Integrations with databases and other systems are tracked. Change management is rigorously followed.                                    |       |

| SM#                     | Question                                                                                                    | Technical Mechanism or Configuration                                                                                                    | Refs. |
|-------------------------|----------------------------------------------------------------------------------------------------|----------------------------------------------------------------------------------------------------|-------|
| <u>SM</u> <u>3.2</u>    | Does the platform allow for the deployment of patches and OS updates?                                                         | The OS, middleware, and application components are regularly patched using automated pipelines. These components are scanned for any vulnerabilities and patches are deployed within strict timeframes.                                                                                                    |       |
| <u>SM</u><br><u>3.3</u> | Does the platform allow for configuration management practices such as removal or disabling of services to maintain security? | The system is configured and deployed using various standard techniques such as Kubernetes Helm charts and YAML files. The service can be disabled in all regions within minutes by disabling DNS entries, reverse proxies, etc.                                                                           |       |
| <u>SM</u><br><u>4.1</u> | Does the security tool support logging and sending that data to rsyslog or a SIEM?                                            | Syslog data is streamed to centralized logging mechanisms. The security events data is also made available to clients using the Activity Tracker mechanism.                                                                                                    |       |
| <u>SM</u><br><u>4.2</u> | Does the platform monitor the security and vulnerabilities associated with all software and dependencies used?                | Continuous monitoring for security is accomplished by using firewalls and service mesh.                                                                                                    |       |
| <u>SM</u><br><u>4.3</u> | Is anti-malware or antivirus able to be installed on the system running your platform?                                        | All systems running the system have antimalware software running on them. Comprehensive reports are generated to ensure compliance.                                                                                                    |       |
| <u>SM</u><br><u>4.4</u> | Does the platform allow for logging connection events to the tool?                                                            | All successful and unsuccessful connections are logged in the Activity Tracker and in the Identity and Access Management system of IBM Cloud.                                                                                                    |       |
| <u>SM</u> 4.5           | Are there training courses or procedures in the event of an incident involving the tool or platform?                          | Process documentation, runbooks, training, and technology are in place to respond to incidents in a timely manner. High-severity incidents are tracked at executive levels. Root-cause analysis is performed and actionable tasks are documented. Best practices are shared across all teams in IBM Cloud. |       |
| <u>SM</u><br><u>5.1</u> | Are there training courses in how to use the products? Are there different courses for different roles?                       | Self-service tutorials are available to users based on their roles. Comprehensive documentation is available as well.                                                                                                    |       |

| SM#                     | Question                                                                            | Technical Mechanism or Configuration                                                                                                    | Refs. |
|-------------------------|-------------------------------------------------------------------------------------|----------------------------------------------------------------------------------------------------|-------|
| <u>SM</u><br><u>5.2</u> | Are there training courses for teaching administrators how to utilize the platform? | IBM Garage teams host courses for all aspects of the IBM Cloud platform.                                                                                                    |       |
| <u>SM</u><br><u>5.3</u> | Are trainings updated and metrics collected to improve trainings?                   | Regular trainings are conducted for all developers and administrators that are responsible for operating the IBM Cloud. The training materials are revised as new best practices become available. |       |

## A.2.6 IBM MaaS360 with Watson Support of Security Measures

| SM#                     | Question                                                                                                    | Technical Mechanism or Configuration                                                                                                    | Refs.        |
|-------------------------|----------------------------------------------------------------------------------------------------|----------------------------------------------------------------------------------------------------|--------------|
| <u>SM</u> <u>1.2</u>    | Does the software platform identify and authenticate users and machine accounts that try to access the platform? | Connections to IBM MaaS360 are authenticated with API keys or credentials.                                                                                                    | Ref1         |
| <u>SM</u><br><u>1.3</u> | Does the system allow for creating accounts with different access levels to enforce least management?            | In the MaaS360 admin console, roles can be assigned to each administrator based on their individual needs.                                                                                                    | Ref1         |
| <u>SM</u> <u>2.2</u>    | Does the system allow for creating accounts with different access levels to enforce least management?            | In the MaaS360 admin console, custom roles can be defined with granular access rights.                                                                                                    | Ref1         |
| <u>SM</u><br><u>5.1</u> | Are there training courses in how to use the products? Are there different courses for different roles?          | IBM MaaS360 offers training courses that are catered to the role an individual will hold utilizing the product.                                                                                                    | Ref1         |
| <u>SM</u><br><u>5.2</u> | Are there training courses for teaching administrators how to utilize the platform?                              | IBM MaaS360 offers training courses for administrative users.                                                                                                    | Ref1<br>Ref2 |
| <u>SM</u><br><u>5.3</u> | Are trainings updated and metrics collected to improve trainings?                                                | Release Notes are regularly updated with new and updated feature information, and the "MaaS360 Latest" panel provides videos and tutorials on new and updated capabilities. Each training course has a star rating system for effectiveness and improvement purposes. | Ref1         |

# 772 A.2.7 Lookout MES Support of Security Measures

| SM#                     | Description                                                                                                    | Technical Mechanism or Configuration                                                                                                    | Refs. |
|-------------------------|----------------------------------------------------------------------------------------------------|----------------------------------------------------------------------------------------------------|-------|
| <u>SM</u><br><u>1.1</u> | Does the software platform allow for the use of a two-factor authentication method for access?                                       | Organizations can integrate their existing Security Assertion Markup Language (SAML) 2.0 MFA solutions for authorization purposes into the Lookout MES Console.                                                                                                    |       |
| <u>SM</u><br><u>1.2</u> | Does the software platform identify and authenticate users and machine accounts that try to access the platform?                     | Lookout identifies and authenticates each user or machine account that attempts to access the platform. Audit logs also collect actions taken by each account.                                                                                                    |       |
| <u>SM</u> <u>1.3</u>    | Does the system allow for creating accounts with different access levels to enforce least management?                                | Lookout allows for the creation of several administrative types with decreasing levels of access.                                                                                                    |       |
| <u>SM</u> <u>2.1</u>    | Does the software list and maintain an inventory of all software criticalities and integrations?                                     | The Lookout MES Console provides a full application inventory list of all devices within the customer's user fleet.                                                                                                    |       |
| <u>SM</u> <u>2.2</u>    | Does the system allow for creating accounts with different access levels to enforce least management?                                | Lookout allows for the creation of several administrative types with decreasing levels of access.                                                                                                    |       |
| <u>SM</u><br>2.3        | Does the system use or contain an option to enable the use of NIST-certified cryptographic standards for protecting data at rest?    | Data at rest is encrypted using Advanced Encryption Standard (AES) 256-bit encryption.                                                                                                    |       |
| <u>SM</u> 2.4           | Does the system use or contain an option to enable the use of NIST-certified cryptographic standards for protecting data in transit? | Data in transit is encrypted using TLS version 1.2.                                                                                                    |       |
| <u>SM</u> 2.5           | Does the system support performing regular backups and restorations?                                                                 | Daily backups and snapshots of the production environment are taken and stored via Amazon's S3 service within multiple zones and US regions. Regular integrity checks occur through restorations occurring multiple times annually. These restores populate new production instances which are then verified and monitored. |       |

| SM#                     | Description                                                                                                    | Technical Mechanism or Configuration                                                                                                    | Refs. |
|-------------------------|----------------------------------------------------------------------------------------------------|----------------------------------------------------------------------------------------------------|-------|
| <u>SM</u><br><u>3.1</u> | Does the product list all software dependencies and currently installed applications/services?                 | The Lookout MES Console provides a full application inventory list of all devices within the customer's user fleet.                                                                                                    |       |
| <u>SM</u><br><u>3.2</u> | Does the platform allow for the deployment of patches and OS updates?                                          | Patches to the Lookout MES Console are controlled and maintained by Lookout backoffice support.                                                                                                    |       |
| <u>SM</u><br><u>4.1</u> | Does the security tool support logging and sending that data to rsyslog or a SIEM?                             | Lookout uses a representational state transfer (REST) API to capture and send all console-related logs (e.g., device changes, threat information, system audit events) to SIEMs and syslog readers.                                                                                                    |       |
| <u>SM</u><br><u>4.2</u> | Does the platform monitor the security and vulnerabilities associated with all software and dependencies used? | Lookout is Federal Risk and Authorization Management Program (FedRAMP) Moderate and therefore follows strict patch management controls for patching our own software.                                                                                                    |       |
| <u>SM</u><br><u>4.4</u> | Does the platform allow for logging connection events to the tool?                                             | Lookout captures connection events to the tool and activities conducted within the tool via our auditing capabilities.                                                                                                    |       |
| <u>SM</u><br><u>4.5</u> | Are there training courses or procedures in the event of an incident involving the tool or platform?           | Internally, Lookout has established procedures for how to respond to a security incident (leak, compromise, etc.). These procedures follow strict FedRAMP Moderate policies.                                                                                                    |       |
| <u>SM</u> <u>5.1</u>    | Are there training courses in how to use the products? Are there different courses for different roles?        | Lookout provides first-touch training and guidance for using the Lookout MES and for integration guidance with a customer's MDM. Additionally, frequently asked questions (FAQs), integration guides, and console user guides are available to all administrators via the Lookout Support Knowledge portal. |       |

| SM#                     | Description                                                                         | Technical Mechanism or Configuration                                                                                                    | Refs. |
|-------------------------|-------------------------------------------------------------------------------------|----------------------------------------------------------------------------------------------------|-------|
| <u>SM</u><br><u>5.2</u> | Are there training courses for teaching administrators how to utilize the platform? | Lookout provides first-touch training and guidance for using the Lookout MES and for integration guidance with a customer's MDM. Additionally, FAQs, integration guides, and console user guides are available to all administrators via the Lookout Support Knowledge portal. |       |

774

775

# A.2.8 Microsoft Endpoint Configuration Manager (ECM) Support of Security Measures

| SM#                     | Question                                                                                                    | Technical Mechanism or Configuration                                                                                                    | Refs. |
|-------------------------|----------------------------------------------------------------------------------------------------|----------------------------------------------------------------------------------------------------|-------|
| <u>SM</u> <u>1.1</u>    | Does the software platform allow for the use of a two-factor authentication method for access?                   | Access to ECM Site Collections can be restricted via strong authentication. This can include MFA and passwordless options like Windows Hello for Business.                                    | Ref1  |
| <u>SM</u><br><u>1.2</u> | Does the software platform identify and authenticate users and machine accounts that try to access the platform? | ECM natively audits logins and activities and can be reported on by utilizing ECM Reports.                                                                                                    | Ref1  |
| <u>SM</u> <u>1.3</u>    | Does the system allow for creating accounts with different access levels to enforce least management?            | ECM supports achieving least privilege through security roles, scopes, and collections.                                                                                                    | Ref1  |
| <u>SM</u><br><u>1.4</u> | Does the system allow for the use of DACLs, network segmentation, or isolation for access to the platform?       | Microsoft provides guidance around the ports and protocols required by ECM. Customers can use this to implement firewalls between services and clients.                                       | Ref1  |
| <u>SM</u><br>2.1        | Does the software list and maintain an inventory of all software criticalities and integrations?                 | Configuration Manager uses an in-console service method called Updates and Servicing. It makes it easy to find and install recommended updates for your Configuration Manager infrastructure. | Ref1  |
| <u>SM</u> <u>2.2</u>    | Does the system allow for creating accounts with different access levels to enforce least management?            | ECM supports achieving least privilege through security roles, scopes, and collections.                                                                                                    | Ref1  |

| SM#                     | Question                                                                                                    | Technical Mechanism or Configuration                                                                                                    | Refs. |
|-------------------------|----------------------------------------------------------------------------------------------------|----------------------------------------------------------------------------------------------------|-------|
| <u>SM</u> <u>2.3</u>    | Does the system use or contain an option to enable the use of NIST-certified cryptographic standards for protecting data at rest?    | ECM supports encryption at rest natively and through the use of BitLocker.                                                                                                    | Ref1  |
| <u>SM</u> <u>2.4</u>    | Does the system use or contain an option to enable the use of NIST-certified cryptographic standards for protecting data in transit? | ECM supports encryption for data in transport.                                                                                                    | Ref1  |
| <u>SM</u> 2.5           | Does the system support performing regular backups and restorations?                                                                 | Backup and restore operations are core resiliency capabilities in ECM.                                                                                                    | Ref1  |
| <u>SM</u><br><u>3.1</u> | Does the product list all software dependencies and currently installed applications/services?                                       | ECM lists the software dependencies that are required for the platform to operate on the server in addition to client end nodes.                                                                        | Ref1  |
| <u>SM</u><br><u>3.2</u> | Does the platform allow for the deployment of patches and OS updates?                                                                | Configuration Manager uses an in-console service method called Updates and Servicing. It makes it easy to find and install recommended updates for your Configuration Manager infrastructure.           | Ref1  |
| <u>SM</u><br><u>3.3</u> | Does the platform allow for configuration management practices such as removal or disabling of services to maintain security?        | Configuration Manager supports installing specific roles, for example management points, distribution points, and software update points, which contain the services required to run that service only. | Ref1  |
| <u>SM</u><br><u>4.1</u> | Does the security tool support logging and sending that data to rsyslog or a SIEM?                                                   | Logs are stored in the ECM database, log files, and Windows Event Logs. Implementation guidance is specific to the capabilities of the SIEM.                                                            |       |
| <u>SM</u><br><u>4.2</u> | Does the platform monitor the security and vulnerabilities associated with all software and dependencies used?                       | Configuration Manager includes software update monitoring, which can be used to identify vulnerable software on its infrastructure.                                                                     | Ref1  |
| <u>SM</u><br><u>4.3</u> | Is anti-malware or antivirus able to be installed on the system running your platform?                                               | Anti-malware and anti-virus solutions can be installed on the host operating system. Microsoft recommends allowlisting the files and processes related to ECM.                                          | Ref1  |

#### 777 A.2.9 Tenable.sc Support of Security Measures

| SM#                     | Question                                                                                                    | Technical Mechanism or Configuration                                                                                                    | Refs.        |
|-------------------------|----------------------------------------------------------------------------------------------------|----------------------------------------------------------------------------------------------------|--------------|
| <u>SM</u><br><u>1.1</u> | Does the software platform allow for the use of a two-factor authentication method for access?                   | MFA is achieved through certificate-based authentication and SAML authentication.                                                            | Ref1<br>Ref2 |
| <u>SM</u> <u>1.2</u>    | Does the software platform identify and authenticate users and machine accounts that try to access the platform? | This is default behavior. Connections are authenticated with API keys or credentials, then handled via session cookie.                       | Ref1<br>Ref2 |
| <u>SM</u><br><u>1.3</u> | Does the system allow for creating accounts with different access levels to enforce least management?            | This is default behavior provided by rolebased access control.                                                                               | Ref1         |
| <u>SM</u><br><u>1.4</u> | Does the system allow for the use of DACLs, network segmentation, or isolation for access to the platform?       | Tenable.sc can bind https interface to a single IP/network interface card (NIC) and utilize sideband networks for management/administration. | Ref1<br>Ref2 |
| <u>SM</u> 2.2           | Does the system allow for creating accounts with different access levels to enforce least management?            | This is default behavior provided by role-based access control.                                                                              | Ref1         |

| SM#                     | Question                                                                                                    | Technical Mechanism or Configuration                                                                                                    | Refs.                |
|-------------------------|----------------------------------------------------------------------------------------------------|----------------------------------------------------------------------------------------------------|----------------------|
| <u>SM</u><br>2.3        | Does the system use or contain an option to enable the use of NIST-certified cryptographic standards for protecting data at rest?    | Tenable.sc provides encryption for critical resources (target credentials). For vulnerability data and application configuration information, an external data-at-rest solution is required. | Ref1                 |
| <u>SM</u><br>2.4        | Does the system use or contain an option to enable the use of NIST-certified cryptographic standards for protecting data in transit? | This is default behavior.                                                                                                    | Ref1                 |
| <u>SM</u><br><u>2.5</u> | Does the system support performing regular backups and restorations?                                                                 | Tenable supports administrator backup of the opt/sc directory. Backups can be scripted to run on the host OS.                                                                                | Ref1                 |
| <u>SM</u><br><u>4.1</u> | Does the security tool support logging and sending that data to rsyslog or a SIEM?                                                   | The Tenable.sc application can use the host OS's syslog implementation to leverage an external syslog or SIEM.                                                                               | Ref1                 |
| <u>SM</u> <u>4.2</u>    | Does the platform monitor the security and vulnerabilities associated with all software and dependencies used?                       | Tenable.sc can scan an environment passively (with the use of Nessus Network Monitor/NNM) and actively to achieve continuous monitoring.                                                     | Ref1<br>Ref2         |
| <u>SM</u><br><u>4.3</u> | Is anti-malware or antivirus able to be installed on the system running your platform?                                               | Anti-malware and anti-virus solutions can<br>be installed. Tenable recommends<br>allowlisting the files and processes related<br>to Nessus and Tenable.sc.                                   | Ref1<br>Ref2         |
| <u>SM</u><br><u>4.4</u> | Does the platform allow for logging connection events to the tool?                                                                   | NNM not only does passive analysis for vulnerabilities, but it can also provide logging of connection events as Informational events.                                                        | Ref1                 |
| <u>SM</u><br><u>4.5</u> | Are there training courses or procedures in the event of an incident involving the tool or platform?                                 | Tenable has many training options available to customers of our products, including instructional videos, free trainings, and paid trainings for deeper dives and larger groups.             | Ref1<br>Ref2<br>Ref3 |
| <u>SM</u><br><u>5.1</u> | Are there training courses in how to use the products? Are there different courses for different roles?                              | Tenable offers training courses that are catered to the role an individual will have utilizing the product.                                                                                  | Ref1<br>Ref2<br>Ref3 |

| SM#                     | Question                                                                            | Technical Mechanism or Configuration                                                                     | Refs.                |
|-------------------------|-------------------------------------------------------------------------------------|----------------------------------------------------------------------------------------------------|----------------------|
| <u>SM</u><br><u>5.2</u> | Are there training courses for teaching administrators how to utilize the platform? | Tenable offers training courses for administrative users.                                                | Ref1<br>Ref2<br>Ref3 |
| <u>SM</u><br><u>5.3</u> | Are trainings updated and metrics collected to improve trainings?                   | Tenable continually collects feedback and introduces changes based on product updates and user feedback. |                      |

# A.2.10 VMware vRealize Automation SaltStack Config Support of Security Measures

| SM#                     | Question                                                                                                    | Technical Mechanism or Configuration                                                                                                    | Refs. |
|-------------------------|----------------------------------------------------------------------------------------------------|----------------------------------------------------------------------------------------------------|-------|
| <u>SM</u> <u>1.2</u>    | Does the software platform identify and authenticate users and machine accounts that try to access the platform?                     | This can be set up in the SaltStack Config component or done through integration with LDAP, AD, SAML, or OpenID Connect (OIDC) providers.                                                          | Ref1  |
| <u>SM</u><br><u>1.3</u> | Does the system allow for creating accounts with different access levels to enforce least management?                                | This can be set up in SaltStack Config or done through integration with LDAP, AD, SAML, or OIDC providers.                                                                                         | Ref1  |
| <u>SM</u><br><u>1.4</u> | Does the system allow for the use of DACLs, network segmentation, or isolation for access to the platform?                           | The Linux OS hosting SaltStack Config can be configured to perform network isolation.                                                                                                    |       |
| <u>SM</u> 2.1           | Does the software list and maintain an inventory of all software criticalities and integrations?                                     | VMWare tracks each product used by SaltStack Config and any updates and vulnerabilities in those products.                                                                                         |       |
| <u>SM</u> 2.2           | Does the system allow for creating accounts with different access levels to enforce least management?                                | This can be set up in SaltStack Config or done through integration with LDAP, AD, SAML, or OIDC providers.                                                                                         | Ref1  |
| <u>SM</u><br><u>2.3</u> | Does the system use or contain an option to enable the use of NIST-certified cryptographic standards for protecting data at rest?    | SaltStack Config has a FIPS-compliant mode that can be configured at installation time to support encryption of data at rest.                                                                      | Ref1  |
| <u>SM</u><br>2.4        | Does the system use or contain an option to enable the use of NIST-certified cryptographic standards for protecting data in transit? | SaltStack Config supports encryption for data in transit by default. Key generation uses standard algorithms found in the OpenSSL library. These algorithms rely on OS-generated random seed data. |       |

| SM#                     | Question                                                                                                    | Technical Mechanism or Configuration                                                                                                    | Refs. |
|-------------------------|----------------------------------------------------------------------------------------------------|----------------------------------------------------------------------------------------------------|-------|
| SM<br>2.5               | Does the system support performing regular backups and restorations?                                                          | SaltStack Config allows administrators to perform manual backups.                                                                                                    | Ref1  |
| <u>SM</u><br><u>3.1</u> | Does the product list all software dependencies and currently installed applications/services?                                | SaltStack provides a list of all dependent software and libraries used within the product.                                                                                      |       |
| <u>SM</u><br><u>3.2</u> | Does the platform allow for the deployment of patches and OS updates?                                                         | The Linux system hosting SaltStack can be updated by administrators. The SaltStack SecOps component can be utilized to perform updates on SaltStack nodes and client end nodes. | Ref1  |
| <u>SM</u><br><u>3.3</u> | Does the platform allow for configuration management practices such as removal or disabling of services to maintain security? | SaltStack Config allows for configuration management through the implementation of Salt states, the beacon and reactor system, and/or orchestration.                            | Ref1  |
| <u>SM</u><br><u>4.1</u> | Does the security tool support logging and sending that data to rsyslog or a SIEM?                                            | Salt returners can be used/configured to send logs to third-party tools like rsyslog, splunk, etc.                                                                              | Ref1  |
| <u>SM</u> <u>4.2</u>    | Does the platform monitor the security and vulnerabilities associated with all software and dependencies used?                | VMWare tracks each product used by SaltStack Config and tracks any updates and vulnerabilities that are announced by the product owners.                                        |       |
| <u>SM</u><br><u>4.3</u> | Is anti-malware or antivirus able to be installed on the system running your platform?                                        | Anti-malware and anti-virus solutions can be installed on the host Linux OS.                                                                                                    |       |
| <u>SM</u><br><u>4.4</u> | Does the platform allow for logging connection events to the tool?                                                            | You can set the logging level to debug or turn on the audit trail, and that will provide connection events.                                                                     | Ref1  |
| <u>SM</u><br>4.5        | Are there training courses or procedures in the event of an incident involving the tool or platform?                          | There is official training for customers of the platform. Also, support contracts can be purchased to help troubleshoot and fix incidents with the product.                     | Ref1  |
| <u>SM</u><br><u>5.1</u> | Are there training courses in how to use the products? Are there different courses for different roles?                       | VMware provides training on the underlying platform (SaltStack Config and vRealize Automation) as well as the security operations product.                                      | Ref1  |

| SM#                     | Question                                                                            | Technical Mechanism or Configuration                                                                                                    | Refs. |
|-------------------------|-------------------------------------------------------------------------------------|----------------------------------------------------------------------------------------------------|-------|
| <u>SM</u><br><u>5.2</u> | Are there training courses for teaching administrators how to utilize the platform? | VMware provides training on the underlying platform (SaltStack Config and vRealize Automation) as well as the security operations product. | Ref1  |

## 780 Appendix B List of Acronyms

AD Active Directory

AES Advanced Encryption Standard

ANC Adaptive Network Control

API Application Programming Interface

BIOS Basic Input/Output System

CAC Common Access Card

CIO Chief Information Officer

CISO Chief Information Security Officer

**CLI** Command-Line Interface

CRADA Cooperative Research and Development Agreement

**CVE** Common Vulnerabilities and Exposures

**CVSS** Common Vulnerability Scoring System

**DACL** Discretionary Access Control List

**DHCP** Dynamic Host Configuration Protocol

**DNS** Domain Name System

ECM (Microsoft) Endpoint Configuration Manager

**EMM** Enterprise Mobility Management

**EO** Executive Order

**FAQ** Frequently Asked Questions

**FedRAMP** Federal Risk and Authorization Management Program

FIPS Federal Information Processing Standards

**FMC** (Cisco) Firepower Management Center

FTD (Cisco) Firepower Threat Defense

**HA** High Availability

**HSPD-12** Homeland Security Presidential Directive 12

IAM Identity and Access Management

ICS Industrial Control System

**Internet of Things** 

IP Internet Protocol

**ISE** (Cisco) Identity Services Engine

IT Information Technology

**LDAP** Lightweight Directory Access Protocol

MDM Mobile Device Manager

MES (Lookout) Mobile Endpoint Security

MFA Multi-Factor Authentication

**NCCoE** National Cybersecurity Center of Excellence

NIC Network Interface Card

NIST National Institute of Standards and Technology

NNM (Tenable) Nessus Network Monitor

OIDC OpenID Connect

OS Operating System

OT Operational Technology

PC Personal Computer

PIV Personal Identity Verification

**REST** Representational State Transfer

**RMF** Risk Management Framework

SaaS Software as a Service

SAML Security Assertion Markup Language

**SAN** Storage Area Network

**SCCM** (Microsoft) System Center Configuration Manager

**SGT** Security Group Tag

SIEM Security Information and Event Management

**SM** Security Measure

SMS (Microsoft) Systems Management Server

**SP** Special Publication

**SPT** (Forescout) Security Policy Templates

**SSH** Secure Shell

**TLS** Transport Layer Security

**UEM** Unified Endpoint Management

**UI** User Interface

**VLAN** Virtual Local Area Network

VM Virtual Machine

WaaS Windows as a Service

**WSUS** (Microsoft) Windows Server Update Services

#### **NIST SPECIAL PUBLICATION 1800-31C**

# Improving Enterprise Patching for General IT Systems:

Utilizing Existing Tools and Performing Processes in Better Ways

**Volume C:** 

**How-To Guides** 

Tyler Diamond\*
Alper Kerman
Murugiah Souppaya

National Cybersecurity Center of Excellence Information Technology Laboratory

Brian Johnson Chris Peloquin Vanessa Ruffin The MITRE Corporation McLean, Virginia

#### **Karen Scarfone**

Scarfone Cybersecurity Clifton, Virginia

\*Former employee; all work for this publication was done while at employer

November 2021

**DRAFT** 

This publication is available free of charge from https://www.nccoe.nist.gov/projects/building-blocks/patching-enterprise

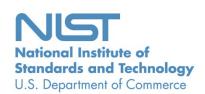

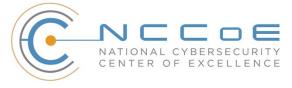

|  |   |     | B / |      | • |
|--|---|-----|-----|------|---|
|  |   | ΙДΙ | IV/ | HE R | ď |
|  | • |     |     |      | ъ |

- 2 Certain commercial entities, equipment, products, or materials may be identified by name or company
- 3 logo or other insignia in order to acknowledge their participation in this collaboration or to describe an
- 4 experimental procedure or concept adequately. Such identification is not intended to imply special sta-
- 5 tus or relationship with NIST or recommendation or endorsement by NIST or NCCoE; neither is it in-
- 6 tended to imply that the entities, equipment, products, or materials are necessarily the best available
- 7 for the purpose.
- 8 While NIST and the NCCoE address goals of improving management of cybersecurity and privacy risk
- 9 through outreach and application of standards and best practices, it is the stakeholder's responsibility to
- 10 fully perform a risk assessment to include the current threat, vulnerabilities, likelihood of a compromise,
- and the impact should the threat be realized before adopting cybersecurity measures such as this
- 12 recommendation.
- 13 National Institute of Standards and Technology Special Publication 1800-31C, Natl. Inst. Stand. Technol.
- 14 Spec. Publ. 1800-31C, 123 pages, (November 2021), CODEN: NSPUE2

#### 15 **FEEDBACK**

- 16 You can improve this guide by contributing feedback. As you review and adopt this solution for your
- own organization, we ask you and your colleagues to share your experience and advice with us.
- 18 Comments on this publication may be submitted to: <a href="mailto:cyberhygiene@nist.gov">cyberhygiene@nist.gov</a>.
- 19 Public comment period: November 17, 2021 through January 10, 2022
- 20 All comments are subject to release under the Freedom of Information Act.

| 21 | National Cybersecurity Center of Excellence    |
|----|------------------------------------------------|
| 22 | National Institute of Standards and Technology |
| 23 | 100 Bureau Drive                               |
| 24 | Mailstop 2002                                  |
| 25 | Gaithersburg, MD 20899                         |
| 26 | Fmail: nccoe@nist.gov                          |

#### NATIONAL CYBERSECURITY CENTER OF EXCELLENCE

- 28 The National Cybersecurity Center of Excellence (NCCoE), a part of the National Institute of Standards
- 29 and Technology (NIST), is a collaborative hub where industry organizations, government agencies, and
- 30 academic institutions work together to address businesses' most pressing cybersecurity issues. This
- 31 public-private partnership enables the creation of practical cybersecurity solutions for specific
- industries, as well as for broad, cross-sector technology challenges. Through consortia under
- 33 Cooperative Research and Development Agreements (CRADAs), including technology partners—from
- 34 Fortune 50 market leaders to smaller companies specializing in information technology security—the
- 35 NCCoE applies standards and best practices to develop modular, adaptable example cybersecurity
- 36 solutions using commercially available technology. The NCCoE documents these example solutions in
- 37 the NIST Special Publication 1800 series, which maps capabilities to the NIST Cybersecurity Framework
- 38 and details the steps needed for another entity to re-create the example solution. The NCCoE was
- 39 established in 2012 by NIST in partnership with the State of Maryland and Montgomery County,
- 40 Maryland.

43

53

- To learn more about the NCCoE, visit <a href="https://www.nccoe.nist.gov/">https://www.nccoe.nist.gov/</a>. To learn more about NIST, visit
- 42 <a href="https://www.nist.gov.">https://www.nist.gov.</a>

#### **NIST CYBERSECURITY PRACTICE GUIDES**

- 44 NIST Cybersecurity Practice Guides (Special Publication 1800 series) target specific cybersecurity
- 45 challenges in the public and private sectors. They are practical, user-friendly guides that facilitate the
- 46 adoption of standards-based approaches to cybersecurity. They show members of the information
- 47 security community how to implement example solutions that help them align with relevant standards
- 48 and best practices, and provide users with the materials lists, configuration files, and other information
- 49 they need to implement a similar approach.
- 50 The documents in this series describe example implementations of cybersecurity practices that
- 51 businesses and other organizations may voluntarily adopt. These documents do not describe regulations
- or mandatory practices, nor do they carry statutory authority.

#### **ABSTRACT**

- Despite widespread recognition that patching is effective and attackers regularly exploit unpatched
- 55 software, many organizations do not adequately patch. There are myriad reasons why, not the least of
- 56 which are that it's resource-intensive and that the act of patching can reduce system and service
- 57 availability. Also, many organizations struggle to prioritize patches, test patches before deployment, and
- 58 adhere to policies for how quickly patches are applied in different situations. To address these
- 59 challenges, the NCCoE is collaborating with cybersecurity technology providers to develop an example
- solution that addresses these challenges. This NIST Cybersecurity Practice Guide explains how tools can
- 61 be used to implement the patching and inventory capabilities organizations need to handle both routine

- and emergency patching situations, as well as implement workarounds, isolation methods, or other
- 63 alternatives to patching. It also explains recommended security practices for patch management
- 64 systems themselves.

#### **KEYWORDS**

65

68

- 66 cyber hygiene; enterprise patch management; firmware; patch; patch management; software; update;
- 67 *upgrade; vulnerability management*

#### **ACKNOWLEDGMENTS**

69 We are grateful to the following individuals for their generous contributions of expertise and time.

| Name             | Organization            |
|------------------|-------------------------|
| Peter Romness    | Cisco                   |
| Matthew Hyatt    | Cisco                   |
| John Loucaides   | Eclypsium               |
| Travis Raines    | Eclypsium               |
| Timothy Jones    | Forescout               |
| Tom May          | Forescout               |
| Michael Correa   | Forescout               |
| Jeffrey Ward     | IBM MaaS360 with Watson |
| Joseph Linehan   | IBM MaaS360 with Watson |
| Cesare Coscia    | IBM MaaS360 with Watson |
| Jim Doran        | IBM Research Team       |
| Shripad Nadgowda | IBM Research Team       |
| Victoria Mosby   | Lookout                 |

| Name              | Organization          |
|-------------------|-----------------------|
| Tim LeMaster      | Lookout               |
| Dan Menicucci     | Microsoft             |
| Steve Rachui      | Microsoft             |
| Parisa Grayeli    | The MITRE Corporation |
| Yemi Fashina      | The MITRE Corporation |
| Nedu Irrechukwu   | The MITRE Corporation |
| Joshua Klosterman | The MITRE Corporation |
| Allen Tan         | The MITRE Corporation |
| Josh Moll         | Tenable               |
| Chris Jensen      | Tenable               |
| Jeremiah Stallcup | Tenable               |
| John Carty        | VMware                |
| Kevin Hansen      | VMware                |
| Rob Robertson     | VMware                |
| Rob Hilberding    | VMware                |
| Brian Williams    | VMware                |

- 70 The Technology Partners/Collaborators who participated in this build submitted their capabilities in
- 71 response to a notice in the Federal Register. Respondents with relevant capabilities or product
- 72 components were invited to sign a Cooperative Research and Development Agreement (CRADA) with
- 73 NIST, allowing them to participate in a consortium to build this example solution. We worked with:

| Technology Partner/Collaborator | Build Involvement                                                         |
|---------------------------------|---------------------------------------------------------------------------|
| Cisco                           | Cisco Firepower Threat Defense (FTD) Cisco Identity Services Engine (ISE) |
| <u>Eclypsium</u>                | Eclypsium Administration and Analytics Service                            |
| <u>Forescout</u>                | Forescout Platform                                                        |
| <u>IBM</u>                      | IBM Code Risk Analyzer IBM MaaS360 with Watson                            |
| Lookout                         | Lookout Mobile Endpoint Security                                          |
| Microsoft                       | Microsoft Endpoint Configuration Manager                                  |
| <u>Tenable</u>                  | Nessus<br>Tenable.io<br>Tenable.sc                                        |
| <u>VMware</u>                   | VMware vRealize Automation SaltStack Config                               |

#### 74 DOCUMENT CONVENTIONS

- 75 The terms "shall" and "shall not" indicate requirements to be followed strictly to conform to the
- 76 publication and from which no deviation is permitted. The terms "should" and "should not" indicate that
- 77 among several possibilities, one is recommended as particularly suitable without mentioning or
- excluding others, or that a certain course of action is preferred but not necessarily required, or that (in
- 79 the negative form) a certain possibility or course of action is discouraged but not prohibited. The terms
- 80 "may" and "need not" indicate a course of action permissible within the limits of the publication. The
- 81 terms "can" and "cannot" indicate a possibility and capability, whether material, physical, or causal.

#### CALL FOR PATENT CLAIMS

82

- 83 This public review includes a call for information on essential patent claims (claims whose use would be
- required for compliance with the guidance or requirements in this Information Technology Laboratory
- 85 (ITL) draft publication). Such guidance and/or requirements may be directly stated in this ITL Publication

or by reference to another publication. This call also includes disclosure, where known, of the existence 86 87 of pending U.S. or foreign patent applications relating to this ITL draft publication and of any relevant 88 unexpired U.S. or foreign patents. 89 ITL may require from the patent holder, or a party authorized to make assurances on its behalf, in writ-90 ten or electronic form, either: 91 a) assurance in the form of a general disclaimer to the effect that such party does not hold and does not 92 currently intend holding any essential patent claim(s); or 93 b) assurance that a license to such essential patent claim(s) will be made available to applicants desiring 94 to utilize the license for the purpose of complying with the guidance or requirements in this ITL draft 95 publication either: 96 1. under reasonable terms and conditions that are demonstrably free of any unfair discrimination; 97 98 2. without compensation and under reasonable terms and conditions that are demonstrably free 99 of any unfair discrimination. 100 Such assurance shall indicate that the patent holder (or third party authorized to make assurances on its 101 behalf) will include in any documents transferring ownership of patents subject to the assurance, provi-102 sions sufficient to ensure that the commitments in the assurance are binding on the transferee, and that 103 the transferee will similarly include appropriate provisions in the event of future transfers with the goal 104 of binding each successor-in-interest. 105 The assurance shall also indicate that it is intended to be binding on successors-in-interest regardless of 106 whether such provisions are included in the relevant transfer documents.

Such statements should be addressed to: cyberhygiene@nist.gov

## **Contents**

| 109 | 1 | Inti | roduct | tion                                      | 1  |
|-----|---|------|--------|-------------------------------------------|----|
| 110 |   | 1.1  | How t  | to Use this Guide                         | 1  |
| 111 |   | 1.2  | Build  | Overview                                  | 3  |
| 112 |   |      | 1.2.1  | Use Case Scenarios                        | 3  |
| 113 |   |      | 1.2.2  | Logical Architecture                      | 4  |
| 114 |   | 1.3  | Build  | Architecture Summary                      | 7  |
| 115 |   | 1.4  | Imple  | mented Products and Services              | 10 |
| 116 |   | 1.5  | Suppo  | orting Infrastructure and Shared Services | 13 |
| 117 |   |      | 1.5.1  | AD Domain Services                        | 13 |
| 118 |   |      | 1.5.2  | Windows DNS                               | 13 |
| 119 |   |      | 1.5.3  | Windows DHCP                              | 13 |
| 120 |   |      | 1.5.4  | Cisco Switch                              | 13 |
| 121 |   | 1.6  | Typog  | graphic Conventions                       | 14 |
| 122 | 2 | Ter  | nable. | •••••                                     | 14 |
| 123 |   | 2.1  | Nessu  | us Installation and Configuration         | 14 |
| 124 |   | 2.2  | Tenab  | ole.sc                                    | 15 |
| 125 |   |      | 2.2.1  | Tenable.sc Installation and Configuration | 15 |
| 126 |   |      | 2.2.2  | Tenable.sc Scan Setup and Launch          | 16 |
| 127 |   |      | 2.2.3  | Scan Results                              | 18 |
| 128 |   |      | 2.2.4  | Tenable.sc Dashboards                     | 19 |
| 129 |   |      | 2.2.5  | Tenable.sc Reporting                      | 22 |
| 130 |   |      | 2.2.6  | Tenable.sc Integrations                   | 23 |
| 131 |   |      | 2.2.7  | Tenable.sc Ongoing Maintenance            | 23 |
| 132 |   | 2.3  | Tenab  | ole.io                                    | 23 |
| 133 |   |      | 2.3.1  | Tenable.io Configuration                  | 24 |
| 134 |   |      | 2.3.2  | Performing Container Scans                | 24 |
| 135 |   |      | 2.3.3  | Container Scan Results                    | 25 |
| 136 |   |      | 2.3.4  | Tenable.io Maintenance                    | 26 |

| 137 | 3 | Ecly | psium/  | <b>1</b>                                                               | 26 |
|-----|---|------|---------|------------------------------------------------------------------------|----|
| 138 |   | 3.1  | Eclyps  | ium Installation and Configuration                                     | 26 |
| 139 |   | 3.2  | Eclyps  | ium Scanning                                                           | 27 |
| 140 |   | 3.3  | Eclyps  | ium Reporting                                                          | 28 |
| 141 |   | 3.4  | Updati  | ing Firmware                                                           | 30 |
| 142 |   | 3.5  | Updati  | ing Eclypsium                                                          | 31 |
| 143 | 4 | VM   | ware.   | ••••••                                                                 | 32 |
| 144 |   | 4.1  | VMwa    | re vRealize Automation SaltStack Config Installation and Configuration | 32 |
| 145 |   | 4.2  | Salt M  | inion Agent                                                            | 33 |
| 146 |   | 4.3  | SaltSta | ack Config Jobs                                                        | 34 |
| 147 |   | 4.4  | SaltSta | ack SecOps                                                             | 35 |
| 148 |   | 4.5  | vRealiz | ze Automation SaltStack Config Maintenance                             | 38 |
| 149 | 5 | Cisc | o       |                                                                        | 39 |
| 150 |   | 5.1  | Cisco F | Firepower Threat Defense and Firepower Management Center               | 39 |
| 151 |   |      | 5.1.1   | Cisco Firepower Management Center Installation                         | 40 |
| 152 |   |      | 5.1.2   | Cisco Firepower Threat Defense Installation                            | 40 |
| 153 |   |      | 5.1.3   | Licensing Cisco FTD with Cisco FMC                                     | 40 |
| 154 |   |      | 5.1.4   | Cisco FTD Initial Network Configuration                                | 41 |
| 155 |   | 5.2  | Cisco I | dentity Services Engine                                                | 43 |
| 156 |   |      | 5.2.1   | Cisco ISE Installation                                                 | 43 |
| 157 |   |      | 5.2.2   | Cisco ISE Initial Configuration                                        | 44 |
| 158 |   |      | 5.2.3   | Configuring AnyConnect VPN Using Cisco FTD and Cisco ISE               | 45 |
| 159 |   |      | 5.2.4   | Cisco Security Group Tags (SGTs)                                       | 45 |
| 160 |   |      | 5.2.5   | Cisco ISE Integration with Tenable.sc                                  | 47 |
| 161 |   |      | 5.2.6   | Cisco ISE Integration with Cisco Catalyst 9300 Switch                  | 49 |
| 162 |   |      | 5.2.7   | Cisco ISE Policy Sets                                                  | 53 |
| 163 |   |      | 5.2.8   | Client Provisioning Policy                                             | 55 |
| 164 |   |      | 5.2.9   | Posture Assessment                                                     | 55 |
| 165 |   |      | 5.2.10  | Cisco FTD Firewall Rules                                               | 57 |

| 166 |   | 5.3 | Cisco I | Maintenance                                                 | 59 |
|-----|---|-----|---------|-------------------------------------------------------------|----|
| 167 | 6 | Mic | rosoft  | t                                                           | 59 |
| 168 |   | 6.1 | Micros  | soft Installation and Configuration                         | 60 |
| 169 |   | 6.2 | Device  | e Discovery                                                 | 60 |
| 170 |   | 6.3 | Patchi  | ng Endpoints with Microsoft Endpoint Configuration Manager  | 61 |
| 171 |   | 6.4 | Micros  | soft Reporting                                              | 66 |
| 172 |   | 6.5 | Micros  | soft Maintenance                                            | 67 |
| 173 | 7 | For | escout  |                                                             | 67 |
| 174 |   | 7.1 | Install | ation and Configuration of Enterprise Manager and Appliance | 67 |
| 175 |   |     | 7.1.1   | Installation via OVF                                        | 68 |
| 176 |   |     | 7.1.2   | Installation of Forescout Console and Initial Setup         | 68 |
| 177 |   | 7.2 | Foresc  | out Capabilities Enabled                                    | 68 |
| 178 |   |     | 7.2.1   | Network                                                     | 68 |
| 179 |   |     | 7.2.2   | User Directory                                              | 68 |
| 180 |   |     | 7.2.3   | DNS Query Extension                                         | 69 |
| 181 |   |     | 7.2.4   | Tenable VM                                                  | 69 |
| 182 |   |     | 7.2.5   | Microsoft SMS/SCCM                                          | 69 |
| 183 |   |     | 7.2.6   | Linux                                                       | 69 |
| 184 |   |     | 7.2.7   | HPS Inspection Engine                                       | 69 |
| 185 |   |     | 7.2.8   | pxGrid                                                      | 70 |
| 186 |   |     | 7.2.9   | Switch                                                      | 70 |
| 187 |   |     | 7.2.10  | VMWare vSphere/ESXi                                         | 70 |
| 188 |   | 7.3 | Policie | 2S                                                          | 71 |
| 189 |   |     | 7.3.1   | Adobe Flash Player Removal Policy                           | 71 |
| 190 |   |     | 7.3.2   | Java Removal Policy                                         | 75 |
| 191 |   |     | 7.3.3   | Critical Vulnerability Quarantine Policy                    | 79 |
| 192 |   |     | 7.3.4   | Force Windows Update Policy                                 | 81 |
| 193 |   |     | 7.3.5   | Agent Compliance Check Policy                               | 84 |
| 194 |   |     | 7.3.6   | SCCM Agent Non Compliant Check Policy                       | 86 |
| 195 |   | 7.4 | Foresc  | cout Maintenance                                            | 88 |

| 196 | 8  | IBN  | 1      |                                                     | 88  |
|-----|----|------|--------|-----------------------------------------------------|-----|
| 197 |    | 8.1  | IBM C  | ode Risk Analyzer                                   | 88  |
| 198 |    |      | 8.1.1  | Getting Ready                                       | 88  |
| 199 |    |      | 8.1.2  | Creating Your Toolchain                             | 88  |
| 200 |    |      | 8.1.3  | Configuring Delivery Pipeline                       | 90  |
| 201 |    |      | 8.1.4  | Executing the Developer Workflow                    | 92  |
| 202 |    |      | 8.1.5  | Reviewing the Code Risk Analyzer Results            | 93  |
| 203 |    | 8.2  | IBM N  | laaS360 with Watson Phase 1                         | 96  |
| 204 |    |      | 8.2.1  | Enrolling Devices                                   | 96  |
| 205 |    |      | 8.2.2  | Cloud Extender Installation                         | 97  |
| 206 |    |      | 8.2.3  | App Catalog and Distribution                        | 98  |
| 207 |    |      | 8.2.4  | Deploying Patches                                   | 99  |
| 208 |    |      | 8.2.5  | MaaS360 Maintenance                                 | 102 |
| 209 |    | 8.3  | IBM N  | NaaS360 with Watson Phase 2                         | 102 |
| 210 |    |      | 8.3.1  | Enrolling Mobile Devices                            | 102 |
| 211 |    |      | 8.3.2  | Device Inventory                                    | 103 |
| 212 |    |      | 8.3.3  | Device Policies                                     | 105 |
| 213 |    |      | 8.3.4  | Alerts                                              | 107 |
| 214 |    |      | 8.3.5  | Firmware Updates                                    | 108 |
| 215 |    | 8.4  | IBM N  | 1aaS360 with Watson Reporting                       | 110 |
| 216 | 9  | Loo  | kout . |                                                     | 111 |
| 217 |    | 9.1  | Integr | ating Lookout with IBM MaaS360                      | 111 |
| 218 |    | 9.2  | Addin  | g Lookout for Work to the MaaS360 App Catalog       | 112 |
| 219 |    | 9.3  | Config | guring MaaS360 Connector in the Lookout MES Console | 113 |
| 220 |    | 9.4  | Firmw  | vare Discovery and Assessment                       | 115 |
| 221 |    | 9.5  | Softwa | are Discovery and Assessment                        | 117 |
| 222 |    | 9.6  | Looko  | ut MES Security Protections                         | 118 |
| 223 |    | 9.7  | Securi | ty Compliance Enforcement with IBM MaaS360          | 120 |
| 224 | Ap | pend | A xib  | List of Acronyms                                    | 122 |
|     |    |      |        |                                                     |     |

# **List of Figures**

| 226 | Figure 1-1 Logical Architecture Components and Flow                                                | 6    |
|-----|----------------------------------------------------------------------------------------------------|------|
| 227 | Figure 1-2 Laboratory Configuration of Example Solution Architecture                               | 9    |
| 228 | Figure 2-1 Vulnerability Summary Information.                                                      | . 18 |
| 229 | Figure 2-2 Applying Filters to Scan Results                                                        | . 19 |
| 230 | Figure 2-3 Tenable VPR Summary Dashboard                                                           | . 20 |
| 231 | Figure 2-4 Tenable Worst of the Worst – Fix These First! Dashboard Example                         | . 21 |
| 232 | Figure 2-5 Exploitable Vulnerability Summary                                                       | . 22 |
| 233 | Figure 2-6 Example of Container Image Data                                                         | . 25 |
| 234 | Figure 2-7 Example of Container Vulnerability Information                                          | . 26 |
| 235 | Figure 3-1 Eclypsium Main Dashboard                                                                | . 29 |
| 236 | Figure 3-2 Eclypsium Dashboard Device Details                                                      | . 30 |
| 237 | Figure 3-3 SMBIOS Before Eclypsium Firmware Update Script                                          | . 31 |
| 238 | Figure 3-4 SMBIOS After Eclypsium Firmware Update Script                                           | . 31 |
| 239 | Figure 4-1 SaltStack SecOps Vulnerability Summary and Top Advisories Dashboard                     | . 37 |
| 240 | Figure 5-1 Cisco ISE View of Vulnerability Data for Connected Devices                              | . 48 |
| 241 | Figure 5-2 Examples of Client Provisioning Policies                                                | . 55 |
| 242 | Figure 6-1 All Software Updates View for Microsoft Endpoint Configuration Manager                  | . 62 |
| 243 | Figure 6-2 Creating a New Deployment Package with Microsoft Endpoint Configuration Manager         | . 63 |
| 244 | Figure 6-3 Deployment Settings                                                                     | . 64 |
| 245 | Figure 6-4 Deployment Schedule                                                                     | . 65 |
| 246 | Figure 6-5 Devices View with Run Script Option Selected                                            | . 66 |
| 247 | Figure 6-6 Report Showing Critical 3 <sup>rd</sup> Party Updates Available for HP Business Clients | . 67 |
| 248 | Figure 8-1 Sample of Enrolled Devices                                                              | . 97 |
| 249 | Figure 8-2 IBM Maas360 Cloud Extender Download                                                     | . 98 |
| 250 | Figure 8-3 MaaS360 Portal Home Page                                                                | 100  |

## DRAFT

| 251        | Figure 8-4 Example of Enrolled Device Inventory                                                                                                | 103      |
|------------|----------------------------------------------------------------------------------------------------|----------|
| 252        | Figure 8-5 Example of Installed Apps on a Mobile Device                                                                                        | 104      |
| 253        | Figure 8-6 Sample Report from MaaS360                                                                                                    | 110      |
| 254        | Figure 8-7 IBM Maas360 Report Options                                                                                                    | 110      |
| 255        | Figure 9-1 Example of Device Firmware Information                                                                                              | 116      |
| 256        | Figure 9-2 Example of Vulnerability Severity Information                                                                                       | 117      |
| 257        | Figure 9-3 Lookout Apps Page Sample                                                                                                    | 118      |
|            |                                                                                                    |          |
|            |                                                                                                    |          |
| 258        | List of Tables                                                                                                    |          |
| 258<br>259 | List of Tables  Table 1-1 Product Versions and System Configurations Used                                                                      | 12       |
|            |                                                                                                    |          |
| 259        | Table 1-1 Product Versions and System Configurations Used                                                                                      | 34       |
| 259<br>260 | Table 1-1 Product Versions and System Configurations Used  Table 4-1 Specified Values for Creating "Uninstall 7zip" Job Using SaltStack Config | 34<br>40 |

| 264                                    | 1 Introduction                                                                                                    |
|----------------------------------------|----------------------------------------------------------------------------------------------------|
| 265<br>266<br>267<br>268               | The National Cybersecurity Center of Excellence (NCCoE) at the National Institute of Standards and Technology (NIST) built an example solution in a laboratory environment to demonstrate how organizations can use technologies to improve enterprise patch management for their general information technology (IT) assets.                                                                                                    |
| 269<br>270<br>271<br>272<br>273<br>274 | This volume of the practice guide shows IT professionals and security engineers how we have implemented the example solution. It covers all of the products employed in this reference design, summarizes their integration into the laboratory environment, and documents security decisions and associated configurations. We do not re-create the product manufacturers' documentation, which is presumed to be widely available. Rather, these volumes show how we incorporated the products together in our environment. |
| 275<br>276                             | This draft covers both phases of the example solution. Phase 1 involved two types of IT assets: desktop and laptop computers, and on-premises servers. Phase 2 added mobile devices and containers.                                                                                                    |
| 277<br>278                             | Note: These are not comprehensive tutorials. There are many possible service and security configurations for these products that are out of scope for this example implementation.                                                                                                    |
| 279                                    | 1.1 How to Use this Guide                                                                                                    |
| 280<br>281<br>282<br>283               | This NIST Cybersecurity Practice Guide demonstrates a standards-based example solution and provides users with the information they need to replicate the proposed approach for improving enterprise patching practices for general IT systems. This design is modular and can be deployed in whole or in part.                                                                                                    |
| 284                                    | This guide contains three volumes:                                                                                                    |
| 285<br>286<br>287                      | <ul> <li>NIST Special Publication (SP) 1800-31A: Executive Summary – why we wrote this guide, the<br/>challenge we address, why it could be important to your organization, and our approach to<br/>solving the challenge</li> </ul>                                                                                                    |
| 288<br>289<br>290                      | <ul> <li>NIST SP 1800-31B: Security Risks and Capabilities – why we built the example implementation,<br/>including the risk analysis performed and the security capabilities provided by the<br/>implementation</li> </ul>                                                                                                    |
| 291<br>292<br>293                      | <ul> <li>NIST SP 1800-31C: How-To Guides – what we built, with instructions for building the example<br/>implementation, including all the details that would allow you to replicate all or parts of this<br/>project (you are here)</li> </ul>                                                                                                    |
| 294                                    | Depending on your role in your organization, you might use this guide in different ways:                                                                                                    |
| 295<br>296                             | <b>Business decision makers, including chief security and technology officers,</b> will be interested in the <i>Executive Summary, NIST SP 1800-31A</i> , which describes the following topics:                                                                                                    |

| 297 | • | challenges that enterprises face in mitigating risk from software vulnerabilities |
|-----|---|-----------------------------------------------------------------------------------|
| 298 | ٠ | example solution built at the NCCoE                                               |
| 299 |   | benefits of adopting the example solution                                         |

Business decision makers can also use NIST SP 800-40 Revision 4 (Draft), <u>Guide to Enterprise Patch</u>

Management Planning: Preventive Maintenance for Technology. It complements the implementation focus of this guide by recommending creation of an enterprise strategy to simplify and operationalize patching while also reducing risk.

**Technology or security program managers** who are concerned with how to identify, understand, assess, and mitigate risk will be interested in *NIST SP 1800-31B*, which describes what we did and why. The following sections will be of particular interest:

- Section 3.5.1, Threats, Vulnerabilities, and Risks, describes the risk analysis we performed.
- Section 3.5.2, Security Control Map, maps the security characteristics of this example solution to cybersecurity standards and best practices.

You might share the *Executive Summary, NIST SP 1800-31A*, with your leadership team members to help them understand the importance of adopting standards-based, automated patch management. Also, *NIST SP 800-40 Revision 4 (Draft), <u>Guide to Enterprise Patch Management Planning: Preventive</u>

Maintenance for Technology may also be helpful to you and your leadership team.* 

IT professionals who may be interested in implementing an approach similar to ours will find the entire practice guide useful. In particular, the How-To portion of the guide, *NIST SP 1800-31C* could be used to replicate all or parts of the build created in our lab. Furthermore, the How-To portion of the guide provides specific product installation, configuration, and integration instructions for implementing the example solution. We have omitted the general installation and configuration steps outlined in manufacturers' product documentation since they are typically made available by manufacturers. Instead, we focused on describing how we incorporated the products together in our environment to create the example solution.

This guide assumes that the reader of this document is a seasoned IT professional with experience in implementing security solutions within an enterprise setting. While we have used a suite of commercial and open-source products to address this challenge, this guide does not endorse these particular products. Your organization can adopt this solution or one that adheres to these guidelines in whole, or you can use this guide as a starting point for tailoring and implementing parts of an automated enterprise patch management system. Your organization's security experts should identify the products that will best integrate with your existing tools and IT system infrastructure. We hope that you will seek products that are congruent with applicable standards and recommended practices. The Technologies section of *NIST SP 1800-31B* lists the products we used and maps them to the cybersecurity controls provided by this example solution.

342

347

348

349

350 351

352

353

354

355

356

357

358

359

360

361

362363

364

365366

- A NIST Cybersecurity Practice Guide does not describe "the" solution, but an example solution. This is a
- draft guide. We seek feedback on the contents of this guide and welcome your input. Comments,
- 334 suggestions, and success stories will improve subsequent versions of this guide. Please contribute your
- thoughts to <a href="mailto:cyberhygiene@nist.gov">cyberhygiene@nist.gov</a>.

#### 1.2 Build Overview

- 337 This NIST Cybersecurity Practice Guide addresses the use of commercially available technologies to
- develop an example implementation for deploying an automated patch management system. This
- project focuses on enterprise patch management for small to large enterprises. The example solution
- demonstrates how to manage assets to reduce outages, improve security, and continuously monitor and
- 341 assess asset vulnerabilities.

#### 1.2.1 Use Case Scenarios

- The NCCoE team worked with the project collaborators to create a lab environment that includes the architectural components and functionality that will be described later in this section. These use case
- 345 scenarios were demonstrated in the lab environment as applicable for desktop and laptop computers,
- on-premises servers, mobile devices, and containers:
  - Asset identification and assessment: discovering physical and virtual assets on your corporate network, and performing automated assessments to prioritize their remediation. For this scenario, it is important to determine some information about each asset, such as hostname, Internet Protocol (IP) address, Media Access Control (MAC) address, firmware version, operating system (OS) version, and installed software packages. This information can be used to identify the asset and synchronize with other systems such as asset and configuration management tools. Once the asset has been identified, it is important to determine if the software and firmware versions have known vulnerabilities and how critical those vulnerabilities are. The collected information is categorized and integrated with other asset and configuration management tools.
  - Routine patching: modifying assets to configure and install firmware, OSs, and applications for the purpose of addressing bug fixes, providing security updates, and upgrading to later, supported releases of software. Routine patching is done on regularly scheduled intervals defined by the organization.
  - Emergency patching: performing emergency patching of assets, such as for an extreme severity vulnerability or a vulnerability being actively exploited in the wild. Systems in this scenario should be able to deploy patches to assets outside of regularly scheduled intervals.
  - **Emergency workaround**: implementing emergency workarounds for identified assets, such as temporarily disabling vulnerable functionality. This scenario demonstrates an emergency procedure in which an organization needs to temporarily mitigate a vulnerability prior to a

- vendor releasing a patch. Systems included in this scenario need to be able to uninstall, reconfigure, and disable services on assets.
  - Isolation of unpatched assets: performing network isolation of assets, like unsupported legacy assets, end-of-life assets, and assets with high operational uptime requirements, to mitigate risk for assets that cannot be easily patched or cannot be patched at all.
  - Patch management system security: implementing recommended security practices for patch management systems, which have administrative privileged access over many other systems. See Section 3 of NIST SP 1800-31B for more information on addressing this scenario.

### 1.2.2 Logical Architecture

376 This project required a variety of technology capabilities. The following were included in the lab build:

- IT endpoints: This represents traditional endpoints, which included Apple laptops, Linux workstations/servers, and Windows workstations/servers, as well as newer types of endpoints, such as containers and Android and iOS mobile devices. These endpoints were all integrated either physically or virtually within the network environment.
- **Device discovery**: This includes systems that actively or passively scan the network environment and report about newly discovered assets and their observed characteristics.
- Network access management: This includes systems that govern access for endpoints, which are components that typically enforce access restrictions based on telemetry received from device discovery and vulnerability management systems within the environment. For example, enterprise assets that are not up to the required patch levels could be restricted from having access to resources distributed across the network environment.
- Vulnerability management: This includes systems that continually scan endpoints to identify
  known vulnerabilities and associated risks so that they may be proactively mitigated through
  appropriate patching and configuration settings.
- Software and configuration management: This includes systems that automate and maintain configuration changes and consistency across endpoints within the environment, as well as update currently installed software and firmware versions. Configuration changes may include updating network information, installing/uninstalling programs and services, and starting and stopping services.
- Update sources: This includes systems that house and maintain the most recent and trusted software updates/upgrade files for distribution within the environment. These update sources were leveraged by the software distribution systems to maintain an updated repository of available patches.
- Reporting: This includes systems that collect information from device discovery, network
  access management, and vulnerability management systems. This collected information can
  then be presented via dashboards or reports.

Figure 1-1 depicts the components that are used in the logical architecture, and the flow of a new or returning device joining the network.

Figure 1-1 Logical Architecture Components and Flow

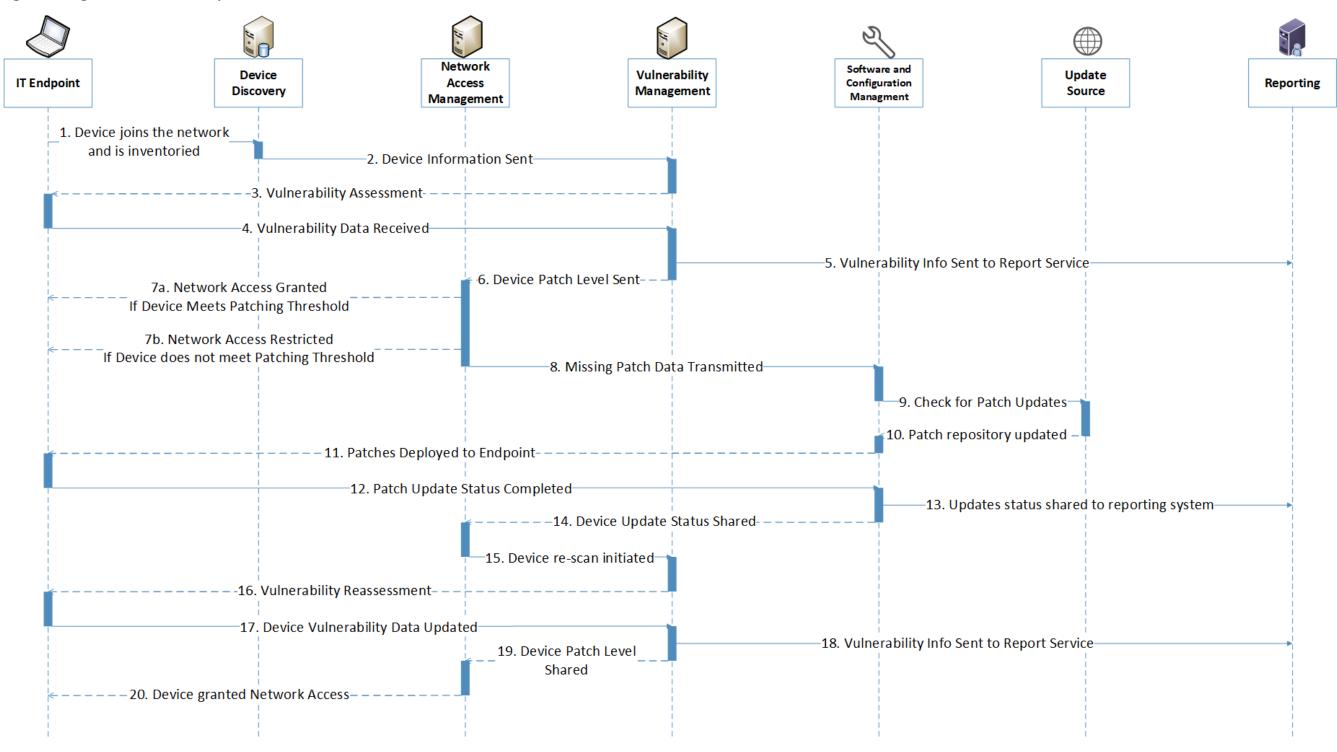

| 406<br>407                                           | The following steps take place as a new or returning device joins the network. Each number corresponds to a flow in Figure 1-1.                                                                                                    |
|------------------------------------------------------|----------------------------------------------------------------------------------------------------|
| 408<br>409<br>410                                    | <b>Device discovery:</b> 1) The device discovery tool scans the device and collects information such as IP address, MAC address, installed software/firmware, and OS, then 2) sends the information to a vulnerability management system.                                                                                                    |
| 411<br>412<br>413<br>414                             | <b>Vulnerability scanning:</b> 3) The vulnerability management system scans the endpoint for vulnerability information, including missing patches and outdated software, and 4) receives the scan results. 5) The vulnerability management system sends the collected vulnerability data to the reporting service for presentation to administrators.                                                                                                    |
| 415<br>416<br>417<br>418<br>419<br>420<br>421<br>422 | Quarantine decision and enforcement: 6) The vulnerability management system shares the device patch level with the network access management system to be used for network access control. 7) The network access management system applies one of the following two enforcement actions: 7a) If the network device does not exceed the organizational patch threshold, the device is given network access and does not need to go through the remainder of the diagram. 7b) If the network device exceeds the organizational patch threshold, the network access management system performs quarantine actions on the endpoint and restricts network access. 8) The network access management system shares the missing patch information with the software and configuration management system. |
| 423<br>424<br>425<br>426<br>427<br>428<br>429        | Patching: 9) The software and configuration management system checks its trusted update source for patch updates, then 10) receives any new patches and updates its patch repository database. 11) Missing patches are deployed from the software and configuration management system to the connected endpoint. 12) The software and configuration management system receives the update that the patches have been installed successfully. 13) The updates that were applied are sent to a reporting server for administrator review. 14) The software and configuration management system communicates that updates were successfully applied to the endpoint.                                                                                                    |
| 430<br>431<br>432<br>433<br>434                      | <b>Vulnerability scanning:</b> 15) The network access management system initiates a rescan of the endpoint by communicating with the vulnerability management system. 16) The vulnerability management system rescans the endpoint and 17) collects updated vulnerability data. 18) The vulnerability management system sends updated endpoint vulnerability data to the reporting server and 19) shares device patch level information with the network access management server.                                                                                                    |
| 435<br>436                                           | <b>Network access granted:</b> 20) The network access management server grants the endpoint network access.                                                                                                    |
| 437                                                  | 1.3 Build Architecture Summary                                                                                                    |
| 438<br>439<br>440                                    | Figure 1-2 depicts the high-level physical architecture of the NCCoE laboratory environment. The segmented laboratory network backbone models the separation that typically exists between subnetworks belonging to different parts of an enterprise, such as a backup site, shared services, a data                                                                                                    |

#### DRAFT

| 141<br>142<br>143 | center hosting widely used applications and services, and a workstation subnet consisting of user endpoints. While the majority of the nodes in the workstation subnet were virtual, the gray box notes physical machines. |
|-------------------|----------------------------------------------------------------------------------------------------|
| 144               | The subnets were extended from the virtual lab to the physical lab by a Cisco switch. The switch had the                                                                                                    |
| 145<br>146        | workstation virtual local area network (VLAN) extended to it from VMWare via a trunk port. The lab subnetworks were connected by a Cisco Firepower Threat Defense (FTD) firewall.                                          |

### Figure 1-2 Laboratory Configuration of Example Solution Architecture

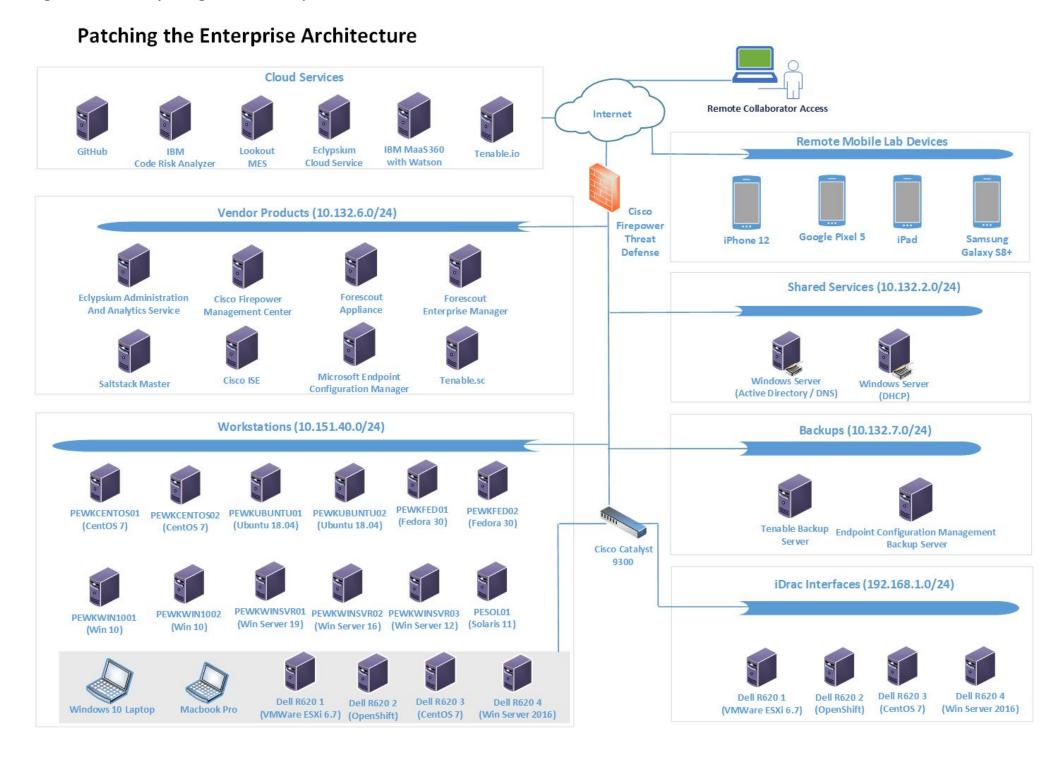

480

| 449<br>450<br>451        |       | VMWare ESX version 7.0, a shared NCCoE resource provided by the NCCoE IT Operations team to host the patching infrastructure's virtual machine (VM) workloads and network infrastructure                                                                                                    |
|--------------------------|-------|----------------------------------------------------------------------------------------------------|
| 452<br>453               | •     | a dedicated VLAN provided for external collaborator remote access to the VMWare lab environment from NCCoE IT operations                                                                                                    |
| 454<br>455               | •     | a Windows 2016 server that provided Active Directory (AD) services, authenticated users and machines to the lab.nccoe.org domain, and provided Domain Name System (DNS) services                                                                                                    |
| 456<br>457               | •     | a Windows 2019 server that provided Dynamic Host Configuration Protocol (DHCP) services to the endpoint network                                                                                                    |
| 458<br>459               |       | a Windows 2019 server that served as a remote backup site for the endpoint configuration management system                                                                                                    |
| 460<br>461               |       | a CentOS 7 machine that served as a remote backup site for the Tenable vulnerability management system                                                                                                    |
| 462                      |       | iDrac interfaces that allowed for remote configuration of Dell R620 server blades                                                                                                    |
| 463<br>464               | •     | virtualized endpoints running the following OSs: CentOS, Fedora, macOS, Redhat, Solaris, Ubuntu, Windows Enterprise, and Windows Server                                                                                                    |
| 465<br>466               | •     | a physical Windows 10 laptop and a physical Apple laptop running macOS to represent employee endpoints                                                                                                    |
| 467                      |       | a Microsoft SQL server hosting the database for Microsoft Endpoint Configuration Manager                                                                                                    |
| 468<br>469<br>470<br>471 | i     | several Dell R620 machines that had Windows Server 2016, VMWare ESXi, and two machines running CentOS 7 installed to represent physical end nodes. Of the two CentOS 7 machines, one was chosen to have OpenShift installed to represent a container management platform. The Docker repository was also run on this same OpenShift machine. |
| 472                      | 1.4 I | mplemented Products and Services                                                                                                    |
| 473<br>474               |       | owing collaborator-supplied components were integrated with the supporting infrastructure to example implementation:                                                                                                    |
| 475<br>476<br>477        |       | <b>Cisco Firepower Management Center (FMC)</b> version 6.5.0.4 provided centralized management of the Cisco Firepower Threat Defense firewall. It supplied a web interface for firewall administrators.                                                                                                    |
| 478<br>479<br>480        |       | <b>Cisco Firepower Threat Defense (FTD)</b> version 6.4.0 was the central firewall that connected the lab's internal subnets and the external internet. Through communication with Cisco Identity Services Engine (ISE), the firewall provided network segmentation capabilities.                                                            |

The NCCoE lab provided the following supporting infrastructure for the example implementation:

- Cisco Identity Services Engine (ISE) version 2.7.0.36 was utilized to perform asset inventory
   and discovery. Using attributes that were collected by Cisco ISE, such as current user or patch
   level, the firewall enforced custom network access control policies.
  - Eclypsium Administration and Analytics Service version 2.2.2 was configured to assess firmware levels present on a device and report if a vulnerable version of firmware was running on a device. It could then download firmware updates to affected devices.
  - Forescout Platform version 8.2.2 provided asset inventory and discovery. Additionally, Forescout collected attributes associated with endpoints and, through policy, provided enforcement actions such as network access control via an integration with pxGrid, or service removal via custom scripts.
  - IBM Code Risk Analyzer (cloud-based service) provided vulnerability scanning and reporting for source code as part of the DevOps pipeline. Through an integration with GitHub, it scanned deployed code for vulnerabilities and produced a report of remediation actions. IBM, as part of the lab effort, provided source code hosted in GitHub to be ingested by the Code Risk Analyzer.
  - IBM MaaS360 with Watson (cloud-based service) provided asset inventory, vulnerability management, and software distribution to laptops and mobile devices. The user authentication module, part of the Cloud Extender module, was used to integrate IBM MaaS360 with AD. This allowed users to authenticate to MaaS360 with their domain-joined accounts.
  - Lookout Mobile Endpoint Security (cloud-based service) provided vulnerability scanning, assessment, reporting, and policy enforcement for mobile devices. An integration with IBM MaaS360 allowed custom attributes from Lookout to be used in MaaS360 policies.
  - Microsoft Endpoint Configuration Manager version 2002 provided device configuration and software distribution capabilities. Endpoint Configuration Manager allowed for software updates and software changes to be pushed to endpoints. Discovery capabilities were enabled to determine what endpoints existed on the network and domain.
  - Nessus version 8.14.0 provided on-premises vulnerability scanning of the architecture. Nessus logged into devices over the network, using supplied credentials, and enumerated vulnerabilities and missing patch information. This information was then presented to the administrator via the managing Tenable.sc tool.
  - Tenable.io (cloud-based service) provided vulnerability scanning and reporting for containerized applications. Tenable.io was configured to upload a repository from an OpenShift node and perform assessments.
  - Tenable.sc version 5.18.0 provided management of the lab Nessus scanner. Tenable.sc was configured to utilize the Nessus scanner to provide on-premises vulnerability scanning, asset inventorying/discovery, and reporting using dashboards. Scan data from Tenable.sc was ingested by other systems and was exported in the form of reports.
  - VMware vRealize Automation SaltStack Config version 8.3.0 provided device configuration and software distribution capabilities. SaltStack Config allowed for configuration changes to be

made to devices by updating or removing software as well as updating settings such as network information.

Table 1-1 lists the collaborator-supplied product versions and system configurations that were utilized in the implementation, including the number of central processing units (CPUs) and the amount of random access memory (RAM) and hard disk drive (HDD) space in gigabytes (GB). All products were either deployed virtually via an Open Virtualization Appliance (OVA) or installed on VMs. In addition to these products, five cloud-based software as a service (SaaS) offerings were also used for the build: IBM Code Risk Analyzer, IBM MaaS360 with Watson, Lookout Mobile Endpoint Security, Tenable.io, and a SaaS version of Eclypsium.

**Table 1-1 Product Versions and System Configurations Used** 

| Product                                                       | Version  | OS                     | CPUs | RAM   | HDD    | Deployed Via          |
|---------------------------------------------------------------|----------|------------------------|------|-------|--------|-----------------------|
| Cisco FMC                                                     | 6.5.0.4  | N/A                    | 4    | 32 GB | 250 GB | OVA                   |
| Cisco FTD                                                     | 6.4.0    | N/A                    | 4    | 8 GB  | 49 GB  | OVA                   |
| Cisco ISE                                                     | 2.7.0.36 | N/A                    | 2    | 8 GB  | 200 GB | OVA                   |
| Eclypsium Administration and Analytics Service (on- premises) | 2.2.2    | CentOS 7               | 2    | 8 GB  | 200 GB | Installed application |
| Forescout Appliance                                           | 8.2.2    | N/A                    | 6    | 14 GB | 200 GB | OVA                   |
| Forescout Enterprise<br>Manager                               | 8.2.2    | N/A                    | 4    | 12 GB | 200 GB | OVA                   |
| Microsoft Endpoint<br>Configuration<br>Manager                | 2002     | Windows<br>Server 2019 | 4    | 8 GB  | 240 GB | Installed application |
| Nessus                                                        | 8.14.0   | CentOS 7               | 2    | 8 GB  | 200 GB | Installed application |
| Tenable.sc                                                    | 5.18.0   | CentOS 7               | 2    | 8 GB  | 80 GB  | Installed application |
| VMware vRealize<br>Automation SaltStack<br>Config             | 8.3.0    | CentOS 7               | 2    | 12 GB | 80 GB  | Installed application |

Sections 2 through 9 of this volume contain more information on each of these products and services, grouped by vendor. Note that the vendor sections are in order by the approximate sequence followed in this build for installing and configuring the products and services.

| 532                                           | 1.5 Supporting Infrastructure and Shared Services                                                                                                    |
|-----------------------------------------------|----------------------------------------------------------------------------------------------------|
| 533<br>534                                    | In the lab environment, common services were deployed to support the example solution. These services included AD Domain Services, Windows DNS, Windows DHCP, and a physical Cisco switch.                                                                                                    |
| 535                                           | 1.5.1 AD Domain Services                                                                                                    |
| 536<br>537<br>538<br>539<br>540<br>541<br>542 | The AD Domain Services deployment provided the directory services that many of the products relied or for their installations. A directory stores information about objects such as users and computers. This information is made accessible on the network and can be used for many purposes; in this reference implementation it was mainly used for authentication and access control. The AD Domain Services instance in our reference implementation was deployed on a single VM running Windows Server 2016. This server was accessible to all subnets on the lab. More information about AD Domain Services and the capabilities it provides can be found <a here"="" href="https://example.com/here/bet/here/bet&lt;/td&gt;&lt;/tr&gt;&lt;tr&gt;&lt;td&gt;543&lt;/td&gt;&lt;td&gt;1.5.2 Windows DNS&lt;/td&gt;&lt;/tr&gt;&lt;tr&gt;&lt;td&gt;544&lt;br&gt;545&lt;br&gt;546&lt;br&gt;547&lt;br&gt;548&lt;/td&gt;&lt;td&gt;The Windows DNS deployment provided DNS capabilities to the reference implementation. DNS is an open protocol that is primarily used to translate domain names to IP addresses. The Windows DNS instance in our reference implementation was deployed on the same Windows Server 2016 VM running AD Domain Services. This server was accessible to all subnets of the lab, giving all computers access to DNS. More information on how to deploy Windows DNS can be found &lt;a href=">here</a> .                                                                                                    |
| 549                                           | 1.5.3 Windows DHCP                                                                                                    |
| 550<br>551<br>552<br>553<br>554<br>555        | The Windows DHCP deployment provided DHCP capabilities to the endpoints located in the Workstation network segment. DHCP is a network management protocol that is primarily used to provide network parameters, such as an IP address and default gateway, to endpoints. The Windows DHCP instance in our reference implementation was deployed on a Windows 2019 server VM. This server was accessible to the endpoint subnet of the patching architecture, giving all computers connected to the endpoint subnet access to DHCP. More information on how to deploy Windows DHCP can be found <a example.cisco.org="" href="https://example.com/here-network-network-netwo&lt;/td&gt;&lt;/tr&gt;&lt;tr&gt;&lt;td&gt;556&lt;/td&gt;&lt;td&gt;1.5.4 Cisco Switch&lt;/td&gt;&lt;/tr&gt;&lt;tr&gt;&lt;td&gt;557&lt;br&gt;558&lt;br&gt;559&lt;br&gt;560&lt;br&gt;561&lt;/td&gt;&lt;td&gt;The architecture utilized a Cisco Catalyst 9300 switch to extend the VMWare VLANs to the physical devices within the lab environment, including laptops and server blades. A trunk port configured on the switch allowed for the VLANs configured in VMWare to be recognized by the switch. The remaining switch ports were configured to access one VLAN at a time, depending on the connected device. More information on the Cisco Catalyst 9300 switch can be found &lt;a href=" https:="" learning-new-months-example.cisco.o<="" learning-new-months-example.cisco.org="" td=""></a> |

563

564

565 566

567

568

569 570

571

572

## 1.6 Typographic Conventions

The following table presents typographic conventions used in this volume.

| Typeface/Symbol | Meaning                                                                                                    | Example                                                                                                    |
|-----------------|----------------------------------------------------------------------------------------------------|----------------------------------------------------------------------------------------------------|
| Italics         | file names and path names; references<br>to documents that are not hyperlinks;<br>new terms; and placeholders | For language use and style guidance, see the NCCoE Style Guide.                                                           |
| Bold            | names of menus, options, command buttons, and fields                                                          | Choose File > Edit.                                                                                                    |
| Monospace       | command-line input, onscreen computer output, sample code examples, and status codes                          | mkdir                                                                                                    |
| Monospace Bold  | command-line user input contrasted with computer output                                                       | service sshd start                                                                                                    |
| blue text       | link to other parts of the document, a web URL, or an email address                                           | All publications from NIST's NCCoE are available at <a href="https://www.nccoe.nist.gov">https://www.nccoe.nist.gov</a> . |

## 2 Tenable

In the first phase of our build we used Tenable products to provide on-premises vulnerability scanning, asset inventorying/discovery, and reporting using dashboards. Tenable was leveraged to meet the device discovery, software/firmware discovery, and software/firmware assessment scenarios. Two Tenable products, Nessus Scanner and Tenable.sc, were used in the lab environment as part of this project. Also, Tenable.io, a SaaS-based cloud offering from Tenable, provided vulnerability scanning of container images to the lab environment during the second phase of the build. This section shows how each product was installed, configured, and used in the lab.

## 2.1 Nessus Installation and Configuration

- 573 Nessus is a vulnerability scanning engine that is used to scan endpoints, such as Linux, Windows, and
- 574 macOS, VMWare ESXi, and network switches for vulnerability data. We utilized Nessus to scan endpoints
- for vulnerability information and feed this information to Tenable.sc for reporting. Nessus can be
- deployed as a standalone server or managed by Tenable.sc. In our lab build, Nessus was managed by
- 577 Tenable.sc. Since Nessus needed to be linked to Tenable.sc during Tenable.sc's setup, Nessus was
- installed and set up first.
- 579 Nessus was installed on a CentOS 7 VM, with hardware details included in Section 1.4. More information
- on Nessus requirements can be found here. Installing Nessus 8.14.0 consisted of the following steps
- (with more detailed information available from the hyperlinked resources):

| 1. <u>Download the Nessus executable from the Tenable download page.</u> Note that you wil |                                                                                                    |                                                                                                    |                                                                                                    |  |  |  |  |
|--------------------------------------------------------------------------------------------|----------------------------------------------------------------------------------------------------|----------------------------------------------------------------------------------------------------|----------------------------------------------------------------------------------------------------|--|--|--|--|
| 583                                                                                        |                                                                                                    | Tenable                                                                                                    | e account to download installation software.                                                                                                    |  |  |  |  |
| 584                                                                                        | 2.                                                                                                    | . <u>Install Nessus by running the rpm installation command, then start the Nessus service.</u>                                                                                                    |                                                                                                    |  |  |  |  |
| 585                                                                                        | 3.                                                                                                    | Configu                                                                                                    | re Nessus to be managed by Tenable.sc after installing Tenable.sc.                                                                                                    |  |  |  |  |
| 586                                                                                        | 2.2                                                                                                    | Tenabl                                                                                                    | e.sc                                                                                                    |  |  |  |  |
| 587<br>588<br>589<br>590                                                                   | that inf                                                                                                    | Tenable.sc is a vulnerability management product that collects information from Nessus and reports that information to administrators using dashboards and reports. Our build utilized Tenable.sc to nanage a Nessus scanner and report on collected vulnerability data for scanned endpoints. This section is sumes that the Nessus scanner from Section 2.1 was installed before installing Tenable.sc. |                                                                                                    |  |  |  |  |
| 591                                                                                        | 2.2.1                                                                                                    | Tenab                                                                                                    | le.sc Installation and Configuration                                                                                                    |  |  |  |  |
| 592<br>593<br>594                                                                          | Tenable.sc was installed on a CentOS 7 VM, with hardware details included in <a href="Section">Section</a> 1.4. The Tenable site has <a href="mailto:more information">more information on Tenable.sc requirements</a> . Installing and configuring Tenable.sc 5.18.0 consisted of the following steps: |                                                                                                    |                                                                                                    |  |  |  |  |
| 595                                                                                        | 1.                                                                                                    | Downlo                                                                                                    | ad Tenable.sc from the Tenable site (note: a Tenable account is needed).                                                                                                    |  |  |  |  |
| 596                                                                                        | 2.                                                                                                    | <u>Install T</u>                                                                                                    | enable.sc using the appropriate rpm command and start the Tenable.sc service.                                                                                                    |  |  |  |  |
| 597                                                                                        | 3.                                                                                                    | License                                                                                                    | Tenable.sc.                                                                                                    |  |  |  |  |
| 598                                                                                        | 4.                                                                                                    | Configu                                                                                                    | re Tenable.sc:                                                                                                    |  |  |  |  |
| 599<br>600                                                                                 |                                                                                                    |                                                                                                    | Add a Nessus scanner. Tenable.sc relies on vulnerability data collected from Nessus scanners to provide information on endpoint vulnerability levels.                                                                                                    |  |  |  |  |
| 601<br>602<br>603                                                                          |                                                                                                    |                                                                                                    | Add a repository. A repository holds vulnerability data that is collected from Nessus scanners for organizational endpoints. Repositories provide data storage that can be restricted to appropriate users.                                                                                                    |  |  |  |  |
| 604<br>605<br>606                                                                          |                                                                                                    | C.                                                                                                    | Add an organization. Organizations provide logical groupings for Tenable resources. Administrators can restrict access to organizations to ensure that only authorized personnel can view data.                                                                                                    |  |  |  |  |
| 607<br>608<br>609<br>610<br>611                                                            |                                                                                                    |                                                                                                    | Add a user with Security Manager permissions. The Security Manager role needs to be added before a scan can be run. By default, when installing Tenable.sc a local system administrator account is created, and that account is responsible solely for setting up organizations and repositories. A Security Manager account has the correct permissions to view scan data and initiate scans. More information on other Tenable.sc security |  |  |  |  |
| 612                                                                                        |                                                                                                    |                                                                                                    | roles can be found here                                                                                                    |  |  |  |  |

| 513<br>514<br>515<br>516                                    | <ul> <li>e. Add endpoint credentials. Tenable.sc requires credentials to be loaded in order to obtain the correct access levels for vulnerability scan data to be collected. Missing results may be observed by scanning an endpoint without credentials. More information on credentials can be found <a href="here">here</a>.</li> </ul>                                                                                                    |  |  |  |  |
|-------------------------------------------------------------|----------------------------------------------------------------------------------------------------|--|--|--|--|
| 517                                                         | 2.2.2 Tenable.sc Scan Setup and Launch                                                                                                    |  |  |  |  |
| 518<br>519<br>520<br>521<br>522<br>523<br>524<br>525<br>526 | After installing Nessus and Tenable.sc, the next step was to set up a scan policy. Scan policies allow you to deploy template-based or custom scan options for assessing endpoints, including Windows, VMWare ESXi, macOS, and Linux-based OSs, as well as networking equipment. Scan policies contain plugin settings and other advanced options that are used during active scans. For our build, Tenable recommended the Basic Network scan template with credentials to assess vulnerabilities, because it performs a full system scan that is suitable for a variety of hosts regardless of OS. Our build performed a credentialed scan to help Tenable enumerate missing patch information; other options were non-credentialed scans and agent-based scanning. More information on other types of Tenable.sc scan templates and when they may be used can be found here. |  |  |  |  |
| 527                                                         | We used the options below when creating our scan policy. See                                                                                                    |  |  |  |  |
| 528                                                         | https://docs.tenable.com/tenablesc/Content/AddScanPolicy.htm for more information on adding scan                                                                                                    |  |  |  |  |
| 529                                                         | policies.                                                                                                    |  |  |  |  |
| 530                                                         | Template: Basic Network scan                                                                                                    |  |  |  |  |
| 531                                                         | Name: Lab Basic Scan                                                                                                    |  |  |  |  |
| 532                                                         | <ul> <li>Advanced: Default</li> </ul>                                                                                                    |  |  |  |  |
| 533                                                         | <ul><li>Discovery: Port scan (common ports)</li></ul>                                                                                                    |  |  |  |  |
| 534                                                         | <ul><li>Assessment: Default</li></ul>                                                                                                    |  |  |  |  |
| 535<br>536                                                  | <ul> <li>The Report and Authentication tabs stayed at their default values, as credentials will be adde<br/>in the active scan section.</li> </ul>                                                                                                    |  |  |  |  |
|                                                             |                                                                                                    |  |  |  |  |

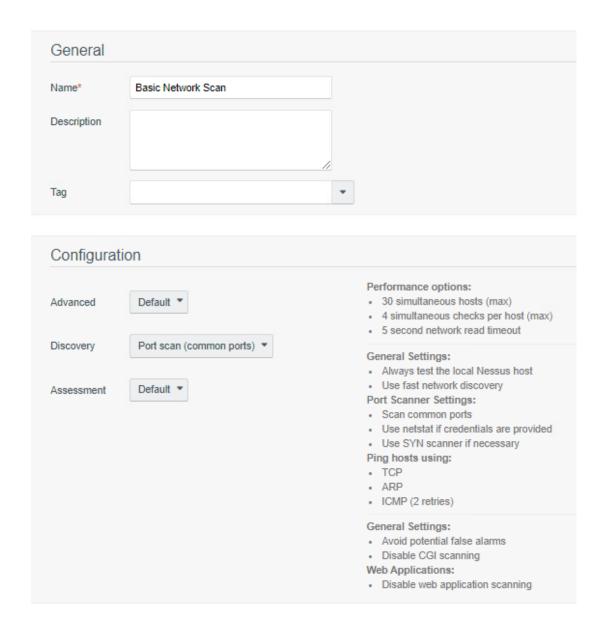

638

639

640

641

642643

644

The next step after creating a scan policy was to add that policy to an active scan. Active scans utilize the scan policy as well as user-supplied options to launch scans against endpoints. More information on creating an active scan is available <a href="here">here</a>. We used the following options when creating our active scan:

Name: Credentialed Scan

Policy: Lab Basic Scan

Schedule

Frequency: Weekly

654

655

656

657

658

659

660 661

662

663

664

| 645 | • | Time: | 03:00 |
|-----|---|-------|-------|
|     |   |       |       |

• Timezone: America/New York

• Repeat Every: Saturday

• Import Repository: Patching Lab Endpoints

Target Type: IP/DNS Name

Credentials: Add all credentials created in step

After creating the active scan, click **Submit**. The example above would be scheduled to run automatically on Saturdays at 3 a.m.

Information on manually launching scans (ad-hoc) is available here.

#### 2.2.3 Scan Results

By default, when viewing scan results, the user is taken to the vulnerability summary page. This page contains information on observed vulnerabilities, and the results are sorted by observed Common Vulnerability Scoring System (CVSS) severity and the number of observed affected machines. Figure 2-1 shows vulnerability summary information from our build. The vulnerabilities can be viewed by package name and OS. The scan results can also be sorted by different types, such as IP address. This can be useful in allowing administrators to quickly see which vulnerabilities were discovered per asset.

Figure 2-1 Vulnerability Summary Information

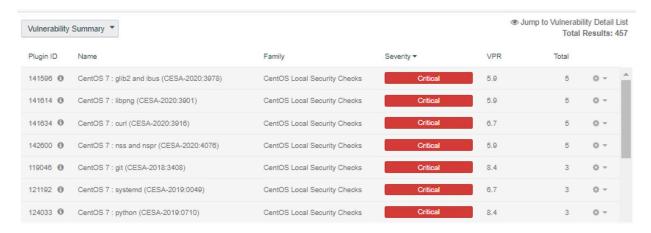

Sorting by IP Summary and then clicking the IP address of a machine allows for additional filters to be applied to scan results. Another filter that could be utilized for software discovery is clicking on **List** 

Software while searching for a specific IP address. This filter shows all of the software that is currently running and discovered on a machine, as the example in Figure 2-2 illustrates.

#### Figure 2-2 Applying Filters to Scan Results

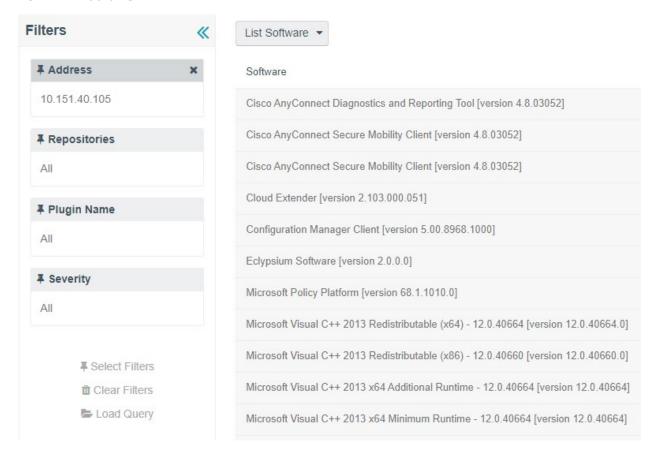

#### 2.2.4 Tenable.sc Dashboards

Tenable.sc provides graphical representations of information that is obtained via vulnerability scans. Dashboards can be customized with different widgets to allow organizations to quickly observe vulnerability information. We utilized Tenable.sc's reporting dashboards to help prioritize which assets to remediate first and meet the firmware and software assessment scenarios. Directions for adding a dashboard are available <a href="here">here</a>. We used two dashboards: the <a href="Vulnerability Prioritization Rating">Vulnerability Prioritization Rating</a> (VPR)
<a href="VPR">Summary dashboard</a> and the Worst of the Worst - Fix These First! dashboard.

The VPR Summary dashboard was utilized to help administrators prioritize which systems in the lab should be remediated first. VPR combines threat intelligence, machine learning, research insights, and vulnerability metrics to dynamically measure risk. A higher number on the VPR dashboard indicated which systems should be immediately addressed. Figure 2-3 shows the VPR dashboard from the build.

### Figure 2-3 Tenable VPR Summary Dashboard

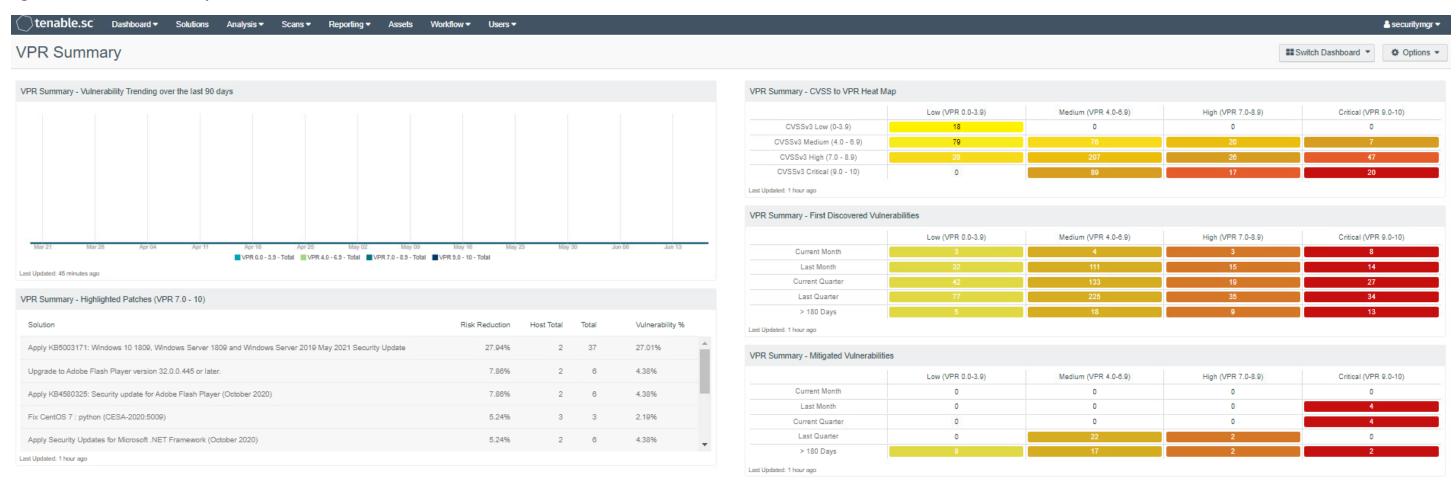

The Worst of the Worst – Fix These First! dashboard was used to help system administrators prioritize remediation efforts. The dashboard allows system administrators to gain insight into the top 10 vulnerabilities affecting systems and the top 10 remediation actions that should be taken. The dashboard also shows a list of the most vulnerable assets. Figure 2-4 shows an example of the Worst of the Worst dashboard, with the top 10 most vulnerable assets and exploitable vulnerabilities.

#### Figure 2-4 Tenable Worst of the Worst – Fix These First! Dashboard Example

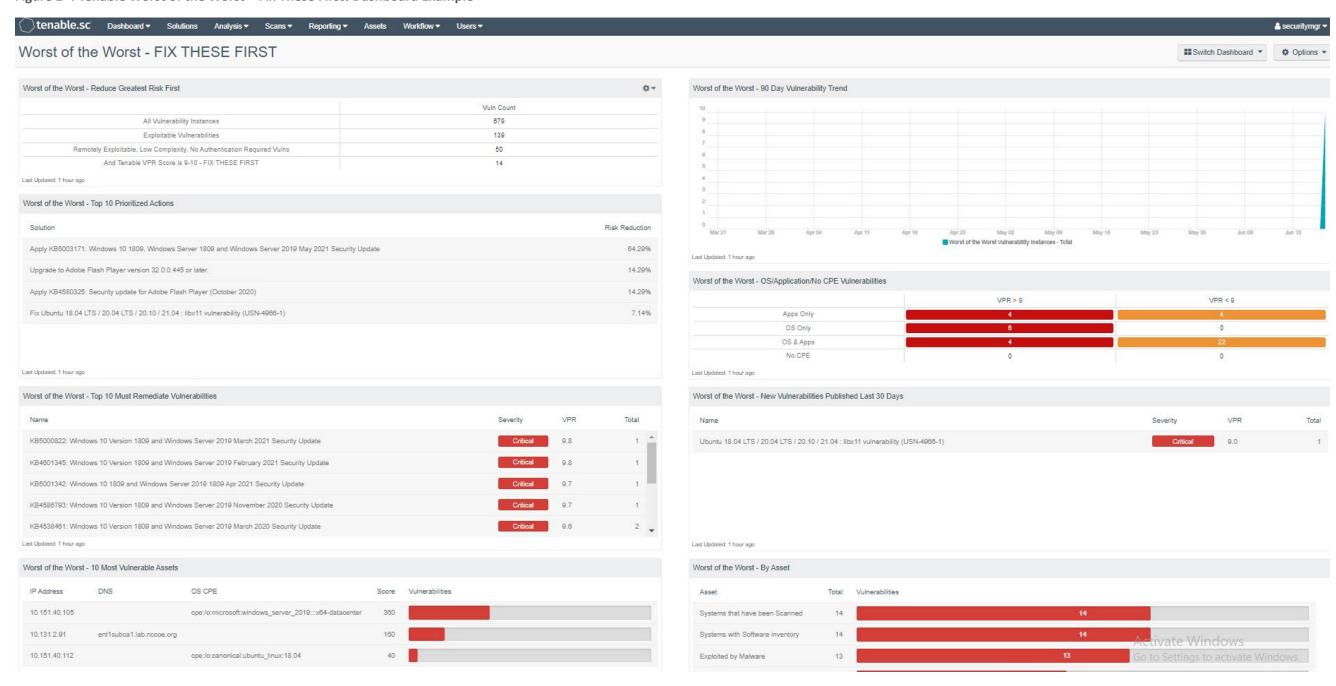

## 2.2.5 Tenable.sc Reporting

Tenable.sc also provides the ability to export vulnerability data to reports. The difference between dashboards and reports is that reports are meant to be exported and used outside of the Tenable.sc web console. With reports, data can be exported as a comma-separated values (CSV) file for ingestion by other systems, or as PDF files to be reviewed by management for compliance or vulnerability management purposes. Our build utilized reports to demonstrate how software and firmware assessment data could be shared with security managers to help to prioritize remediation efforts and actions.

Tenable reports can be scheduled to run after a scan or be scheduled to run during certain times of the week. To launch a report on demand (manually start), follow the instructions <a href="here">here</a>. Once the report is ready and the results are clicked on, the report will automatically download in the browser. Figure 2-5 shows a portion of the Critical and Exploitable Vulnerabilities report from our build that detailed the top 20 critically affected systems.

Figure 2-5 Exploitable Vulnerability Summary

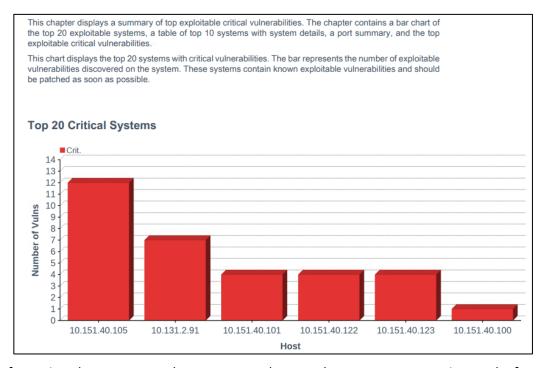

More information about reports, other report templates, and custom report creation can be found here.

706

707

708

709

710

711

712

713

714

715

## 2.2.6 Tenable.sc Integrations

- Tenable.sc provides for integrations with third-party software via its representational state transfer (REST) application programming interface (API). The vulnerability data that is collected by Tenable can be shared with other systems such as configuration management or access control systems to automatically apply remediation actions. More information on the Tenable API can be found <a href="here">here</a>. The following two example integrations with Tenable.sc were implemented in the lab:
  - Cisco ISE: This integration allowed Cisco ISE to leverage vulnerability data collected by Tenable.sc. Cisco ISE would initiate a scan when new devices joined the network. The CVSS scores observed by Tenable were then sent to Cisco ISE, and devices that were over the score threshold were automatically quarantined from internal access. See Section 5.2.5 for additional information on the Cisco ISE integration.
    - Forescout Platform: This integration allowed Forescout to leverage vulnerability data collected by Tenable.sc in order to quarantine endpoints. Forescout policy was created that specified that devices with CVSS scores over a certain threshold would be quarantined from the network. Forescout leveraged an integration with Cisco ISE via pxGrid to perform network enforcement actions. Section 7.2.8 contains additional explanation of the integration.

## 716 2.2.7 Tenable.sc Ongoing Maintenance

- 717 All Tenable components should be kept up to date. You must have an active Tenable account to
- 718 download updated software. Software for all Tenable components, including Nessus and Tenable.sc, can
- 719 be downloaded from https://www.tenable.com/downloads. Follow the directions on these pages to
- 720 <u>upgrade Tenable.sc</u> and <u>upgrade Nessus</u>.
- 721 Note that while Nessus plugins are updated automatically without user intervention, there is an option
- 722 to manually update them. Keeping plugins up-to-date allows Tenable to identify all of the latest
- 723 vulnerabilities.

#### 724 **2.3 Tenable.io**

- 725 Tenable.io is a cloud-based platform that organizations can use to perform vulnerability scanning and
- 726 reporting for their on-premises and cloud-based endpoints. In our build we used Tenable io to provide
- 727 container security for a CentOS 7 VM running Red Hat's OpenShift container orchestration software.
- 728 The platform system requirements for endpoints to run the Container Security (CS) Scanner software
- 729 can be found here.

## 730 2.3.1 Tenable.io Configuration

- 731 Tenable.io is operated using an online portal. It provides a Get Started page that walks administrators
- through initial setup steps, such as configuring scans and linking a Nessus scanner. These steps were not
- 733 needed to perform the capabilities implemented in the lab demonstration.
- 734 Administrators will need to speak with their Tenable representative to ensure access to the CS
- dashboard before continuing. Without access to this dashboard, they will not be able to add a connector
- to upload registry images or review the results from completed scans.

## 737 2.3.2 Performing Container Scans

- 738 Container registry users need to perform the following high-level steps in order to begin running
- 739 container scans. For more information on getting started running the CS Scanner, please consult the
- 740 following <u>page</u>.

741

742743

744

745

747

748

749

750

751

752

753

754

755

756

757

758

- Download and install the CS Scanner Docker image from the Tenable.io Portal. During download, you will be presented with a username and password. Please make note of them, as they will be needed during the installation.
  - 2. <u>Generate API keys</u>. API keys will be needed in order for the CS Scanner tool to securely interact with and upload data to Tenable.io.
- 746 3. Set environmental variables. The following environmental variables were created and exported:
  - a. TENABLE\_ACCESS\_KEY This was created in step 2. It is used to allow the container security tool to connect with Tenable.io.
  - b. TENABLE\_SECRET\_KEY This was generated during the API key creation process. It is used to allow the tool to connect with Tenable.io.
  - c. IMPORT\_REPO\_NAME This is the name of the repository that you would like to export. Note that this name is what will appear in the container security dashboard of Tenable.io.
  - d. REGISTRY\_URI This is the URI of the registry that you would like to import.
  - e. REGISTRY\_USERNAME This is a machine account on the system that contains the correct privileges to read from the registry.
  - f. REGISTRY\_PASSWORD This is the password for the account that will read from the registry.

763 764

765

766

767

772

773

774

775

- g. IMPORT\_INTERVAL\_MINUTES This is how often you want the Tenable.io scanner to import and scan images. The lab implementation configured the scan to run every 1440 minutes. The scan by default will run in a manual, ad-hoc manner.
  - 4. <u>Configure and run the Tenable.io CS Scanner</u>. This involves running a docker command with the environmental variables that were previously set, then importing the registry. The registry is automatically imported after a one-line command is run, without further interaction from the user.

#### 2.3.3 Container Scan Results

- After performing the scan from Section 2.3.2, the container image data will populate inside of
- 768 Tenable.io. To view scan results, a user logs in to Tenable.io and navigates to Menu > Containe
- 769 **Security > Images** tab. This tab presents the user with the repository and image name, the associated
- 770 number of vulnerabilities or malware, risk score, and date of upload, as Figure 2-6 depicts.
- 771 Figure 2-6 Example of Container Image Data

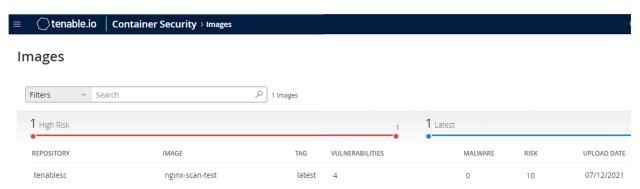

The scan results can be further drilled into by clicking on the repository that you would like additional information on. Under this new view, administrators can see the actual vulnerabilities and CVE scores associated with containers as well as malware, package inventory, and identified containers. Figure 2-7 shows a view of the vulnerabilities associated with the lab instance's uploaded registry.

#### Figure 2-7 Example of Container Vulnerability Information

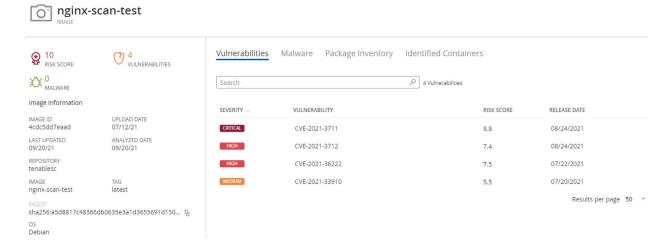

#### 2.3.4 Tenable.io Maintenance

Tenable.io is a SaaS offering with updates automatically provided and installed by Tenable, who maintains the platform.

## 3 Eclypsium

Eclypsium provides monitoring and alerting for software and hardware components for an enterprise, along with advanced capabilities such as firmware integrity checking and updating. This section provides information on Eclypsium installation and usage. In this build, we utilized Eclypsium to provide agent-based identification of hardware and firmware for our laptop, desktop, and server endpoints while also monitoring the firmware for vulnerable or end-of-life versions. We utilized both the on-premises and cloud-hosted versions of Eclypsium. Both solutions offered the same experience, with the cloud product receiving updates faster and automatically.

## 3.1 Eclypsium Installation and Configuration

Two machines were required for the on-premises installation: one for the main console and database, and the other for data processing. The console machine should be accessible by a fully qualified domain name (FQDN) DNS entry. The steps below are a basic overview of the installation. You will receive an installation guide from your Eclypsium representative with more detailed instructions.

- 1. Provision two machines that meet or exceed the hardware requirements in the installation guide.
- 2. Download the Eclypsium installation script and your license to the same folder.

802

803

804

805

806

807

808

809

810

811

812

- 796 3. Perform the installation.
- Install Transport Layer Security (TLS) certificates by copying the private key, public TLS
   certificate, and the full certificate chain to the /opt/eclypisum/certs directory. The TLS certificate
   was generated and signed by our internal Lab certificate authority (CA).
- The SaaS version of Eclypsium comes fully provisioned and installed.

## 3.2 Eclypsium Scanning

Eclypsium scanning is agent-based, so the binary must be downloaded and installed on the target machine and registered to the Eclypsium before scanning can begin. To download the Eclypsium agent go to **Deployment > Download** to find the binary for your chosen computing platform. Eclypsium supports installer binaries for Windows, Windows Server, macOS, and Debian or RPM Package Manager (RPM) based linux systems. You must also use an access token (a random character string) for the registration. This token is used both to ensure that only desired endpoints are registered, and optionally to register devices in groups depending on the token used. Device tokens can be managed by navigating to **Administration > Tokens**.

After downloading the binary onto an endpoint and generating a host registration token, the following commands were run, as an example on a CentOS 7 machine, to install the application and register the host with the console:

- To launch an ad-hoc or manual scan, navigate to **Devices > Device List** and click the **Scan** button.
- To schedule a recurring scan, perform the following steps:
- 1. Navigate to **Settings** > **Scan**.
- 2. Click **Schedule** under the **Scan Schedule** field.
- 3. Fill out the **Custom Scan Schedule** box with the information shown below.

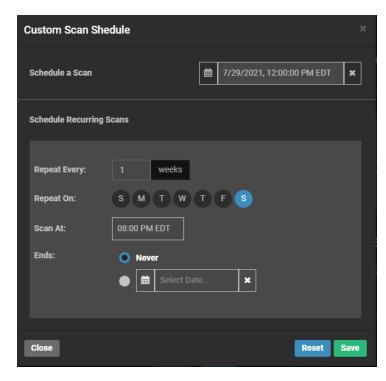

4. Click Save.

The above options create a scan that will run weekly on Saturdays at 8 p.m. ET. The scan schedule can be changed so that scans run more than once per week by selecting additional days, or be repeated at a different weekly interval by changing the **Repeat Every** field.

## 3.3 Eclypsium Reporting

Eclypsium's main dashboard (Figure 3-1) provided firmware assessment capabilities to the build. The main dashboard provided a quick view into monitored devices, devices at risk, and the integrity of installed firmware. The **Devices** pane displayed information on the devices that were actively being monitored by the Eclypsium agent and presented that information grouped by device type (Clients, Servers, Network). The **Risk** pane displayed information regarding systems that were affected by vulnerable firmware versions with high CVSS scores. The **Risk** pane also showed all vulnerable devices and devices that were running outdated firmware. The **Integrity** pane showed devices with integrity failures and baseline deviations. Eclypsium keeps a running database of good firmware hashes to compare to an installed firmware hash to check for malicious or potentially compromised firmware versions.

### 836 Figure 3-1 Eclypsium Main Dashboard

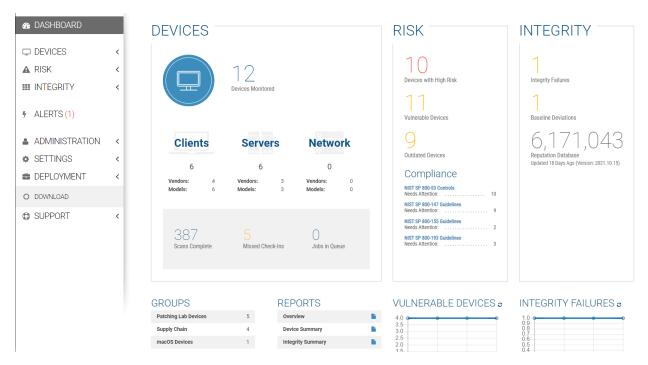

Figure 3-2 provides an example of details found on a scanned device. The device registration steps were performed, and a scan was conducted automatically. Although there were vulnerabilities found in the chipset firmware, Eclypsium determined that no updates were available. Additionally, Eclypsium provided vulnerability and integrity information for device components such as the CPU, Basic Input/Output System (BIOS), and Peripheral Component Interconnect (PCI) devices; this was outside the scope of this project.

844 845

846 847

848

849

850

851

852

### Figure 3-2 Eclypsium Dashboard Device Details

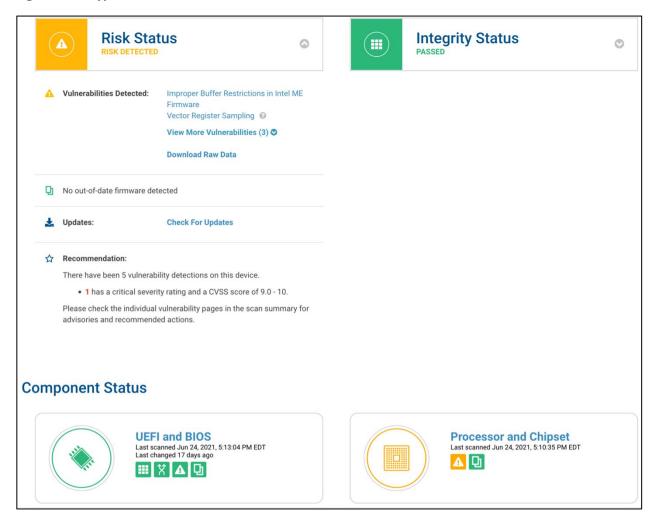

## 3.4 Updating Firmware

There is an update script from Eclypsium for automatically finding firmware updates for endpoints. The script downloads the new firmware, and then the administrator performs the update manually with the downloaded file. After obtaining the script (currently a python file) from Eclypsium, follow these steps:

- 1. Ensure the endpoint you want to update the firmware on has the required python dependencies installed so it will be able to execute the script.
- 2. Put the script on the machine and run it. It will automatically find and download the latest firmware update file.
- 3. Run the downloaded file to update the firmware.

- Figure 3-3 and Figure 3-4 show the characteristics of a System Management BIOS (SMBIOS) before and after running the Eclypsium firmware update script. Note that the SMBIOS Version has changed from 1.11.4 to 1.22.3 after running the update script and manually installing the downloaded firmware binary.
- 857 Figure 3-3 SMBIOS Before Eclypsium Firmware Update Script

#### **Device Details**

| BIOS Mode                    | UEFI @         | Driver Status         | OK                                                   |
|------------------------------|----------------|-----------------------|------------------------------------------------------|
| Processor Supported          | Supported      | Device Name           | DESKTOP-P9036J4                                      |
| Domain                       | WORKGROUP      | Manufacturer          | Dell Inc.                                            |
| Product                      | Latitude E5570 | Model                 | 0CPTX8                                               |
| Part of Domain               | false          | Total Physical Memory | 17057128448                                          |
| Number of Logical Processors | 4              | BIOS Version          | DELL - 1072009,1.11.4,American<br>Megatrends - 5000B |
| BIOS Manufacturer            | Dell Inc.      | Firmware Release Date | 20161222000000.000000+000                            |
| Firmware Serial Number       | 1H0YVD2        | SMBIOS Version        | 1.11.4                                               |

#### Figure 3-4 SMBIOS After Eclypsium Firmware Update Script

#### **Device Details**

858

859

| BIOS Mode                    | UEFI @         | Driver Status         | OK                                                   |
|------------------------------|----------------|-----------------------|------------------------------------------------------|
| Processor Supported          | Supported      | Device Name           | DESKTOP-P9036J4                                      |
| Domain                       | WORKGROUP      | Manufacturer          | Dell Inc.                                            |
| Product                      | Latitude E5570 | Model                 | 0CPTX8                                               |
| Part of Domain               | false          | Total Physical Memory | 17070333952                                          |
| Number of Logical Processors | 4              | BIOS Version          | DELL - 1072009,1.22.3,American<br>Megatrends - 5000B |
| BIOS Manufacturer            | Dell Inc.      | Firmware Release Date | 20200217000000.000000+000                            |
| Firmware Serial Number       | 1H0YVD2        | SMBIOS Version        | 1.22.3                                               |

# 3.5 Updating Eclypsium

- The Eclypsium on-premises upgrade process required downloading a script and running it in the same folder Eclypsium was installed in. Our experience with updating Eclypsium was a successful one-step process. After running the script and restarting the Eclypsium service, the dashboard was updated. Eclypsium provides materials to customers on how to update their on-premises installations.
- The cloud-hosted version of Eclypsium updates automatically, with no user interaction required. The onpremises version of Eclypsium is not updated automatically because it is tied closely to environment

| 866<br>867<br>868        | policies. Eclypsium users will receive a notification on the main console screen when updates are available. Managed endpoints can be configured to automatically update the installed endpoint driver or update manually if needed.                                                                                                    |
|--------------------------|----------------------------------------------------------------------------------------------------|
| 869                      | 4 VMware                                                                                                    |
| 870<br>871<br>872<br>873 | In our build we used VMware vRealize Automation SaltStack Config 8.3.0 to provide configuration management, vulnerability management, and patch deployment. SaltStack Config was used to manage Windows workstations and servers, a macOS laptop, and Linux/Unix based VMs and servers. A full list of OSes that SaltStack Config can manage can be found <a href="https://example.com/here">here</a> . |
| 874<br>875<br>876        | VMware vRealize Automation SaltStack Config is deployed with a "Salt master" server that manages endpoints via an installed agent referred to as the "Salt minion." In the build, the following SaltStack Config server components were deployed on a single VM running CentOS 7:                                                                                                    |
| 877<br>878<br>879<br>880 | <ul> <li>Salt master: The Salt master service provided the main connection between SaltStack Config<br/>and the targeted endpoints running the minion agent. The Salt master plugin also<br/>communicated with the backend PostgreSQL database to access stored jobs and job<br/>configuration files.</li> </ul>                                                                                        |
| 881<br>882               | <ul> <li>Returner as a Service (RaaS): RaaS provided the communication between the SaltStack Config<br/>web user interface and connected Salt master nodes.</li> </ul>                                                                                                    |
| 883<br>884               | <ul> <li>PostgreSQL database: RaaS used a PostgreSQL database to store minion data, the output from<br/>job returns, event data, files, local user accounts, and settings for the user interface.</li> </ul>                                                                                                    |
| 885<br>886               | <ul> <li>Redis database: RaaS used a Redis database for temporary storage for items such as cached<br/>data. It also used this database to hold queued work for deployment.</li> </ul>                                                                                                    |
| 887<br>888               | 4.1 VMware vRealize Automation SaltStack Config Installation and Configuration                                                                                                    |
| 889<br>890<br>891        | VMware vRealize Automation SaltStack Config and its components listed above were installed via the SaltStack installer script on a CentOS 7 VM, with hardware details included in <a href="Section">Section</a> 1.4. SaltStack Config has the following software dependencies:                                                                                                    |
| 892                      | <ul><li>OpenSSL</li></ul>                                                                                                    |
| 893                      | <ul><li>Extra Packages for Enterprise Linux (EPEL)</li></ul>                                                                                                    |
| 894                      | <ul><li>Python cryptography</li></ul>                                                                                                    |
| 895                      | <ul><li>Python OpenSSL library</li></ul>                                                                                                    |

More information on SaltStack Config requirements can be found <a href="here">here</a>.

- The SaltStack Config installation process consists of the following steps:
- 1. Obtain the SaltStack Config installer zip file from your SaltStack representative.
- 2. Unzip the zip file on the desired installation node.
- 900 3. Run the *setup\_single\_node.sh* script.
- 901 4. Allow port 443 access for reaching the SaltStack Admin Web graphical user interface (GUI).
- 902 5. Allow port 4505 and 4506 access for communication between the Salt master and minion agents.
- 904 6. Install the license key.
- 905 More information on installing SaltStack Config can be found here.
- 906 4.2 Salt Minion Agent
- The Salt minion agent is how SaltStack Config communicates with endpoints to perform configuration.
- The minion agent needs to be installed on any endpoints that will be managed by SaltStack Config. The
- 909 minion agent is available for various OSs and can be found <a href="here">here</a> along with OS-specific installation
- 910 instructions.

914

915

916

- The minion agent can be installed and configured with the following steps:
- 912 1. Download and install the minion agent.
  - 2. Edit the minion agent with the IP address of the Salt master server. Note that by default, the minion will use the DNS name of 'salt' when trying to connect to the Salt master server. On Linux-based systems the configuration file located under /etc/salt/minion can be edited to use custom IP addresses or hostnames instead. On Windows-based systems, this information can be edited using the minion configuration wizard.
- 918 3. Start the minion agent.
- 919 4. Accept the minion key.
- The Salt minion agent uses a public/private key pairing for communicating with the SaltStack Config
- server. The key generation process takes place automatically on the client system, and the minion public
- 922 key is automatically sent to the Salt master server. The public key of the minion agent will need to be
- accepted on the Salt master server so that secure communication can take place. Steps for accepting a
- new minion key can be found <u>here</u>. Note that jobs will not be able to be issued to endpoints unless the
- 925 minion key is accepted in the SaltStack Config console.

930

931

932

933

934

935

936

937

938

# 4.3 SaltStack Config Jobs

927 SaltStack Config uses jobs to run remote execution tasks on endpoints. The build utilized these jobs to 928 provide configuration management capabilities. <u>Jobs were created, scheduled, and executed via the</u> 929 SaltStack Config web console.

For brevity, and because jobs are highly customizable, this guide includes one example of creating and running a job. The example job demonstrates removing 7zip version 19 from a Windows endpoint in an emergency workaround scenario, where an administrator chooses to remove a vulnerable product that cannot be patched. The following are the steps used in the build to set up and execute this job:

- 1. Click on **Config > File Server**.
- 2. Click on **base** from the **saltenv** dropdown menu. Base corresponds to one of the default file directories that are created to hold configuration files.
- 3. Type windows/7zip.sls for the path name.
- 4. In the field name below, add the information in the screenshot, then click SAVE.

939 940

941

5. Next, click **Config** > **Jobs**, then click **Create Job**. Edit the fields listed in Table 4-1 so they have the specified values.

942 Table 4-1 Specified Values for Creating "Uninstall 7zip" Job Using SaltStack Config

| Field   | Value          | Explanation                                                                             |
|---------|----------------|-----------------------------------------------------------------------------------------|
| Name    | Uninstall 7zip | This is the name of the job.                                                            |
| Command | Salt           | The salt command allows for all salt functions to be loaded and available for choosing. |

| Field        | Value        | Explanation                                                                                                    |
|--------------|--------------|----------------------------------------------------------------------------------------------------|
| Targets      | Windows      | This field allows for different groups of machines to have configurations applied to them. The default way that SaltStack groups machines is by OS; however, other target groups can be created based on device attributes. |
| Function     | state.apply  | The state.apply function allows for custom state files or .sls configuration files to be applied to an endpoint.                                                                                                    |
| Environments | Base         | Base corresponds to one of the default file directories that are created to hold configuration files.                                                                                                    |
| States       | windows.7zip | The states field corresponds to the file with the configurations that are to be pushed down to the endpoint. In this example, this corresponds to the uninstallation of 7zip configuration file.                            |

- 943 6. Click on **Minions**, then select the **Windows Target Group**.
- 7. Click **Run Job**. Under the **Job** dropdown menu, select **Uninstall 7zip**.
- 945 8. Select Run Now.

948

949

950

953

954

955

956

# 946 4.4 SaltStack SecOps

SaltStack SecOps, an add-on component for vRealize Automation SaltStack Config, was utilized to provide vulnerability and patch management capabilities. SaltStack SecOps can be configured to run scheduled assessments of endpoint vulnerabilities with the following steps:

- 1. Click on **Protect** > **Policies** under the SaltStack Config Web GUI.
- 951 2. Click Create Policy.
- 952 3. Type in **Endpoint Scan**.
  - 4. Under **Targets**, select **All Minions**. This performs a scan of all connected network endpoints regardless of OS. A scan targeting a specific OS or other defined target group could be performed instead by selecting a different value.
  - 5. Under **Type**, choose **Repeat Date & Time**, and fill out the other options as shown.

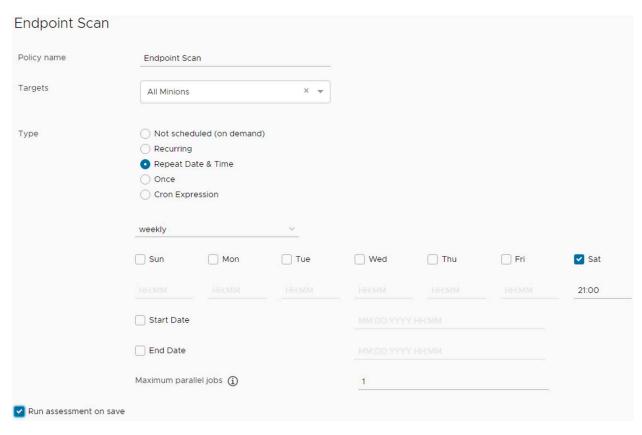

- 6. Make sure that **Run assessment on save** is checked.
- 7. Click **Save**. The above scan will automatically run and be scheduled to run weekly on Saturdays at 9 p.m. without further user interaction.

After running the scan, the Vulnerability Summary and Top Advisories dashboard begins to populate, as captured in Figure 4-1. The image shows that the SaltStack SecOps engine has started collecting vulnerability information and categorizing it by severity level. The Top Advisories dashboard shows vulnerabilities detected in the scan that have the highest CVSS score. In the scan, the top advisories all have scores of 9.8.

## 966 Figure 4-1 SaltStack SecOps Vulnerability Summary and Top Advisories Dashboard

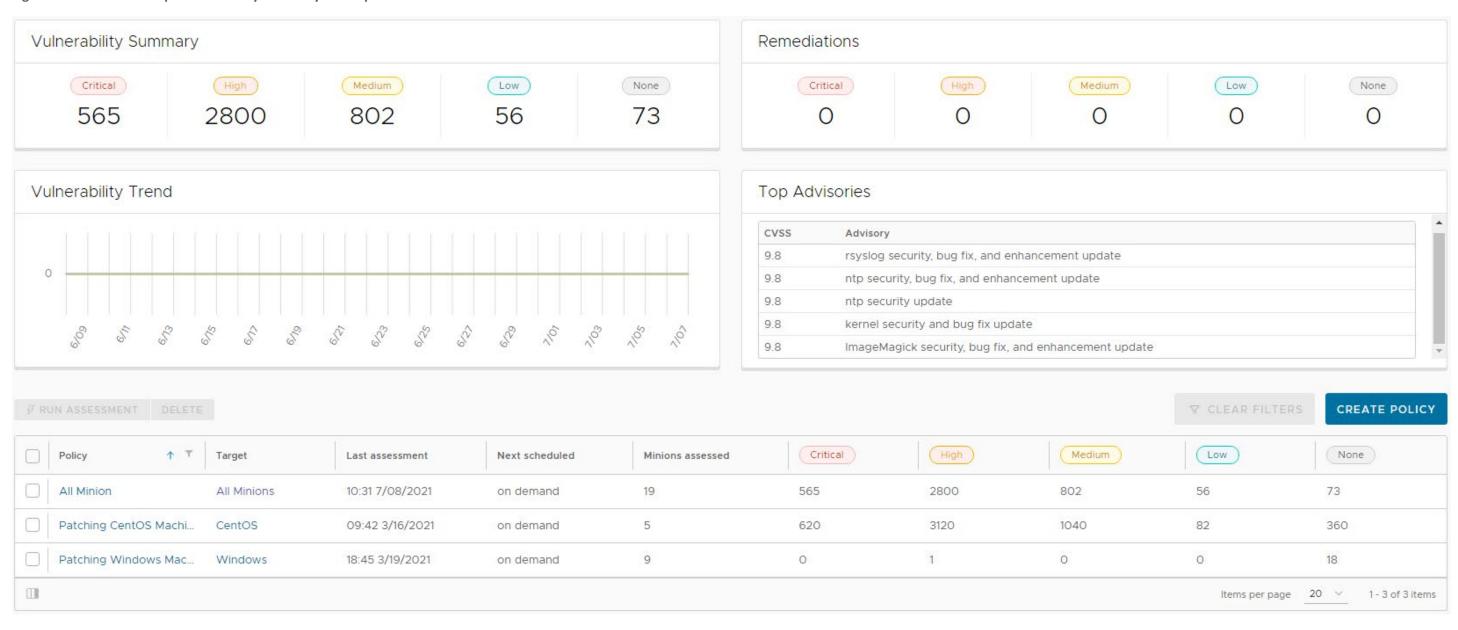

- 967 SaltStack SecOps can also be used to remediate endpoints. To do so, follow these steps:
- 968 1. Click the "Endpoint Scan" policy that was created previously.
- 9692. From the resulting list, either single remediations can be selected, or you can choose to select all970 remediations.
- 971 3. When the desired patches are selected, click **Remediate**.

# 972 4.5 vRealize Automation SaltStack Config Maintenance

- 973 All SaltStack Config components should be kept up to date. You are required to have an active VMWare
- account to download updated software. Software for all SaltStack Config components can be
- 975 downloaded from here. To upgrade SaltStack Config, follow the directions in Section 10 (Upgrade from a
- 976 previous version) of *Installing and Configuring SaltStack Config.*
- 977 SaltStack vulnerability data is kept up to date automatically without user interaction. To perform a
- 978 manual check for updates, perform the following steps:
- 979 1. Log in to the SaltStack web console.
- 980 2. Navigate to **Administration** > **SecOps**.
- 981 3. Click CHECK FOR UPDATES under the Vulnerability Content section.

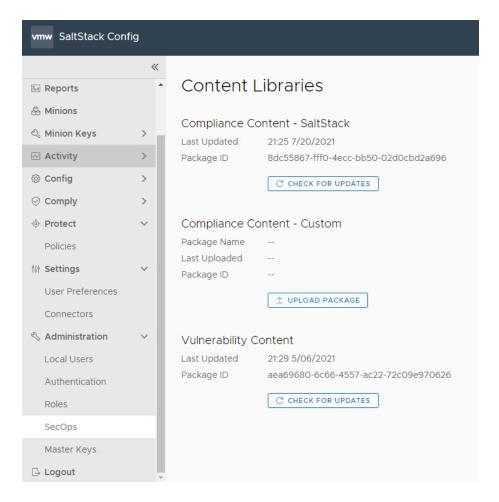

# 5 Cisco

In this implementation, we used the Cisco Firepower Threat Defense (FTD) firewall to provide network access management capabilities and Cisco Identity Services Engine (ISE) to provide device discovery capabilities. The Cisco Firepower Management Center (FMC) product was utilized to manage Cisco FTD. All Cisco products in the build were virtual appliances that were deployed in VMWare ESX via Open Virtualization Formats (OVFs) downloaded from the Cisco website.

# 5.1 Cisco Firepower Threat Defense and Firepower Management Center

Cisco FTD is a next-generation virtual firewall that was used to provide networking to the patching architecture. The build utilized Cisco FTD 6.4.0 to enforce network access control using firewall rules. Cisco FTD was deployed and managed in the lab via a separate Cisco FMC VM. This section walks through installing and configuring Cisco FTD and Cisco FMC.

1005

1006

1007

1008

1009

1010

1011

1012

1013

## 994 5.1.1 Cisco Firepower Management Center Installation

- Cisco FMC was utilized to manage an instance of Cisco FTD. With this in mind, it is suggested to set up FMC first. Installing and setting up the FMC virtual appliance involved the following steps:
- 997 1. <u>Download the FMC VM tar file from the Cisco Downloads page.</u> Note that you will need a Cisco account to download it.
- 999 2. Deploy the OVF in VMWare.
- 3. <u>Perform initial configuration of the FMC.</u> This included tasks like accepting the End User License Agreement (EULA), setting a password, and configuring network settings.

### 5.1.2 Cisco Firepower Threat Defense Installation

- 1003 For our build, installing the Cisco FTD VM consisted of the following steps:
- 1. <u>Download the OVF from the Cisco Downloads page.</u>
  - 2. Deploy the Cisco FTD VM using the VMware vSphere web client.
    - 3. Complete the Cisco FTD VM setup using the command line interface (CLI). This included performing initial configuration, such as setting up network information, user credentials, management mode, and firewall mode. In our build, we chose **no** for "Enable Local Manager" to ensure that the FTD was managed by the FMC from Section 5.1.1. The FTD was set to routed firewall mode, which allowed for IP-based separation between subnets.
    - 4. Register the Firepower Threat Defense to the Firepower Management Center. This included configuring network information for the management port, which was the IP address that the management center VM communicated with.

## 1014 5.1.3 Licensing Cisco FTD with Cisco FMC

- 1015 When first logging into the Cisco FMC, a license needs to be applied to the Cisco FTD instance.
- 1016 Instructions can be found <a href="here">here</a>. The smart licensing feature allows for individual features to be licensed
- to meet organizational needs. The license types listed in Table 5-1 were applied to our build, and they
- 1018 granted the specified capabilities.

#### 1019 Table 5-1 License Types and Granted Capabilities for Cisco FTD

| License Type | Granted Capabilities                                                                |
|--------------|-------------------------------------------------------------------------------------|
| Base         | User and application control, switching, routing, network address translation (NAT) |
| Threat       | Intrusion detection and prevention                                                  |

| Malware                                                                              | Threat intelligence for detecting malware                 |  |  |  |  |  |
|--------------------------------------------------------------------------------------|-----------------------------------------------------------|--|--|--|--|--|
| URL Filtering Category and reputation-based uniform resource locator (URL) filtering |                                                           |  |  |  |  |  |
| AnyConnect VPN Only                                                                  | Remote access virtual private network (VPN) configuration |  |  |  |  |  |

# 1020 5.1.4 Cisco FTD Initial Network Configuration

After licensing the Cisco FTD instance, the next step is to configure networking information for the firewall interfaces. Security zones need to be created; they allow firewall interfaces to be grouped together in order to apply configuration and policy. To create security zones, perform the following steps:

- 1025 1. Choose Objects > Object Management.
- 1026 2. Choose **Interface** from the list of object types.
- 1027 3. Click Add > Security Zone.
- 1028 4. Enter a name.
- 1029 5. Select **Routed** from **Interface Type.**
- 1030 6. Click **Save.**
- 1031 The security zones described in Table 5-2 were created in support of our build:

## 1032 Table 5-2 Security Zones Created for Cisco FTD

| Security Zone     | Zone Description                                                                                                |
|-------------------|----------------------------------------------------------------------------------------------------|
| Outside Zone      | Contained the wide area network (WAN) interface that sat between the firewall and the internet gateway          |
| Endpoints         | Contained the interface that communicated with all lab endpoints which represented end user devices and servers |
| Shared Services   | Contained shared common services such as DHCP and DNS                                                           |
| Patching Products | Contained all deployed patching products and services                                                           |

- The next step is to edit each firewall interface with the correct IP address for your organization and the appropriate security zone:
- 1035 1. Select **Devices > Device Management** and click **Edit** ( ) for your FTD device. The **Interfaces** page is selected by default.
- 1037 2. Click **Edit** ( ✓ ) for the interface you want to edit.

- 1038 3. Enable the interface by checking the **Enabled** check box.
- 4. Under the **Security Zone** dropdown, select the correct security zone.
- 5. Under the **IPv4** tab, enter the appropriate IP address information.
- 1041 6. Click **Ok**.
- 1042 7. Click **Save**.
- The last step is to enable NAT. Since private IP addresses cannot traverse the public internet, a NAT rule needs to be created to allow the public IP address for the firewall to be used for external network traffic from internal network endpoints using private IP addresses. To create a NAT policy, perform the
- 1046 following steps:
- 1. Select **Devices** > **NAT**.
- 2. Click **New Policy > Threat Defense NAT** to create a new policy. Give the policy a name, optionally assign devices to it, and click **Save**.
- 1050 3. Click **Edit** ( ) to edit the Threat Defense NAT policy.
- 4. Click **Add Rule**, then select **Auto NAT Rule**.
- Under Interface Objects, leave any under Source Interface Objects, and place Outside\_Zone
   under Destination Interface Objects.

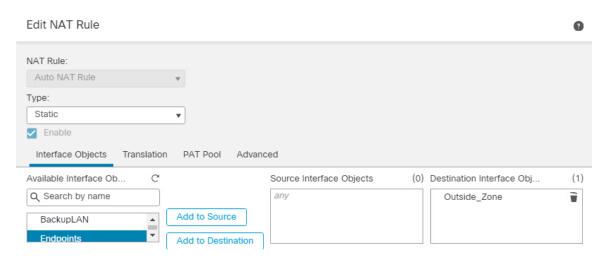

1056

6. Under the **Translation** tab, select **IPv4-Private-10.0.0-8** under **Original Source**, and under **Translated Source** select **Destination Interface IP**.

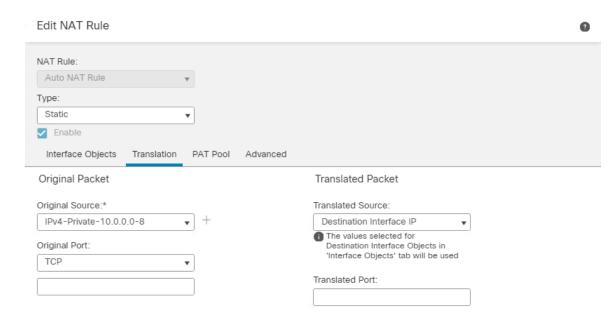

1059

1061

1062

1063

1064

1065

1066

- 7. Click **Ok**, then click **Save**.
- 8. Click **Deploy** > **Select Device** > **Deploy** to deploy the NAT policy.

# 1060 5.2 Cisco Identity Services Engine

Cisco ISE is a network administration product that allows for enforcement of administrator-created security and access control policies. Cisco ISE captures attributes about devices, such as IP address, MAC address, and OS in order to enforce custom policies. Cisco ISE can be deployed as a standalone system or as a primary and secondary node for high-availability deployments. Our build utilized a single ISE VM node set in standalone deployment.

#### 5.2.1 Cisco ISE Installation

- The installation process for deploying a virtualized version of Cisco ISE requires you to download the
  OVA from <a href="https://software.cisco.com/download/home">https://software.cisco.com/download/home</a> and deploy it using VMWare. Note that you will need a Cisco account to be able to download software from Cisco. Follow the steps <a href="here">here</a> for deploying the Cisco ISE OVA template.
- After deploying the ISE OVA, launch the VM console from VMWare. At the Cisco ISE CLI, type **setup** to start the ISE setup wizard. Use it to configure hostname and IP address information and to create admin credentials for the Web Admin portal.
- Lastly, Cisco ISE needs to be licensed. Follow the guidance <a href="here">here</a> to find more information on licensing your ISE deployment.

# 1076 5.2.2 Cisco ISE Initial Configuration

After performing initial setup and licensing, the next step is to ensure that the Cisco ISE deployment node has the correct settings and profiling configuration services running. Perform the following steps:

- 1. Click Administration > System > Deployment.
- 2. Under the **General Settings** tab, ensure that the options shown below are selected.

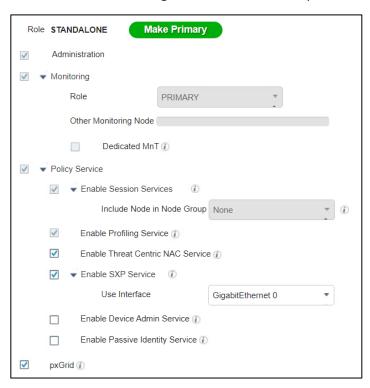

10811082

1079

1080

1083 1084 3. Under the **Profiling Configuration** tab, ensure the following options are selected. Note that a description of the various profiling services can be found on the **Profiling Configuration** tab. When you are done selecting the options, click **Save**.

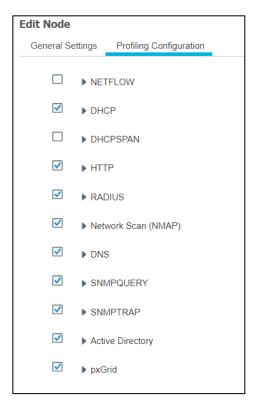

For our build, Cisco ISE needed to have an integration with AD services to perform authentication of endpoint users to the network. Cisco ISE used AD as a trusted store to authenticate users and machines to the network. To perform the integration between Cisco ISE and AD, follow the guidance here.

# 5.2.3 Configuring AnyConnect VPN Using Cisco FTD and Cisco ISE

By default Cisco ISE cannot make any policy enforcement actions for devices that are not actively authenticated against it. This means that devices that are not using 802.1X authentication or the AnyConnect VPN client will not have full device attributes collected nor be subject to ISE policy rulesets. Our build utilized AnyConnect VPN integration between the Cisco FTD and Cisco ISE to demonstrate authenticating two hosts to Cisco ISE. The example assets chosen to be connected to the VPN were a Windows 10 and CentOS 7 VM. Please follow the steps here for setting up the integration.

## 5.2.4 Cisco Security Group Tags (SGTs)

Cisco security group tags (SGTs) are user-designated tags that can be used to group and classify devices. Each tag is then used to represent logical group privileges to inform the access policy. SGTs were used by the build to restrict access to devices that did not meet the desired organization patch level. This section covers setting up the Quarantine SGT and sharing SGTs with Cisco FTD.

First, add the Quarantine SGT to Cisco ISE with these steps:

- 1. Click on Work Centers > Trust Sec > Components > Security Groups.
- 1103 2. Click Add.
- 1104 3. Under **Name**, type: Quarantined\_Systems.
- 1105 4. Under **Description**, type: Quarantine Security Group.
- 5. Ensure the **Propagate to ACI** option is checked.

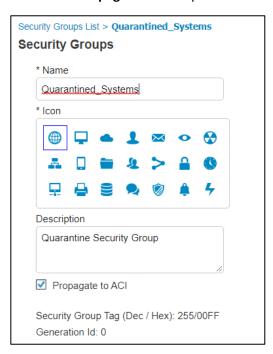

11091110

1111

- After adding the Quarantine SGT, it needs to be shared with the Cisco FTD. SGTs are not shared between ISE and FTD by default. ISE will have to be added as an identity source to the firewall. This communication between the firewall and ISE takes place using pxGrid. The process for setting up SGT sharing from ISE to the firewall involves:
- 1112 making sure that SGTs are published via pxGrid by Cisco ISE,
  - exporting the ISE pxGrid and monitoring (MNT) system certificates for importation to FTD, and
- adding ISE as an identity source on the firewall.
- The build used this integration to perform network access control on devices that were given the
  Quarantine SGT by ISE. This SGT was given by assessing an endpoint's current patch level. See <a href="this page">this page</a>
  for step-by-step guidance on adding Cisco ISE as an identity source.

| 1118                                 | 5.2.5                                                                                                    | Cisco ISE Integration with Tenable.sc                                                                                                    |  |  |  |  |  |  |
|--------------------------------------|----------------------------------------------------------------------------------------------------|----------------------------------------------------------------------------------------------------|--|--|--|--|--|--|
| 1119<br>1120<br>1121<br>1122<br>1123 | endpoi<br>associa<br>Cisco fi                                                                                                    | r build, Cisco ISE contained an integration with Tenable.sc to perform automated scanning of ints as they were authenticated to ISE. ISE could then take the highest CVSS score that was sted with an endpoint and, via policy, enforce network restrictions through sharing SGTs with the rewall. The build used this capability to scan devices as they connected to the network and nine whether a quarantine action should take place. |  |  |  |  |  |  |
| 1124                                 | The ste                                                                                                    | eps for integrating ISE with Tenable.sc consist of the following:                                                                                                    |  |  |  |  |  |  |
| 1125<br>1126                         | 1.                                                                                                    | Create a machine account for ISE to log in into Tenable.sc to launch a scan. The device is referred to as a machine account since it is used by a service and not a person.                                                                                                    |  |  |  |  |  |  |
| 1127<br>1128<br>1129                 | 2.                                                                                                    | Export the Tenable.sc Root and System certificates, and import them to Cisco ISE. This step is so there are no errors when Cisco tries to contact Tenable over Hypertext Transfer Protocol Secure (HTTPS) for API calls.                                                                                                    |  |  |  |  |  |  |
| 1130<br>1131                         | 3.                                                                                                    | Configure third-party threat integrations on Cisco ISE. This will start the process of creating the integration with Tenable, including creating a Tenable adapter.                                                                                                    |  |  |  |  |  |  |
| 1132<br>1133                         | 4.                                                                                                    | Configure the Tenable adapter. The adapter is how Cisco ISE will communicate with Tenable, so it needs to be configured to provide login credentials and connection options.                                                                                                    |  |  |  |  |  |  |
| 1134<br>1135                         | 5.                                                                                                    | Configure an authorization profile. This configures Cisco ISE to assess vulnerabilities via the newly created Tenable adapter.                                                                                                    |  |  |  |  |  |  |
| 1136<br>1137                         | Step-by-step guidance on integrating Cisco ISE with Tenable.sc is available <a href="here">here</a> . Note: Your ISE instance will need to be version 2.7 or higher. |                                                                                                    |  |  |  |  |  |  |
| 1138<br>1139<br>1140<br>1141         | viewab<br><b>Visibili</b>                                                                                                    | the integration between Cisco ISE and Tenable is configured correctly, vulnerability data is alle for connected endpoints. To view vulnerability data for connected devices, go to <b>Context</b> ty > Endpoints > Vulnerable Endpoints. The collected device information, such as the example in 5-1, shows the affected IP address, current user, Tenable plugin ID, and CVSS score.                                                     |  |  |  |  |  |  |

## Figure 5-1 Cisco ISE View of Vulnerability Data for Connected Devices

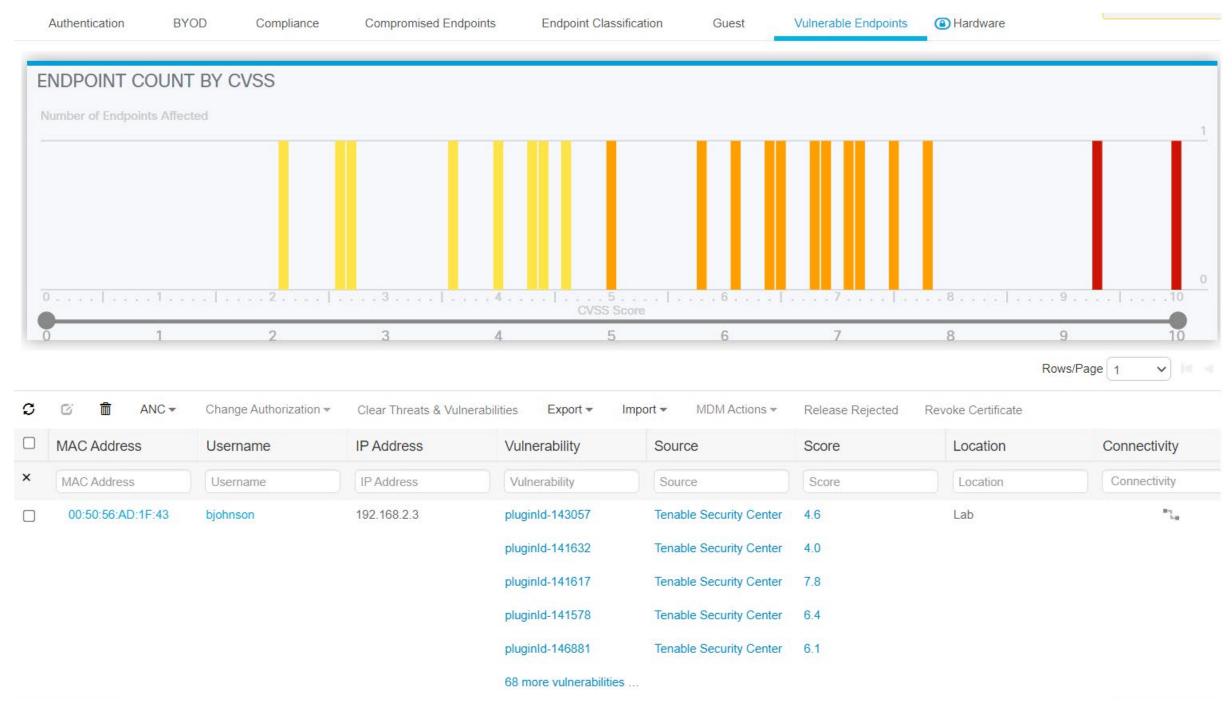

1143 The highest CVSS score associated with a device was utilized by the patching lab to create policy that would restrict network access to devices with a vulnerability that exceeded a CVSS threshold score of 7. This threshold was designed to block devices that have high and critical severity scores.

1154

# 1145 5.2.6 Cisco ISE Integration with Cisco Catalyst 9300 Switch

For our build, Cisco ISE contained an integration with a physical Cisco Catalyst 9300 switch located in the lab network. This allowed Cisco ISE to perform 802.1x port-based authentication for devices that were connected via ethernet. The build used this capability to authenticate devices to the network and then later scanned authenticated devices to ensure they were at the appropriate patch level. The example implementation applied 802.1x authentication to port 40 of a 48-port switch.

- The following is an abbreviated version of the steps we performed in the lab to integrate ISE with the Cisco Catalyst 9300 switch. For more detailed guidance, consult the following Cisco guide.
  - 1. Access the admin console of the Cisco switch via a physical connection or remote protocol.
  - 2. Go to global configuration mode by typing config t and then enter the following:

```
1155
                     aaa new-model
1156
1157
                     aaa group server radius ise
1158
                      server name ISE
1159
1160
                     aaa authentication dot1x default group ise
1161
                     aaa authorization network default group ise
1162
                     aaa accounting update newinfo periodic 1440
1163
                     aaa accounting dot1x default start-stop group ise
1164
1165
                     aaa server radius dynamic-author
1166
                      client 10.132.6.12 server-key password
1167
                     1
1168
                     aaa session-id common
1169
                     switch 1 provision c9300-48p
1170
1171
                     radius-server attribute 6 on-for-login-auth
1172
                     radius-server attribute 6 support-multiple
1173
                     radius-server attribute 8 include-in-access-req
1174
                     radius-server attribute 25 access-request include
```

```
1175
                      radius-server attribute 31 mac format ietf upper-case
1176
                      radius-server attribute 31 send nas-port-detail
1177
1178
                      radius server ISE
1179
                       address ipv4 10.132.6.12 auth-port 1645 acct-port 1646
1180
                       key password
           3. Configure interface 40 by typing interface Gi10/40 at the switch terminal and then entering
1181
1182
               the following information:
1183
                      switchport mode access
1184
                       authentication event fail action next-method
1185
                       authentication event server dead action authorize vlan 1345
1186
                       authentication event server dead action authorize voice
                       authentication event server alive action reinitialize
1187
1188
                       authentication host-mode multi-auth
1189
                       authentication open
1190
                       authentication order dot1x mab
1191
                       authentication priority dot1x mab
1192
                       authentication port-control auto
1193
                       authentication periodic
1194
                       authentication timer reauthenticate server
1195
                       authentication violation restrict
1196
                       mah
1197
                       dot1x pae authenticator
1198
                       dot1x timeout tx-period 10
1199
                       spanning-tree portfast
1200
           4. Add the Cisco Switch to ISE by navigating to Administration > Network Resources > Network
1201
               Devices and clicking the Add button.
1202
           5. In the Network Devices field, fill out the information shown below to ensure that Cisco ISE
1203
               knows the IP address of the switch, network device group information, and has a name and
1204
               description for the new device.
```

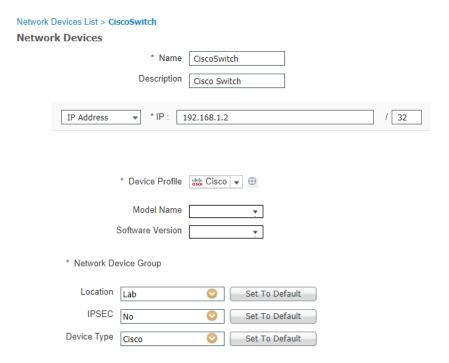

120612071208

6. Ensure the **RADIUS Authentication Settings** box is checked, then fill out the information shown below. Please note that the Share Secret field corresponds with the **radius server key** field from the last line of the configuration in step 2.

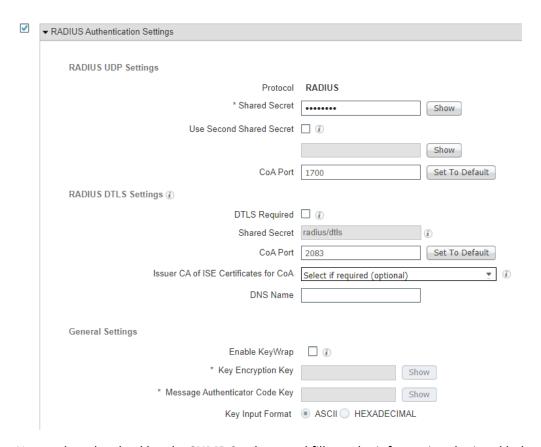

7. Next, select the checkbox by **SNMP Settings**, and fill out the information depicted below.

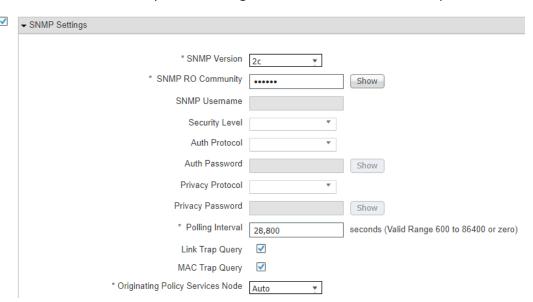

| 1212 | 8. | Click t | he <b>Sa</b> | ve k | outton. |
|------|----|---------|--------------|------|---------|
|      |    |         |              |      |         |

#### 5.2.7 Cisco ISE Policy Sets 1213

- 1214 Cisco ISE policy sets are policy-based rules that are written to group devices together. Group devices can
- 1215 then have access control policies applied. Our build utilized policy sets to create rules that would apply
- 1216 network access control policies to devices that did not meet the appropriate patch level. Guidance for
- 1217 setting up policy sets can be found here.

#### 5.2.7.1 VPN Policy Set 1218

- 1219 The following policy set was created for the build to enforce network restrictions on VPN devices that
- 1220 did not meet the desired patching threshold. As a reminder, VPN devices were chosen because network
- 1221 enforcement can only be performed on actively authenticated devices. The following steps walk through
- 1222 setting up the patching example policy set:
- 1223 1. In the Cisco ISE Web Console, click **Policy > Policy Sets**.
- 1224 2. Click the Add icon.
- 1225 3. Under the **Policy Set Name** field, type: VPN.
- 4. Click the plus button under the conditions field. 1226
- 5. In the Editor field, select Click to add an attribute field. 1227
- 1228 6. Click the Network Device Button

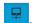

- 1229 7. Click the **Device Type** attribute.
- 1230 8. Under the Choose from list or type dropdown, select All Device Types#VPNDevice.
- 1231 9. Click the Use button.

1233

1234

1235

- 1232 10. Click the arrow under **View** on the newly created VPN Policy.
  - 11. Under the Authorization Policy Global Exceptions tab, add the rule depicted below. It indicates that if an endpoint has a vulnerability with a CVSS score greater than 7, the device receives the Quarantined Systems security group tag. This rule was placed into the Global Exceptions tab because it allows these rules to be checked first. This is important, as it allows
- 1237 rules in this category to override any rules that may grant network access to a device.

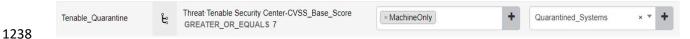

# 1239 *5.2.7.2 Wired 802.1x Policy Set*

- The following policy set was created for the build to enforce network restrictions on wired 802.1x connected devices that did not meet the desired patching threshold. The following steps walk through setting up the patching example policy set:
- 1243 1. In the Cisco ISE Web Console, click **Policy > Policy Sets**.
- 1244 2. Click the Add icon.
- 1245 3. Under the **Policy Set Name** field, type: Wired.
- 4. Click the plus button under the **conditions** field.
- 5. In the **Editor** field, select **Click to add an attribute field**.
- 1248 6. Click and drag over the Wired 802.1X and Wired MAB conditions from the library field.
- 1249 7. Click the **Use** button.
- 1250 8. Click the arrow under **View** on the newly created Wired policy.
  - 9. Under the **Authentication Policy** tab, add the policy depicted below. It allows Cisco ISE to authenticate 802.1x users against an identity store. The identity store we used was our AD users.

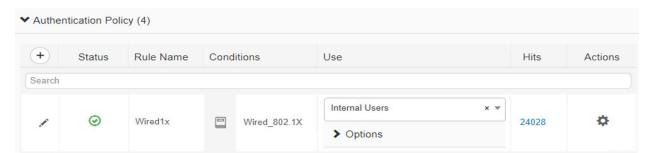

1254

1251

12521253

10. Under the **Authorization Policy** tab, three new rules need to be created, as the screenshot
below depicts. The Posture-NonCompliant rule says that devices that are assessed and deemed
not compliant should be assigned the Quarantined\_Systems security group tag. The Posture rule
says that devices that are marked compliant should be permitted access to the network and
assigned an employee group tag. The Posture-Unknown rule states that devices that have an
unknown posture, meaning the device has yet to be assessed by Cisco ISE, should be redirected

1261

to install the posture assessment module.

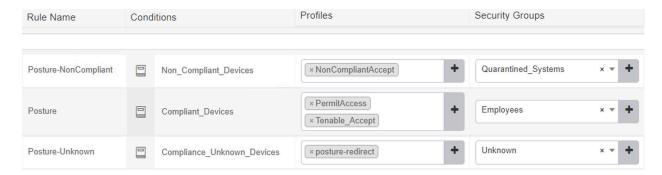

# 5.2.8 Client Provisioning Policy

The Cisco AnyConnect module is used by ISE to perform posture assessments of 802.1X and VPN connected devices. To ensure that users can be provisioned with the latest version of the AnyConnect module, the Client Provisioning Policy needs to be set up for Windows and macOS devices. Our build downloaded the Cisco AnyConnect Module to the machine administrating ISE, from the following Cisco download page, and uploaded the resource during the creation of the Client Provisioning Policy.

Under the Client Provisioning Policy field, the **Windows** and **MAC OS** fields were edited as shown in Figure 5-2 to provide access for endpoints to download the AnyConnect Module. For more detailed information regarding setting up Client Provisioning Resources, please consult the following page.

#### Figure 5-2 Examples of Client Provisioning Policies

| Windows | lf | Any | and | Windows All | and | Condition(s) | then | AnyConnect<br>Configuration And<br>WinSPWizard 2.5.0.1<br>And Cisco-ISE-NSP                 |
|---------|----|-----|-----|-------------|-----|--------------|------|---------------------------------------------------------------------------------------------|
| MAC OS  | If | Any | and | Mac OSX     | and | Condition(s) | then | CiscoTemporalAgentOS<br>X 4.7.00135 And<br>MacOsXSPWizard<br>2.1.0.42 And Cisco-ISE-<br>NSP |

#### 5.2.9 Posture Assessment

The lab instance utilized Cisco ISE's ability to perform posture assessments to determine the patch level of connected devices. This collected information was used to meet the use case for isolating unpatchable assets. We configured ISE to perform a posture assessment of a physical Windows laptop. The posture assessment agent was configured to check if Windows Update reported any missing critical patches before letting a device join the network. The steps below provide an overview of the work performed in the lab instance to configure Posture Assessment; more information can be found at the following page.

- 1281 1. In the Cisco ISE Web console, click **Policy** > **Posture**.
  - Under the last rule in the list, click the drop-down arrow by the Edit button and click Insert New Policy.
  - 3. In the policy field, fill out the information as shown below and click **Save**. The policy states that users from any policy group running any version of Windows using the AnyConnect Compliance Module will be subjected to a WinPatching rule that will check for Windows updates.

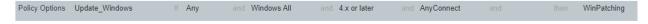

4. Click on **Policy > Policy Elements > Posture > Patch Management Condition** to add a new patch management condition. This step configures AnyConnect to check for missing patches for Important and Critical updates on endpoints against Windows Update Agent. Configure the Patch Management Condition with the information shown below.

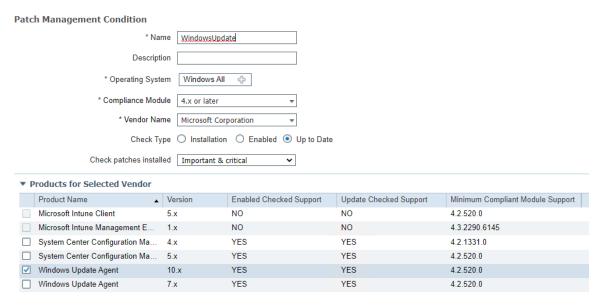

5. Next, in the ISE interface click **Policy > Policy Elements > Results > Posture > Remediation Action**. This step configures ISE to perform remediation actions on devices that are deemed non-compliant. Under the last rule in the list, click the drop-down arrow by the **Edit** button and then click **Insert New Requirement**. Add the following:

| WinPatching | for Windows All | using 4.x or later | using AnyConnect | met if MS | then WindowsUpdate |
|-------------|-----------------|--------------------|------------------|-----------|--------------------|
|-------------|-----------------|--------------------|------------------|-----------|--------------------|

6. Click **Save** to save the new requirement.

#### 1299 5.2.10 Cisco FTD Firewall Rules

- The Cisco FTD firewall rules were used to enforce network restrictions on the quarantined systems using the Quarantined\_Systems security group tag in our build. The following steps create a basic
- 1302 enforcement rule:

1303

1304

1305

1306 1307

1308

1309

- On the Cisco FMC web console, click Policies > Access Control.
- Click New Policy.
  - 3. Fill out the New Policy Form with the information below. The default action for the policy is network discovery. Network discovery allows for traffic to be monitored by the firewall only without blocking traffic. This monitored traffic is then collected and can be utilized by network admins to create organizational firewall rules. Once firewall rules are in place for your organization, this item can be changed to block all traffic.

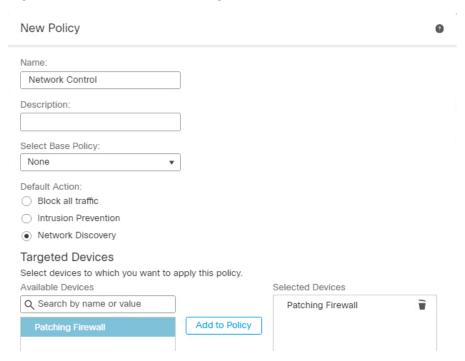

1310

1314

1315

- 1311 4. Click **Save**.
- 5. Click the edit button on the newly created rule.
- 1313 6. Click the **Add Rule** button.
  - 7. Under the **Zones** category, add the information in the screenshot below. The rule states that traffic that is coming from anywhere will be allowed to the VendorProducts zone, which contains the vendor-supplied patching products that were utilized in this build. This rule ensures

that quarantined systems can still receive patches and updates from the appropriate patching system.

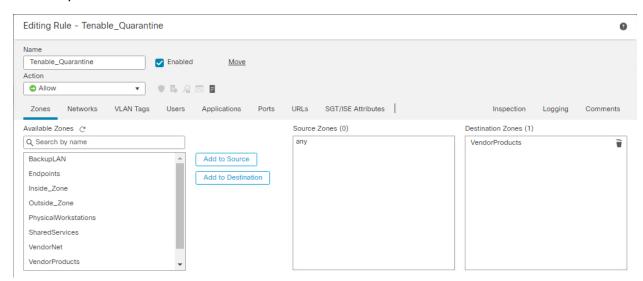

13191320

1321

1322

8. Under the **SGT/ISE Attributes** tab, fill out the fields with the information in the screenshot. This applies the network access control from step 7 only to traffic that originates from a machine with the Quarantined\_Systems security group tag.

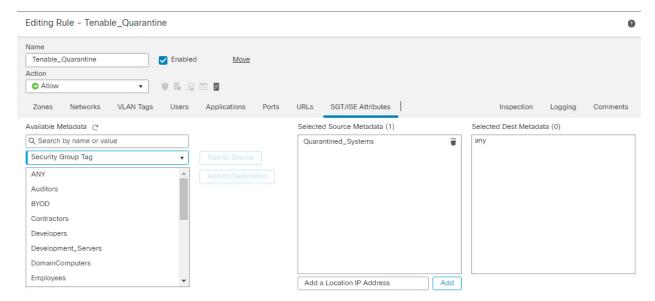

1323

1324

1325

9. Click Save.

10. Click the **Add Rule** button to add an additional rule.

1326 11. Edit the **Zones** tab with the information in the screenshot. This rule causes any traffic that has the Quarantined\_Systems security group tag to be blocked from traversing the network.

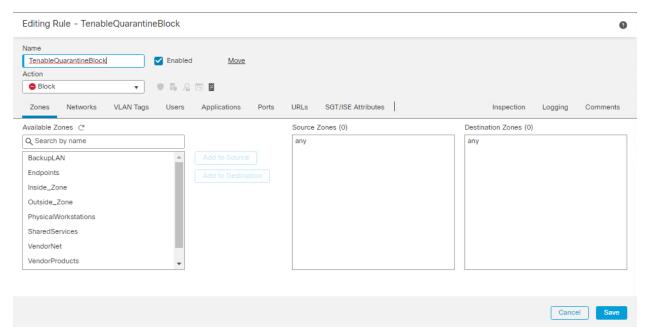

13281329

1330

1331

1332

1333

1334

1335

1336

1337

1338

1339

1340

13411342

12. Under the **SGT/ISE Attributes** tab, add the Quarantined\_Systems security group tag to Selected Source Metadata, like in step 8.

#### 5.3 Cisco Maintenance

All Cisco products should be kept up to date. You are required to have an active Cisco account to download updated software. Software for all Cisco products can be downloaded from <a href="here">here</a>. Follow the guidance on the following pages to upgrade the Cisco product of your choice:

- Upgrade Cisco Firepower Management Center
- Upgrade Cisco Firepower Threat Defense
- Upgrade Cisco Identity Services Engine

## 6 Microsoft

In this implementation, we used Microsoft Endpoint Configuration Manager to perform configuration management, including software and firmware patching. Microsoft Endpoint Configuration Manager also provided discovery capabilities for endpoints and the capability to respond to emergency scenarios, such as providing a workaround or an emergency patch.

# 1343 6.1 Microsoft Installation and Configuration

- 1344 Our implementation utilized a standalone deployment of Microsoft Endpoint Configuration Manager
- with a separate instance of the database server running Microsoft SQL 2019. The Microsoft Endpoint
- 1346 Configuration Manager was configured to manage multiple Windows-based hosts within the lab
- 1347 environment. The standalone server hosting the Microsoft Endpoint Configuration Manager and the SQL
- 1348 Server were running Windows Server 2019. Each of these servers was joined to the lab Domain
- 1349 Controller, allowing Microsoft Endpoint Configuration Manager to utilize the services the Domain
- 1350 Controller provided. Information on how to determine the correct deployment for your environment
- 1351 can be found here.

1353

1354

1355

1356

1357

13581359

1360

1361

13621363

1364

1365

1366

- 1352 Our implementation of Endpoint Configuration Manager consisted of multiple components, including:
  - Windows Server Update Services (WSUS), an update service primarily used for downloading, distributing, and managing updates for Microsoft Windows-based systems. Information on how to deploy the WSUS role on Windows Server 2019 can be found here.
  - Microsoft SQL Server, which served as a database for the Endpoint Configuration Manager sites. The sites are where most of the data for the Endpoint Configuration Manager product is stored. Information on how to deploy Microsoft SQL Server 2019 can be found here.
  - Microsoft Endpoint Configuration Manager site server, which hosted the core functionality of Endpoint Configuration Manager. Microsoft Endpoint Configuration Manager sites are used to manage endpoints. Information on how to deploy the Endpoint Configuration Manager sites can be found <a href="here">here</a>.
  - Microsoft Endpoint Configuration Manager console, which was needed to perform
    administration tasks and was the interface for interacting with the Endpoint Configuration
    Manager sites. Information on how to deploy the Endpoint Configuration Manager console can
    be found <a href="https://example.com/here">here</a>.

# 1367 **6.2 Device Discovery**

- 1368 In our implementation, we utilized Heartbeat Discovery, Active Directory System, and Active Directory
- 1369 Group Discovery. Heartbeat Discovery functioned by having the Microsoft Endpoint Configuration
- 1370 Manager agent on the endpoint periodically communicate with the Microsoft Endpoint Configuration
- 1371 Manager server. Active Directory System and Active Directory Group Discovery took advantage of the
- 1372 Enterprise Patching domain and retrieved domain information from the directory server on computers
- joined to the domain and groups.
- 1374 More information on how to set up device discovery capabilities can be found here.

| 1375                                 | 6.3 Patching Endpoints with Microsoft Endpoint Configuration Manager                                                                                                    |
|--------------------------------------|----------------------------------------------------------------------------------------------------|
| 1376<br>1377                         | For our implementation, Microsoft Endpoint Configuration Manager was configured to support software updates to Windows devices. More information on how to do this can be found <a href="https://example.com/here">here</a> .                                                                                                    |
| 1378<br>1379<br>1380                 | Our deployment relied on third-party updates to deploy non-Microsoft-based software updates. The implementation subscribed to update catalogues that supported software updates for firmware. More information on how to configure third-party updates can be found <a href="https://example.com/here">here</a> .                                                                                                    |
| 1381<br>1382<br>1383<br>1384<br>1385 | Although there are multiple methods for distributing patches, our deployment utilized the manual method for deploying software updates. This method applied to both third-party updates and updates from Microsoft. This was achieved by first downloading the software updates we wanted to deploy from the "All Software Updates" view, as Figure 6-1 shows. From this view you can download the software updates you want to deploy. |
| 1386                                 |                                                                                                    |

Figure 6-1 All Software Updates View for Microsoft Endpoint Configuration Manager

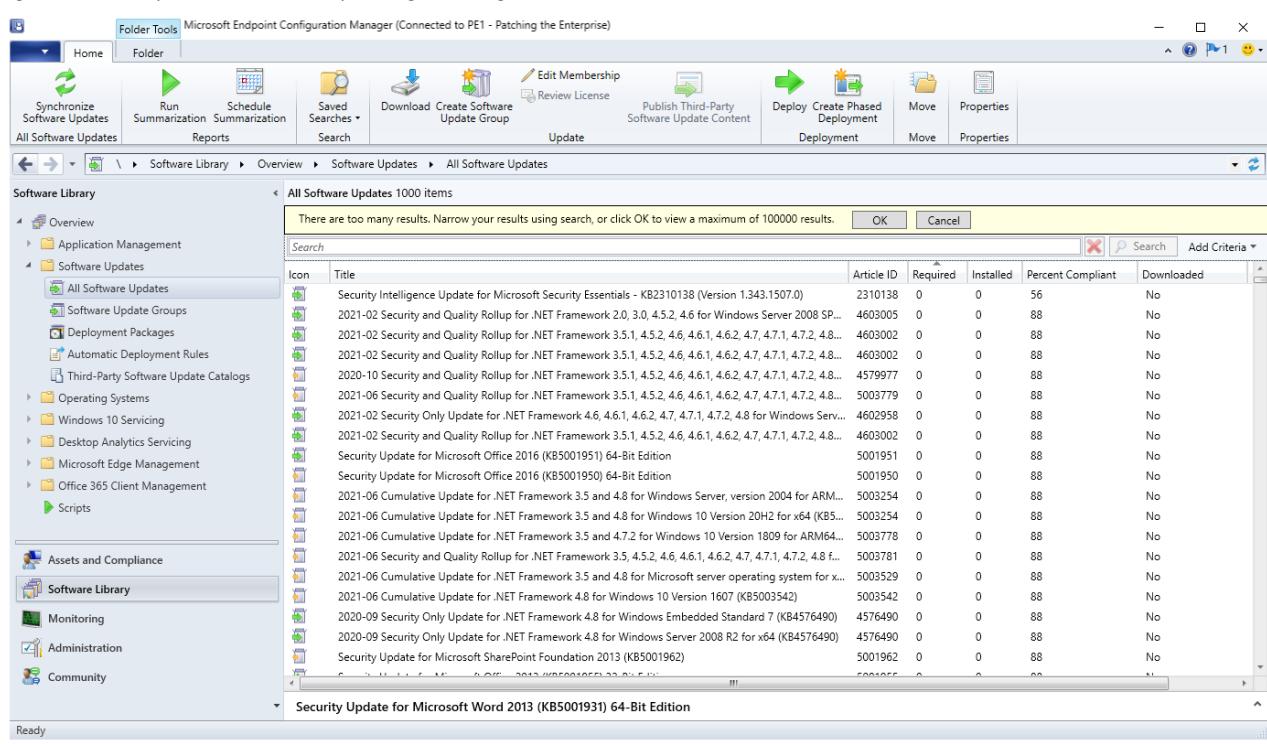

1392

1393

- From this view you can download the software updates you want to deploy. The next step we performed was creating a new deployment package. Figure 6-2 provides an example of this.
- 1390 Figure 6-2 Creating a New Deployment Package with Microsoft Endpoint Configuration Manager

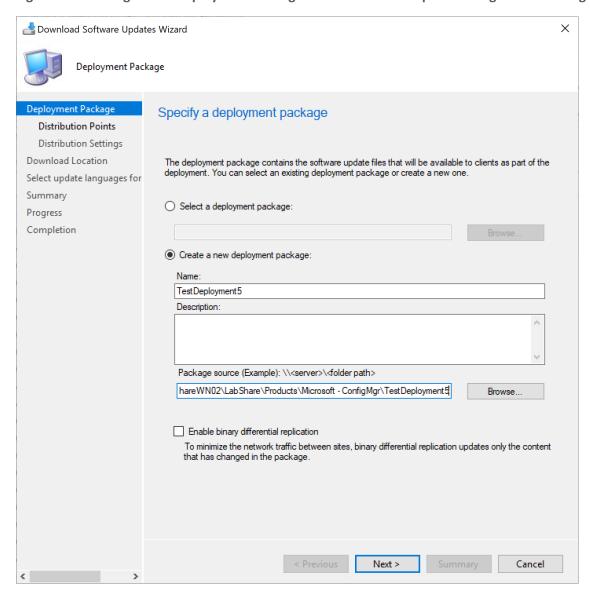

After creating a deployment package, the updates can be distributed to endpoints by adding the deployment package to a software update group. More information on how to use this method can be found <u>here</u>.

13951396

1397

1398

1399

1400

For instances where updates need to be deployed more quickly, deployments can be specified with immediate delivery by changing the deployment type to **Required**. See Figure 6-3 showing the settings for an example deployment.

### Figure 6-3 Deployment Settings

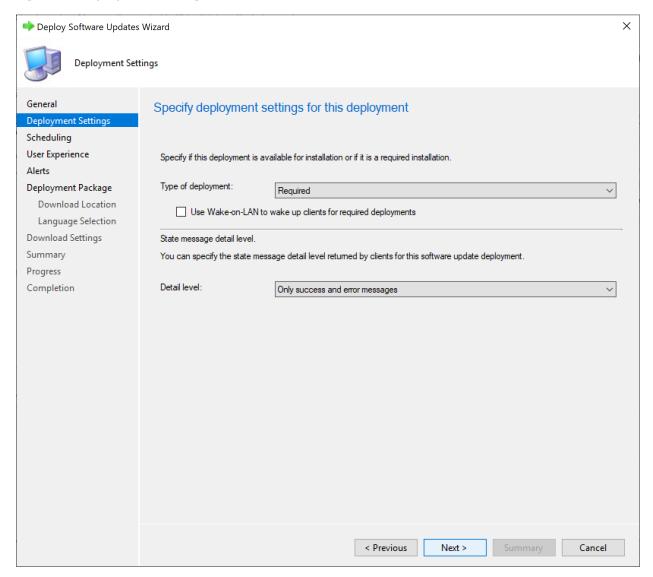

This forces the update to be installed based on the schedule specified in the deployment. For immediate updates, select **As soon as possible** when configuring the schedule for deployment. Figure 6-4 shows the schedule details for an example deployment.

1403

1404

1405

1406

### 1401 Figure 6-4 Deployment Schedule

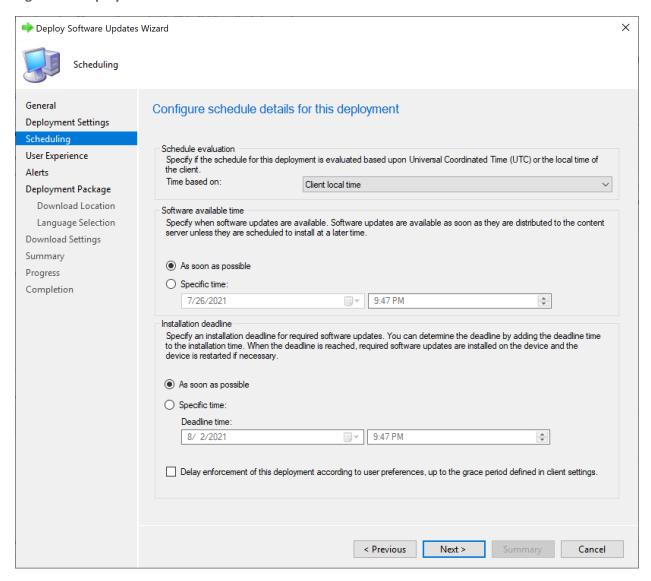

Our deployment also relied on Endpoint Configuration Manager's ability to deploy a PowerShell script to endpoints for emergency workaround scenarios. We utilized a script that uninstalled Java on the endpoint on which the script is run. More information on how to deploy PowerShell scripts can be found here.

The script we uploaded into Microsoft Endpoint Configuration Manager for the build was:

```
1407 gwmi Win32 Product -filter "name like 'Java%'" | % { $ .Uninstall() }
```

- Our deployment relied on Microsoft Endpoint Configuration Manager's ability to deploy scripts directly to endpoints. This was achieved by selecting an endpoint from the **Devices** view and selecting the **Run**Script option, as Figure 6-5 illustrates.
- 1411 Figure 6-5 Devices View with Run Script Option Selected

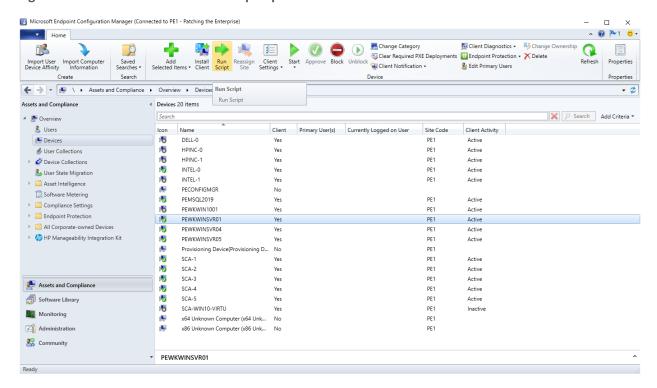

# 6.4 Microsoft Reporting

- We utilized the reporting capabilities of Microsoft Endpoint Configuration Manager to determine which
   Windows patches and third-party updates were available for endpoints. Information on configuring
   those reporting capabilities can be found here.
- The build utilized the available Software Updates reports from Microsoft Endpoint Configuration
  Manager to determine specific software updates that were available for endpoints. An example of a
  report used for this to determine what critical third-party updates are available can be seen in Figure

# 1420 Figure 6-6 Report Showing Critical 3<sup>rd</sup> Party Updates Available for HP Business Clients

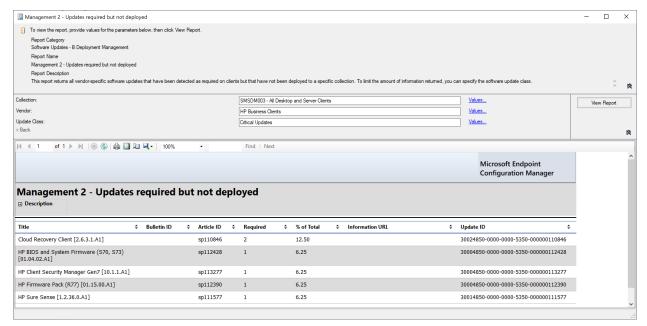

#### 6.5 Microsoft Maintenance

Microsoft Endpoint Configuration Manager utilizes in-console updates and servicing. This feature automatically applies Microsoft-recommended updates that are relevant to your specific infrastructure and configuration.

## 7 Forescout

In this implementation, we used the Forescout platform to perform endpoint discovery. The Forescout platform can perform endpoint discovery by detecting endpoints and determining software information about those endpoints based on a set of attributes. The Forescout platform also provided the capability to isolate or restrict unpatchable assets and to respond to emergency scenarios, such as providing a workaround or deploying an emergency patch. This section explains how the Forescout platform was utilized in this build.

# 7.1 Installation and Configuration of Enterprise Manager and Appliance

Our implementation of the Forescout platform utilized both the Forescout Enterprise Manager and Forescout Appliance. Instructions for deploying these can be found <a href="https://example.com/here">here</a>.

In our setup, the Enterprise Manager allowed for the management of multiple Forescout Appliances. Although our build only contained one appliance, we chose to utilize the Enterprise Manager to

| 1437<br>1438<br>1439<br>1440                 | demonstrate an enterprise environment and to enable adding more appliances to our build if needed. The Forescout Appliance was deployed to have a dedicated virtual device for monitoring network traffic. Depending on the size of your network and your specific requirements, more than one physical or virtual appliance may be recommended.                                                                                                    |  |  |  |  |  |  |
|----------------------------------------------|----------------------------------------------------------------------------------------------------|--|--|--|--|--|--|
| 1441                                         | 7.1.1 Installation via OVF                                                                                                    |  |  |  |  |  |  |
| 1442<br>1443<br>1444<br>1445                 | Instructions for deploying OVF templates that can be utilized as either an Enterprise Manager or Forescout Appliance can be found <a href="https://example.com/here">here</a> . The OVF installation method was used by the team for both the Enterprise Manager and Appliance deployment; there are other installation methods available that may be better suited for your environment.                                                                                                    |  |  |  |  |  |  |
| 1446                                         | 7.1.2 Installation of Forescout Console and Initial Setup                                                                                                    |  |  |  |  |  |  |
| 1447<br>1448<br>1449<br>1450                 | The console application is required to complete the installation of the Forescout platform and to administer the system. The console was installed on a dedicated VM running the Windows 10 OS. This VM has network access to the Forescout Enterprise Manager and Appliance. The instructions for initial installation and setup of the Forescout console can be found <a href="https://example.com/here">here</a> .                                                                                                    |  |  |  |  |  |  |
| 1451                                         | 7.2 Forescout Capabilities Enabled                                                                                                    |  |  |  |  |  |  |
| 1452<br>1453<br>1454<br>1455                 | After installation and initial setup, it is recommended to enable additional capabilities for the Forescout platform to utilize. The capabilities enabled will depend on what services are available in your environment for Forescout to integrate with. The following subsections cover the basic options the team enabled and utilized in our build.                                                                                                    |  |  |  |  |  |  |
| 1456                                         | 7.2.1 Network                                                                                                    |  |  |  |  |  |  |
| 1457<br>1458<br>1459<br>1460<br>1461         | The Forescout platform was configured to capture network traffic from the Forescout Appliance. Traffic was collected from all of the internal subnets from the lab environment. This allowed the Forescout Appliance to identify hosts on our network by collecting network traffic from the virtual switch using a mirror port. This allowed traffic to be collected from endpoints without requiring an agent or communicating directly between the Forescout platform and the endpoints.                                                              |  |  |  |  |  |  |
| 1462                                         | 7.2.2 User Directory                                                                                                    |  |  |  |  |  |  |
| 1463<br>1464<br>1465<br>1466<br>1467<br>1468 | The User Directory plugin was configured so that the Forescout platform integrated with the lab's AD Domain Controller. This plugin provided Lightweight Directory Access Protocol (LDAP) services to Forescout, allowing directory-based users to log in into Forescout as well as providing user directory information such as the current active domain users logged into each endpoint. More information about this plugin can be found in the <u>Authentication Module: User Directory Plugin Server and Guest Management Configuration Guide</u> . |  |  |  |  |  |  |
|                                              |                                                                                                    |  |  |  |  |  |  |

| 1469                                                                 | 7.2.3 DNS Query Extension                                                                                                    |  |  |  |  |  |  |
|----------------------------------------------------------------------|----------------------------------------------------------------------------------------------------|--|--|--|--|--|--|
| 1470<br>1471                                                         | This configuration setting allowed Forescout to query the DNS server to determine the hostnames of devices identified by Forescout.                                                                                                    |  |  |  |  |  |  |
| 1472                                                                 | 7.2.4 Tenable VM                                                                                                    |  |  |  |  |  |  |
| 1473<br>1474<br>1475<br>1476<br>1477<br>1478<br>1479                 | The Tenable VM plugin provided the Forescout platform with vulnerability and scan status information which can be used to create custom policies. This plugin also enabled Forescout to utilize vulnerability management information that Tenable.sc collected from endpoints, and allowed the Forescout platform to determine if scans had been performed on endpoints within the lab. More information about the Critical Vulnerability Quarantine policy which utilizes the data from this policy can be found in Section 7.3.3. Information on how this plugin can be installed and configured for your environment can be found in the eyeExtend for Tenable Vulnerability Management Configuration guide.                                                                                                    |  |  |  |  |  |  |
| 1480                                                                 | 7.2.5 Microsoft SMS/SCCM                                                                                                    |  |  |  |  |  |  |
| 1481<br>1482<br>1483<br>1484<br>1485<br>1486<br>1487<br>1488<br>1489 | The Microsoft Systems Management Server (SMS)/System Center Configuration Manager (SCCM) module was configured to allow the Forescout platform to integrate with Microsoft Endpoint Configuration Manager. This module allowed for a custom policy to be created that used data from Microsoft Endpoint Configuration Manager. More information about the SCCM Agent Non Compliant Check policy which utilizes the data from this module can be found in <a href="Section 7.3.6">Section 7.3.6</a> . In our build, this module was primarily used to determine which hosts were running the Endpoint Configuration Manager agent and therefore communicating with Microsoft Endpoint Configuration Manager. Information on how this module can be installed and configured for your environment can be found in the <a href="Endpoint Module: Microsoft SMS/SCCM Plugin Configuration guide">Endpoint Module: Microsoft SMS/SCCM Plugin Configuration guide</a> . |  |  |  |  |  |  |
| 1490                                                                 | 7.2.6 Linux                                                                                                    |  |  |  |  |  |  |
| 1491<br>1492<br>1493<br>1494<br>1495                                 | The Linux plugin was configured to collect information from and manage Linux-based endpoints via two methods: secure shell (SSH) access to the endpoints, and agent-based integration with the Linux endpoint. Both of these methods for collecting data from endpoints were implemented in the lab environment. Information on how this plugin can be installed and configured for your environment can be found in the <i>Endpoint Module: Linux SCCM Plugin Configuration guide</i> .                                                                                                    |  |  |  |  |  |  |
| 1496                                                                 | 7.2.7 HPS Inspection Engine                                                                                                    |  |  |  |  |  |  |
| 1497<br>1498<br>1499<br>1500<br>1501                                 | The HPS Inspection Engine was configured to collect information from Windows endpoints via two methods. The first method utilized a directory-based integration with the lab's AD Domain Services instance, which collected domain-based information on the Windows endpoint. The second method utilized an agent-based integration called SecureConnector that allowed Forescout to collect and manage Windows endpoints. The agent-based integration was deployed to endpoints by a Windows                                                                                                    |  |  |  |  |  |  |

| 1503                                                         | endpoint.                                                                                                    |
|--------------------------------------------------------------|----------------------------------------------------------------------------------------------------|
| 1504<br>1505<br>1506<br>1507                                 | Multiple deployment methods can be utilized for installing the SecureConnector. Two methods that were not utilized in this build are automatically deploying software utilizing a configuration management tool, and using a corporate image with the SecureConnector preinstalled when configuring new endpoints for your environment.                                                                                                    |
| 1508<br>1509                                                 | Information on how the HPS Inspection Engine can be installed and configured for your environment can be found in the <u>Endpoint Module: HPS Inspection Engine Configuration guide</u> .                                                                                                    |
| 1510                                                         | 7.2.8 pxGrid                                                                                                    |
| 1511<br>1512<br>1513<br>1514                                 | The pxGrid plugin was configured to integrate with Cisco ISE. This plugin gave the Forescout Platform the ability to utilize Cisco ISE to apply adaptive network control (ANC) policies to endpoints. ANC policies can be used to control network access for endpoints. The ANC policies were enabled on Cisco ISE and could be controlled by third-party systems such as the Forescout platform using pxGrid.                                                                                                    |
| 1515<br>1516<br>1517<br>1518<br>1519<br>1520<br>1521<br>1522 | In this implementation, an ANC policy configured within Cisco ISE was used to apply a quarantine policy against the host. For example, in the Critical Vulnerability Quarantine Policy in Section 7.3.3, Forescout communicates to Cisco ISE to quarantine the host when critical vulnerabilities are found on the endpoint via the Tenable VM plugin. After the Cisco ISE ANC policy is applied to a host, the device is assigned a Quarantine security group tag by Cisco ISE. The pxGrid integration between ISE and the Cisco FTD firewall allows for security group tags to be shared. This SGT is then applied by ISE, and network traffic at layer 3 is controlled via firewall rules that were created in Section 5.2.7. Information on how this plugin can be installed and configured for your environment can be found in the pxGrid Plugin Configuration guide. |
| 1524                                                         | 7.2.9 Switch                                                                                                    |
| 1525<br>1526<br>1527<br>1528<br>1529                         | The Switch plugin was configured to integrate the Forescout platform with the physical Cisco switch located in the lab. The plugin used information from the switch to collect information about endpoints that were physically connected to the switch. Information on how this plugin can be installed and configured for your environment can be found in the <a href="Metwork Module: Switch Plugin Configuration guide">Metwork Module: Switch Plugin Configuration guide</a> .                                                                                                    |
| 1530                                                         | 7.2.10 VMWare vSphere/ESXi                                                                                                    |
| 1531<br>1532<br>1533                                         | Forescout can integrate with VMWare vCenter or ESXi host via a plugin. Our build utilized this plugin to collect information on what virtual hosts and appliances were running in support of the host discovery scenario. We configured Forescout to collect information from a VMWare ESXi host installed on a Dell                                                                                                    |
|                                                              |                                                                                                    |

Installer (MSI) installer that was manually downloaded from the Enterprise Manager and installed on the

- 1534 R620 server in the lab environment. Information on how this plugin can be installed and configured can
- be found on the following page.
- 1536 The following is an overview of the steps for configuring the plugin:
- 1537 1. Open the Forescout Console and go to **Options** > **Tools**.
- 1538 2. Select **VMWare vSphere** from the left pane.
- 1539 3. Select **Add**.
- 4. Fill out the resulting form with the requested parameters.
- 1541 **7.3 Policies**

- 1542 The project received policies from Forescout that are normally made available to a customer when they
- purchase professional services from Forescout. These policies helped the team to discover, classify, and
- 1544 assess endpoints on the lab network. More information on how to receive the professional services
- policies can be found <u>here</u>.
- 1546 To satisfy the scenarios outlined in the project description, the team also created the following custom
- policies. More information on how to create custom policies can be found here.
- 1548 7.3.1 Adobe Flash Player Removal Policy
- 1549 The Adobe Flash Player Removal policy checks if Flash is running on a Windows Endpoint. If it is, this
- 1550 policy will terminate the process running Flash and uninstall Flash by running the command
- "uninstall\_flash player.exe -uninstall" on the endpoint.

```
1552
              <RULES>
1553
              <RULE APP VERSION="8.2.2-
1554
              731" CACHE TTL="259200" CACHE TTL SYNCED="true" CLASSIFICATION="REG STATUS" DES
1555
              CRIPTION=" "ENABLED="true" ID="-2605681954930199910" NAME="Adobe Flash Player
1556
              Removal" NOT COND UPDATE="true" UPGRADE PERFORMED="true">
1557
              <GROUP IN FILTER>
1558
              <GROUP ID="1391284960034120761" NAME="Windows"/>
1559
              </GROUP IN FILTER>
1560
              <INACTIVITY TTL TTL="0" USE DEFAULT="true"/>
1561
              <ADMISSION RESOLVE DELAY TTL="0" USE DEFAULT="true"/>
1562
              <MATCH TIMING RATE="28800" SKIP INACTIVE="true">
1563
              <ADMISSION ALL="true"/>
```

</MATCH TIMING>

```
1565
              <EXPRESSION EXPR TYPE="AND">
1566
              <!-- Rule expression. Rule name is: Adobe Flash Player Removal -->
1567
              <EXPRESSION EXPR TYPE="SIMPLE">
1568
              <CONDITION EMPTY_LIST_VALUE="false" FIELD_NAME="process_no_ext" LABEL="Windows
1569
              Processes Running" LEFT PARENTHESIS="0" LOGIC="AND" PLUGIN NAME="HPS Inspection
1570
              Engine" PLUGIN UNIQUE NAME="va" PLUGIN VESRION="11.1.2" PLUGIN VESRION NUMBER="
1571
              111020046" RET VALUE ON UKNOWN="UNMATCH" RIGHT PARENTHESIS="0">
1572
              <FILTER CASE SENSITIVE="false" FILTER ID="-</pre>
1573
              8737023325596837863" TYPE="contains">
1574
              <VALUE VALUE2="Flash"/>
1575
              </FILTER>
1576
              </CONDITION>
1577
              </EXPRESSION>
1578
              <EXPRESSION EXPR TYPE="SIMPLE">
1579
              <CONDITION EMPTY LIST VALUE="false" FIELD NAME="nbthost" LABEL="NetBIOS
1580
              Hostname" LEFT PARENTHESIS="0" LOGIC="AND" PLUGIN NAME="NBT
1581
              Scanner" PLUGIN UNIQUE NAME="nbtscan plugin" PLUGIN VESRION="3.2.1" PLUGIN VESR
1582
              ION NUMBER="32010012" RET VALUE ON UKNOWN="IRRESOLVED" RIGHT PARENTHESIS="0">
1583
              <FILTER CASE SENSITIVE="false" FILTER ID="-575936128989425039" TYPE="contains">
1584
              <VALUE VALUE2="PEWKWINSVR02"/>
1585
              </FILTER>
1586
              </CONDITION>
1587
              </EXPRESSION>
1588
              </EXPRESSION>
1589
              <EXCEPTION NAME="ip" UNKNOWN EVAL="UNMATCH">
1590
              <RANGE FROM="10.131.5.2" TO="10.131.5.2"/>
1591
              <RANGE FROM="10.132.2.11" TO="10.132.2.11"/>
1592
              </EXCEPTION>
1593
              <EXCEPTION NAME="mac" UNKNOWN EVAL="UNMATCH"/>
1594
              <EXCEPTION NAME="nbthost" UNKNOWN EVAL="UNMATCH"/>
1595
              <EXCEPTION NAME="user" UNKNOWN EVAL="UNMATCH"/>
1596
              <EXCEPTION NAME="group" UNKNOWN EVAL="UNMATCH"/>
1597
              <ORIGIN NAME="CUSTOM"/>
```

```
1598
              <UNMATCH TIMING RATE="28800" SKIP INACTIVE="true">
1599
              <ADMISSION ALL="true"/>
1600
              </UNMATCH TIMING>
1601
              <SEGMENT ID="2960766429758300381" NAME="Endpoints">
1602
              <RANGE FROM="10.132.6.0" TO="10.132.6.255"/>
              <RANGE FROM="10.151.40.0" TO="10.151.40.255"/>
1603
1604
              <RANGE FROM="192.168.1.0" TO="192.168.1.255"/>
1605
              </segment>
1606
              <RULE CHAIN>
1607
              <INNER RULE APP VERSION="8.2.2-</pre>
1608
              731" CACHE TTL="259200" CACHE TTL SYNCED="true" CLASSIFICATION="REG STATUS" DES
              CRIPTION="" ID="1600971908334654081" NAME="Runing
1609
              Flash" NOT COND UPDATE="true" RECHECK MAIN RULE DEF="true">
1610
1611
              <MATCH TIMING RATE="28800" SKIP INACTIVE="true">
1612
              <ADMISSION ALL="true"/>
1613
              </MATCH TIMING>
1614
              <EXPRESSION EXPR TYPE="SIMPLE">
1615
              <!-- Rule expression. Rule name is: Runing Flash -->
1616
              <CONDITION EMPTY LIST VALUE="false" FIELD NAME="process no ext" LABEL="Windows
1617
              Processes Running" LEFT PARENTHESIS="0" LOGIC="AND" PLUGIN NAME="HPS Inspection
1618
              Engine" PLUGIN UNIQUE NAME="va" PLUGIN VESRION="11.1.2" PLUGIN VESRION NUMBER="
1619
              111020046" RET VALUE ON UKNOWN="UNMATCH" RIGHT PARENTHESIS="0">
1620
              <FILTER CASE SENSITIVE="false" FILTER ID="2547115646639713943" TYPE="contains">
1621
              <VALUE VALUE2="Flash"/>
1622
              </FILTER>
1623
              </CONDITION>
1624
              </EXPRESSION>
1625
              <ACTION DISABLED="false" NAME="add-to-group">
1626
              <PARAM NAME="temporary" VALUE="true"/>
1627
              <PARAM NAME="group-name" VALUE="id:-6458612277141846421; name: Adobe Flash
1628
              Running"/>
1629
              <PARAM NAME="item key" VALUE="mac or ip"/>
1630
              <PARAM NAME="comment" VALUE=""/>
```

```
1631
              <SCHEDULE>
1632
              <START Class="Immediately"/>
1633
              <OCCURENCE onStart="true"/>
1634
              </schedule>
1635
              </ACTION>
1636
              </INNER RULE>
1637
              <INNER RULE APP VERSION="8.2.2-</pre>
              731" CACHE TTL="259200" CACHE TTL SYNCED="true" CLASSIFICATION="REG STATUS" DES
1638
1639
              CRIPTION="Upload the uninstaller into the script repository and have it push to
1640
              the endpoint and execute it with the silent uninstall option?
1641
              https://fpdownload.macromedia.com/get/flashplayer/current/support/uninstall fla
1642
              sh player.exe uninstall flash player.exe -uninstall Or to uninstall a specific
1643
              player type (ActiveX, NPAPI, or PPAPI), use the following:
1644
              uninstall flash player.exe -uninstall activex uninstall flash player.exe -
1645
              uninstall plugin uninstall flash player.exe -uninstall pepperplugin" ID="-
1646
              7555287754841043925" NAME="Uninstall Adobe
1647
              Flash" NOT COND UPDATE="true" RECHECK MAIN RULE DEF="true">
1648
              <MATCH TIMING RATE="28800" SKIP INACTIVE="true">
1649
              <ADMISSION ALL="true"/>
1650
              </MATCH TIMING>
1651
              <EXPRESSION EXPR TYPE="SIMPLE">
1652
              <!-- Rule expression. Rule name is: Uninstall Adobe Flash -->
1653
              <CONDITION EMPTY LIST VALUE="false" FIELD NAME="process no ext" LABEL="Windows
1654
              Processes Running" LEFT PARENTHESIS="0" LOGIC="AND" PLUGIN NAME="HPS Inspection
1655
              Engine" PLUGIN UNIQUE NAME="va" PLUGIN VESRION="11.1.2" PLUGIN VESRION NUMBER="
1656
              111020046" RET VALUE ON UKNOWN="UNMATCH" RIGHT PARENTHESIS="0">
1657
              <FILTER CASE SENSITIVE="false" FILTER ID="2974243046085011295" TYPE="contains">
1658
              <VALUE VALUE2="FLASH"/>
1659
              </FILTER>
1660
              </CONDITION>
1661
              </EXPRESSION>
1662
              <ACTION DISABLED="true" NAME="process kill">
1663
              <PARAM NAME="process name" VALUE="flash"/>
1664
              <SCHEDULE>
1665
              <START Class="Immediately"/>
1666
              <OCCURENCE onStart="true"/>
```

```
1667
              </schedule>
1668
              </ACTION>
1669
               <ACTION DISABLED="true" NAME="run script">
1670
               <PARAM NAME="script_howtorun_ac" VALUE="uninstall_flash_player.exe -</pre>
1671
              uninstall"/>
1672
               <PARAM NAME="script interactive" VALUE="false"/>
1673
               <PARAM NAME="define time to run" VALUE="false"/>
               <PARAM NAME="time to run" VALUE="1"/>
1674
1675
              <SCHEDULE>
1676
              <START Class="Immediately"/>
1677
              <OCCURENCE onStart="true"/>
1678
              </schedule>
1679
               </ACTION>
1680
              </INNER RULE>
1681
              </RULE CHAIN>
               <REPORT_TABLES/>
1682
1683
               </RULE>
1684
               </RULES>
       7.3.2 Java Removal Policy
1685
1686
       The Java Removal policy checks if Java is running on a Windows Endpoint. If it is, this policy will
1687
       terminate the process running Java and uninstall Java by running a script on the endpoint.
1688
              <?xml version="1.0" encoding="UTF-8" standalone="no"?>
1689
              <RULES>
1690
                  <RULE APP VERSION="8.2.2-731" CACHE TTL="259200" CACHE TTL SYNCED="true"</pre>
1691
              CLASSIFICATION="REG STATUS" DESCRIPTION="

 "
1692
              ENABLED="true" ID="-1659136910494976646" NAME="Java Removal"
1693
              NOT COND UPDATE="true" UPGRADE PERFORMED="true">
1694
                      <GROUP IN FILTER>
1695
                         <GROUP ID="1391284960034120761" NAME="Windows"/>
1696
                      </GROUP IN FILTER>
1697
                     <INACTIVITY TTL TTL="0" USE DEFAULT="true"/>
1698
                      <ADMISSION_RESOLVE_DELAY TTL="0" USE_DEFAULT="true"/>
```

```
1699
                     <MATCH_TIMING RATE="28800" SKIP_INACTIVE="true">
1700
                         <ADMISSION ALL="true"/>
1701
                     </MATCH TIMING>
1702
                     <EXPRESSION EXPR TYPE="AND">
1703
                         <!--Rule expression. Rule name is: Java Removal-->
1704
                         <EXPRESSION EXPR TYPE="SIMPLE">
1705
                            <CONDITION EMPTY LIST VALUE="false" FIELD NAME="process no ext"</pre>
              LABEL="Windows Processes Running" LEFT PARENTHESIS="0" LOGIC="AND"
1706
1707
              PLUGIN NAME="HPS Inspection Engine" PLUGIN UNIQUE NAME="va"
1708
              PLUGIN VESRION="11.1.2" PLUGIN VESRION NUMBER="111020046"
1709
              RET VALUE ON UKNOWN="UNMATCH" RIGHT PARENTHESIS="0">
1710
                               <FILTER CASE SENSITIVE="false" FILTER ID="3470905276050252920"</pre>
1711
              TYPE="contains">
1712
                                   <VALUE VALUE2="Java"/>
1713
                                </FILTER>
1714
                            </CONDITION>
1715
                         </EXPRESSION>
1716
                         <EXPRESSION EXPR TYPE="SIMPLE">
1717
                            <CONDITION EMPTY LIST VALUE="false" FIELD NAME="nbthost"</pre>
1718
              LABEL="NetBIOS Hostname" LEFT PARENTHESIS="0" LOGIC="AND" PLUGIN NAME="NBT
1719
              Scanner" PLUGIN UNIQUE NAME="nbtscan plugin" PLUGIN VESRION="3.2.1"
1720
              PLUGIN VESRION NUMBER="32010012" RET VALUE ON UKNOWN="IRRESOLVED"
1721
              RIGHT PARENTHESIS="0">
1722
                               <FILTER CASE SENSITIVE="false" FILTER ID="-575936128989425039"</pre>
1723
              TYPE="contains">
1724
                                   <VALUE VALUE2="PEWKWINSVR02"/>
1725
                                </FILTER>
1726
                            </CONDITION>
1727
                         </EXPRESSION>
1728
                     </EXPRESSION>
1729
                     <EXCEPTION NAME="ip" UNKNOWN EVAL="UNMATCH">
1730
                         <RANGE FROM="10.131.5.2" TO="10.131.5.2"/>
1731
                         <RANGE FROM="10.132.2.11" TO="10.132.2.11"/>
1732
                     </EXCEPTION>
```

```
1733
                     <EXCEPTION NAME="mac" UNKNOWN EVAL="UNMATCH"/>
1734
                     <EXCEPTION NAME="nbthost" UNKNOWN EVAL="UNMATCH"/>
1735
                     <EXCEPTION NAME="user" UNKNOWN EVAL="UNMATCH"/>
1736
                     <EXCEPTION NAME="group" UNKNOWN EVAL="UNMATCH"/>
1737
                     <ORIGIN NAME="CUSTOM"/>
1738
                     <UNMATCH TIMING RATE="28800" SKIP INACTIVE="true">
1739
                        <ADMISSION ALL="true"/>
1740
                     </UNMATCH TIMING>
1741
                     <SEGMENT ID="2960766429758300381" NAME="Endpoints">
1742
                        <RANGE FROM="10.132.6.0" TO="10.132.6.255"/>
1743
                        <RANGE FROM="10.151.40.0" TO="10.151.40.255"/>
1744
                        <RANGE FROM="192.168.1.0" TO="192.168.1.255"/>
1745
                     </segment>
1746
                     <RULE CHAIN>
1747
                        <INNER RULE APP VERSION="8.2.2-731" CACHE TTL="259200"</pre>
              CACHE_TTL_SYNCED="true" CLASSIFICATION="REG_STATUS" DESCRIPTION="" ID="-
1748
1749
              7312022728321489321" NAME="Uninstall Java" NOT COND UPDATE="true"
1750
              RECHECK MAIN RULE DEF="true">
1751
                            <MATCH TIMING RATE="28800" SKIP INACTIVE="true">
1752
                               <ADMISSION ALL="true"/>
1753
                            </MATCH TIMING>
1754
                            <EXPRESSION EXPR TYPE="SIMPLE">
1755
                               <!--Rule expression. Rule name is: Uninstall Java-->
1756
                               <CONDITION EMPTY LIST VALUE="false" FIELD NAME="process no ext"</pre>
1757
              LABEL="Windows Processes Running" LEFT PARENTHESIS="0" LOGIC="AND"
1758
              PLUGIN NAME="HPS Inspection Engine" PLUGIN UNIQUE NAME="va"
1759
              PLUGIN VESRION="11.1.2" PLUGIN VESRION NUMBER="111020046"
              RET_VALUE_ON_UKNOWN="UNMATCH" RIGHT PARENTHESIS="0">
1760
1761
                                   <FILTER CASE SENSITIVE="false"</pre>
1762
              FILTER ID="8761976385823184780" TYPE="contains">
1763
                                      <VALUE VALUE2="java"/>
1764
                                   </FILTER>
1765
                               </CONDITION>
1766
                            </EXPRESSION>
```

```
1767
                            <ACTION DISABLED="true" NAME="process kill">
1768
                                <PARAM NAME="process name" VALUE="java"/>
1769
                               <SCHEDULE>
1770
                                   <START Class="Immediately"/>
1771
                                   <OCCURENCE onStart="true"/>
1772
                               </schedule>
1773
                            </ACTION>
1774
                            <ACTION DISABLED="false" NAME="run script">
1775
                               <PARAM NAME="script howtorun ac" VALUE="uninstall java.ps1"/>
1776
                               <PARAM NAME="script interactive" VALUE="false"/>
1777
                               <PARAM NAME="define time to run" VALUE="false"/>
1778
                               <PARAM NAME="time to run" VALUE="10"/>
1779
                               <SCHEDULE>
1780
                                   <START Class="Immediately"/>
1781
                                   <OCCURENCE onStart="true"/>
1782
                                </schedule>
1783
                            </ACTION>
1784
                         </INNER RULE>
                         <INNER_RULE APP_VERSION="8.2.2-731" CACHE TTL="259200"</pre>
1785
1786
              CACHE TTL SYNCED="true" CLASSIFICATION="REG STATUS" DESCRIPTION="" ID="-
1787
              8890693029182562272" NAME="Runing Java" NOT COND UPDATE="true"
1788
              RECHECK MAIN RULE DEF="true">
1789
                            <MATCH TIMING RATE="28800" SKIP INACTIVE="true">
1790
                                <ADMISSION ALL="true"/>
1791
                            </MATCH TIMING>
1792
                            <EXPRESSION EXPR TYPE="SIMPLE">
1793
                               <!--Rule expression. Rule name is: Runing Java-->
1794
                               <CONDITION EMPTY LIST VALUE="false" FIELD NAME="process no ext"</pre>
              LABEL="Windows Processes Running" LEFT_PARENTHESIS="0" LOGIC="AND"
1795
1796
              PLUGIN NAME="HPS Inspection Engine" PLUGIN UNIQUE NAME="va"
1797
              PLUGIN VESRION="11.1.2" PLUGIN VESRION NUMBER="111020046"
1798
              RET VALUE ON UKNOWN="UNMATCH" RIGHT PARENTHESIS="0">
1799
                                   <FILTER CASE SENSITIVE="false"</pre>
1800
              FILTER ID="3138188613733535094" TYPE="contains">
```

```
1801
                                        <VALUE VALUE2="Java"/>
1802
                                    </FILTER>
1803
                                 </CONDITION>
1804
                             </EXPRESSION>
1805
                             <ACTION DISABLED="false" NAME="add-to-group">
1806
                                 <PARAM NAME="temporary" VALUE="true"/>
1807
                                 <PARAM NAME="group-name" VALUE="id:-</pre>
1808
               3761570262828389651; name: Java Running"/>
1809
                                 <PARAM NAME="item_key" VALUE="mac_or_ip"/>
1810
                                 <PARAM NAME="comment" VALUE=""/>
1811
                                 <SCHEDULE>
1812
                                    <START Class="Immediately"/>
1813
                                    <OCCURENCE onStart="true"/>
1814
                                 </schedule>
1815
                             </ACTION>
1816
                         </INNER RULE>
1817
                      </RULE CHAIN>
1818
                      <REPORT TABLES/>
1819
                  </RULE>
1820
               </RULES>
        7.3.3 Critical Vulnerability Quarantine Policy
1821
1822
       The Critical Vulnerability Quarantine policy utilizes the Tenable VM plugin to determine if an endpoint
1823
        has any known critical vulnerabilities. If it does, this policy uses Cisco ISE to quarantine the endpoint by
1824
        utilizing the pxGrid plugin.
1825
               <?xml version="1.0" encoding="UTF-8" standalone="no"?>
1826
               <RULES>
1827
                  <RULE APP VERSION="8.2.2-731" CACHE TTL="259200" CACHE TTL SYNCED="true"</pre>
1828
               CLASSIFICATION="REG STATUS" DESCRIPTION="" ENABLED="true" ID="-
               663948591345721440" META TYPE="COMPLY" NAME="Forescout Critical Vulnerability
1829
1830
               Quarantine" NOT COND UPDATE="true" UPGRADE PERFORMED="true">
1831
                      <GROUP IN FILTER/>
1832
                      <INACTIVITY TTL TTL="0" USE DEFAULT="true"/>
```

```
1833
                     <ADMISSION RESOLVE DELAY TTL="0" USE DEFAULT="true"/>
1834
                     <MATCH TIMING RATE="28800" SKIP INACTIVE="true">
1835
                        <ADMISSION ALL="true"/>
1836
                     </MATCH TIMING>
1837
                     <EXPRESSION EXPR TYPE="SIMPLE">
1838
                        <!--Rule expression. Rule name is: Forescout Critical Vulnerability
1839
              Quarantine-->
1840
                        <CONDITION EMPTY LIST VALUE="false" FIELD NAME="nbthost"</pre>
1841
              LABEL="NetBIOS Hostname" LEFT PARENTHESIS="0" LOGIC="AND" PLUGIN NAME="NBT
1842
              Scanner" PLUGIN UNIQUE NAME="nbtscan plugin" PLUGIN VESRION="3.2.1"
1843
              PLUGIN VESRION NUMBER="32010012" RET VALUE ON UKNOWN="IRRESOLVED"
1844
              RIGHT PARENTHESIS="0">
1845
                            <FILTER CASE SENSITIVE="false" FILTER ID="-847734611131793936"
1846
              TYPE="contains">
1847
                               <VALUE VALUE2="PEWKWINSVR02"/>
1848
                            </FILTER>
1849
                        </CONDITION>
1850
                     </EXPRESSION>
1851
                     <EXCEPTION NAME="ip" UNKNOWN EVAL="UNMATCH"/>
1852
                     <EXCEPTION NAME="mac" UNKNOWN EVAL="UNMATCH"/>
1853
                     <EXCEPTION NAME="nbthost" UNKNOWN EVAL="UNMATCH"/>
1854
                     <EXCEPTION NAME="user" UNKNOWN EVAL="UNMATCH"/>
1855
                     <EXCEPTION NAME="group" UNKNOWN EVAL="UNMATCH"/>
1856
                     <ORIGIN NAME="CUSTOM"/>
1857
                     <UNMATCH TIMING RATE="28800" SKIP INACTIVE="true">
1858
                        <ADMISSION ALL="true"/>
1859
                     </UNMATCH TIMING>
1860
                     <SEGMENT ID="2960766429758300381" NAME="Endpoints">
1861
                        <RANGE FROM="10.132.6.0" TO="10.132.6.255"/>
1862
                        <RANGE FROM="10.151.40.0" TO="10.151.40.255"/>
1863
                        <RANGE FROM="192.168.1.0" TO="192.168.1.255"/>
1864
                     </segment>
1865
                     <RULE CHAIN>
```

```
1866
                        <INNER RULE APP VERSION="8.2.2-731" CACHE TTL="259200"</pre>
1867
              CACHE TTL SYNCED="true" CLASSIFICATION="REG STATUS" DESCRIPTION="" ID="-
1868
              7308160423478365115" NAME="CriticalVuln pxGrid Policy" NOT COND UPDATE="true"
1869
              RECHECK MAIN RULE DEF="true">
1870
                            <MATCH TIMING RATE="28800" SKIP INACTIVE="true">
1871
                               <ADMISSION ALL="true"/>
1872
                            </MATCH TIMING>
1873
                            <META TYPE STATE="NA"/>
1874
                            <ACTION DISABLED="false" NAME="apply anc policy">
1875
                               <PARAM NAME="policy name" VALUE="Forescout"/>
1876
                               <SCHEDULE>
1877
                                   <START Class="Immediately"/>
1878
                                   <OCCURENCE onStart="true"/>
1879
                               </schedule>
1880
                            </ACTION>
1881
                            <ACTION DISABLED="false" NAME="balloon message">
1882
                               <PARAM NAME="msg" VALUE="You have been quarantined. Please
1883
              update your computer or contact the helpdesk for assistence."/>
1884
                               <PARAM NAME="look" VALUE="info"/>
1885
                               <SCHEDULE>
1886
                                   <START Class="Immediately"/>
1887
                                   <OCCURENCE onStart="true"/>
1888
                               </schedule>
1889
                            </ACTION>
1890
                        </INNER RULE>
1891
                     </RULE CHAIN>
1892
                     <REPORT TABLES/>
1893
                  </RULE>
1894
              </RULES>
```

#### 7.3.4 Force Windows Update Policy

1895

1896 1897 The Force Windows Update policy will force a Windows update on an endpoint with Windows Update enabled by utilizing Forescout's capability to determine if vulnerabilities exist on that endpoint.

```
1898
              <?xml version="1.0" encoding="UTF-8" standalone="no"?>
1899
              <RULES>
1900
                  <RULE APP VERSION="8.2.2-731" CACHE TTL="259200" CACHE TTL SYNCED="true"</pre>
1901
              CLASSIFICATION="REG STATUS" DESCRIPTION="

 "
1902
              ENABLED="true" ID="8956849743087666010" NAME="Force Windows Update"
1903
              NOT COND UPDATE="true" UPGRADE PERFORMED="true">
1904
                     <GROUP IN FILTER/>
1905
                     <INACTIVITY TTL TTL="0" USE DEFAULT="true"/>
1906
                     <ADMISSION RESOLVE DELAY TTL="0" USE DEFAULT="true"/>
1907
                     <MATCH TIMING RATE="28800" SKIP INACTIVE="true">
1908
                        <ADMISSION ALL="true"/>
1909
                     </MATCH TIMING>
1910
                     <EXPRESSION EXPR TYPE="SIMPLE">
1911
                        <!--Rule expression. Rule name is: Force Windows Update-->
                        <CONDITION EMPTY_LIST_VALUE="false" FIELD NAME="vulns"</pre>
1912
1913
              LABEL="Microsoft Vulnerabilities" LEFT PARENTHESIS="0" LOGIC="AND"
              PLUGIN_NAME="HPS Inspection Engine" PLUGIN UNIQUE NAME="va"
1914
1915
              PLUGIN VESRION="11.1.2" PLUGIN VESRION NUMBER="111020046"
1916
              RET VALUE ON UKNOWN="IRRESOLVED" RIGHT PARENTHESIS="0">
                            <FILTER AUTO UPDATE="true" FILTER ID="-32838886002658939"</pre>
1917
              OPTIONS DIGEST="b3eaa0cf6df1fc550859e51703f2665a">
1918
1919
                               <OPT VALUE="KB890830-141"/>
1920
                               <OPT VALUE="KB890830-139"/>
1921
                               <OPT VALUE="KB890830-144"/>
1922
                               <OPT VALUE="KB890830-138"/>
1923
                               <OPT VALUE="KB890830-143"/>
1924
                               <OPT VALUE="KB890830-140"/>
1925
                               <OPT VALUE="KB890830-148"/>
1926
                               <OPT VALUE="KB890830-145"/>
1927
                               <OPT VALUE="KB890830-136"/>
1928
                               <OPT VALUE="KB890830-151"/>
1929
                               <OPT VALUE="KB890830-146"/>
1930
                               <OPT VALUE="KB890830-142"/>
1931
                               <OPT VALUE="KB890830-147"/>
```

```
1932
                               <OPT VALUE="KB890830-31"/>
1933
                               <OPT VALUE="KB890830-137"/>
1934
                               <OPT VALUE="KB890830-150"/>
1935
                               <OPT VALUE="KB890830-149"/>
1936
                            </FILTER>
1937
                        </CONDITION>
1938
                     </EXPRESSION>
1939
                     <ACTION DISABLED="false" NAME="remediate wua">
1940
                        <PARAM NAME="update type" VALUE="keep update settings"/>
1941
                        <PARAM NAME="wsus target group" VALUE=""/>
1942
                        <PARAM NAME="automatic updates type" VALUE="keep update settings"/>
1943
                        <PARAM NAME="use default if disabled" VALUE="false"/>
1944
                        <SCHEDULE>
1945
                            <START Class="Immediately"/>
1946
                            <OCCURENCE onStart="true"/>
1947
                        </SCHEDULE>
1948
                     </ACTION>
1949
                     <EXCEPTION NAME="ip" UNKNOWN EVAL="UNMATCH">
1950
                        <RANGE FROM="10.131.5.2" TO="10.131.5.2"/>
1951
                        <RANGE FROM="10.132.2.11" TO="10.132.2.11"/>
1952
                     </EXCEPTION>
1953
                     <EXCEPTION NAME="mac" UNKNOWN EVAL="UNMATCH"/>
1954
                     <EXCEPTION NAME="nbthost" UNKNOWN EVAL="UNMATCH"/>
1955
                     <EXCEPTION NAME="user" UNKNOWN_EVAL="UNMATCH"/>
1956
                     <EXCEPTION NAME="group" UNKNOWN EVAL="UNMATCH"/>
1957
                     <ORIGIN NAME="CUSTOM"/>
1958
                     <UNMATCH TIMING RATE="28800" SKIP INACTIVE="true">
1959
                        <ADMISSION ALL="true"/>
1960
                     </UNMATCH TIMING>
1961
                     <SEGMENT ID="2960766429758300381" NAME="Endpoints">
```

```
1962
                         <RANGE FROM="10.132.6.0" TO="10.132.6.255"/>
1963
                         <RANGE FROM="10.151.40.0" TO="10.151.40.255"/>
1964
                         <RANGE FROM="192.168.1.0" TO="192.168.1.255"/>
1965
                     </segment>
1966
                     <RULE CHAIN/>
1967
                     <REPORT_TABLES/>
1968
                  </RULE>
1969
              </RULES>
       7.3.5 Agent Compliance Check Policy
1970
1971
       The Agent Compliance Check policy will determine if a Windows endpoint has the Microsoft Endpoint
1972
       Configuration Manager agent installed by seeing if the endpoint has checked in with Endpoint
1973
       Configuration Manager.
1974
              <?xml version="1.0" encoding="UTF-8" standalone="no"?>
1975
              <RULES>
1976
                  <RULE APP VERSION="8.2.2-731" CACHE TTL="259200" CACHE TTL SYNCED="true"</pre>
1977
              CLASSIFICATION="REG STATUS" DESCRIPTION="" ENABLED="true" ID="-
1978
              329523829728915879" NAME="SCCM Agent Compliance" NOT COND UPDATE="true"
1979
              UPGRADE PERFORMED="true">
1980
                     <GROUP IN FILTER>
1981
                         <GROUP ID="1391284960034120761" NAME="Windows"/>
1982
                     </GROUP IN FILTER>
1983
                     <INACTIVITY TTL TTL="0" USE DEFAULT="true"/>
1984
                     <ADMISSION RESOLVE DELAY TTL="0" USE DEFAULT="true"/>
1985
                     <MATCH_TIMING RATE="28800" SKIP_INACTIVE="true">
1986
                         <ADMISSION ALL="true"/>
1987
                     </MATCH TIMING>
1988
                     <EXPRESSION EXPR TYPE="SIMPLE">
1989
                         <!--Rule expression. Rule name is: SCCM Agent Compliance-->
1990
                         <CONDITION EMPTY LIST VALUE="false" FIELD NAME="Client registered"</pre>
1991
              LABEL="SMS/SCCM Client Registration Status" LEFT PARENTHESIS="0" LOGIC="AND"
1992
              PLUGIN NAME="Microsoft SMS/SCCM" PLUGIN UNIQUE NAME="sms"
1993
              PLUGIN VESRION="2.4.4" PLUGIN VESRION NUMBER="24040014"
1994
              RET VALUE ON UKNOWN="IRRESOLVED" RIGHT PARENTHESIS="0">
```

```
1995
                            <FILTER AUTO UPDATE="false" FILTER ID="8830579494271797354"
1996
              OPTIONS DIGEST="93e42278ee53b84f8427494bd2a235c6">
1997
                               <OPT VALUE="db found true"/>
1998
                            </FILTER>
1999
                        </CONDITION>
2000
                     </EXPRESSION>
2001
                     <action DISABLED="false" NAME="add-to-group">
2002
                        <PARAM NAME="temporary" VALUE="true"/>
2003
                        <PARAM NAME="group-name" VALUE="id:8255406739413382154;name:SCCM</pre>
2004
              Client Registered"/>
2005
                        <PARAM NAME="item key" VALUE="mac or ip"/>
2006
                        <PARAM NAME="comment" VALUE=""/>
2007
                        <SCHEDULE>
2008
                            <START Class="Immediately"/>
2009
                            <OCCURENCE onStart="true"/>
2010
                        </SCHEDULE>
2011
                     </ACTION>
2012
                     <EXCEPTION NAME="ip" UNKNOWN EVAL="UNMATCH"/>
2013
                     <EXCEPTION NAME="mac" UNKNOWN EVAL="UNMATCH"/>
2014
                     <EXCEPTION NAME="nbthost" UNKNOWN EVAL="UNMATCH"/>
2015
                     <EXCEPTION NAME="user" UNKNOWN EVAL="UNMATCH"/>
2016
                     <EXCEPTION NAME="group" UNKNOWN EVAL="UNMATCH"/>
2017
                     <ORIGIN NAME="CUSTOM"/>
2018
                     <UNMATCH TIMING RATE="28800" SKIP INACTIVE="true">
2019
                        <ADMISSION ALL="true"/>
2020
                     </UNMATCH TIMING>
2021
                     <SEGMENT ID="2960766429758300381" NAME="Endpoints">
2022
                        <RANGE FROM="10.132.6.0" TO="10.132.6.255"/>
2023
                        <RANGE FROM="10.151.40.0" TO="10.151.40.255"/>
2024
                        <RANGE FROM="192.168.1.0" TO="192.168.1.255"/>
2025
                     </segment>
```

```
2026
                     <RULE CHAIN/>
2027
                     <REPORT TABLES/>
2028
                  </RULE>
2029
              </RULES>
       7.3.6 SCCM Agent Non Compliant Check Policy
2030
2031
       The SCCM Agent Non Compliant Check policy will determine if a Windows endpoint is non-compliant by
2032
       seeing if the endpoint has or has not checked into Microsoft Endpoint Configuration Manager.
2033
              <?xml version="1.0" encoding="UTF-8" standalone="no"?>
2034
              <RULES>
2035
                  <RULE APP VERSION="8.2.2-731" CACHE TTL="259200" CACHE TTL SYNCED="true"</pre>
2036
              CLASSIFICATION="REG STATUS" DESCRIPTION="" ENABLED="true"
2037
              ID="6927087801731630440" NAME="SCCM Agent Non Compliant Check"
2038
              NOT COND UPDATE="true" UPGRADE PERFORMED="true">
2039
                     <GROUP IN FILTER/>
2040
                     <INACTIVITY TTL TTL="0" USE DEFAULT="true"/>
2041
                     <ADMISSION RESOLVE DELAY TTL="0" USE DEFAULT="true"/>
2042
                     <MATCH TIMING RATE="28800" SKIP INACTIVE="true">
2043
                         <ADMISSION ALL="true"/>
2044
                     </MATCH TIMING>
2045
                     <EXPRESSION EXPR TYPE="SIMPLE">
2046
                         <!--Rule expression. Rule name is: SCCM Agent Non Compliant Check-->
2047
                         <CONDITION EMPTY LIST VALUE="false" FIELD NAME="Client registered"</pre>
2048
              LABEL="SMS/SCCM Client Registration Status" LEFT PARENTHESIS="0" LOGIC="AND"
2049
              PLUGIN NAME="Microsoft SMS/SCCM" PLUGIN UNIQUE NAME="sms"
2050
              PLUGIN VESRION="2.4.4" PLUGIN VESRION NUMBER="24040014"
              RET VALUE ON UKNOWN="IRRESOLVED" RIGHT PARENTHESIS="0">
2051
2052
                            <FILTER AUTO UPDATE="false" FILTER ID="-9113011034532548035"</pre>
2053
              OPTIONS DIGEST="93e42278ee53b84f8427494bd2a235c6">
2054
                                <OPT VALUE="db found false"/>
2055
                            </FILTER>
2056
                         </CONDITION>
2057
                     </EXPRESSION>
```

<ACTION DISABLED="false" NAME="add-to-group">

```
2059
                        <PARAM NAME="temporary" VALUE="true"/>
2060
                        <PARAM NAME="group-name" VALUE="id:6514702438169432101; name:SCCM
2061
              Missing Agent"/>
2062
                        <PARAM NAME="item key" VALUE="mac or ip"/>
2063
                        <PARAM NAME="comment" VALUE=""/>
2064
                        <SCHEDULE>
2065
                           <START Class="Immediately"/>
2066
                            <OCCURENCE onStart="true"/>
2067
                        </schedule>
2068
                     </ACTION>
2069
                     <EXCEPTION NAME="ip" UNKNOWN EVAL="UNMATCH"/>
2070
                     <EXCEPTION NAME="mac" UNKNOWN EVAL="UNMATCH"/>
2071
                     <EXCEPTION NAME="nbthost" UNKNOWN EVAL="UNMATCH"/>
2072
                     <EXCEPTION NAME="user" UNKNOWN EVAL="UNMATCH"/>
                     <EXCEPTION NAME="group" UNKNOWN_EVAL="UNMATCH"/>
2073
2074
                     <ORIGIN NAME="CUSTOM"/>
2075
                     <UNMATCH TIMING RATE="28800" SKIP INACTIVE="true">
2076
                        <ADMISSION ALL="true"/>
2077
                     </UNMATCH TIMING>
2078
                     <SEGMENT ID="2960766429758300381" NAME="Endpoints">
2079
                        <RANGE FROM="10.132.6.0" TO="10.132.6.255"/>
2080
                        <RANGE FROM="10.151.40.0" TO="10.151.40.255"/>
2081
                        <RANGE FROM="192.168.1.0" TO="192.168.1.255"/>
2082
                     </segment>
2083
                     <RULE CHAIN/>
2084
                     <REPORT TABLES/>
2085
                 </RULE>
2086
              </RULES>
```

2117

#### 7.4 Forescout Maintenance 2087 2088 Forescout releases suggested updates and plugins in the Forescout Console and through its ActiveCare 2089 Maintenance and Support policy. 8 IBM 2090 2091 We used two cloud-based IBM offerings for this build. One, IBM MaaS360 with Watson, was used for 2092 endpoint management for desktop and laptop computers in the first phase, and for Android and iOS 2093 mobile devices in the second phase. The second offering, the IBM Code Risk Analyzer, was used during the second phase to scan source code in cloud-based containers for vulnerabilities. This section shows 2094 2095 how each cloud-based service was configured and used for the build. 2096 8.1 IBM Code Risk Analyzer 2097 The IBM Code Risk Analyzer, a feature of IBM Cloud Continuous Delivery for DevSecOps application 2098 architectures, enables developers to quickly assess and remediate security and legal risks that they are 2099 potentially introducing into source code and provides them direct actionable feedback. It works with 2100 code repositories such as Git to analyze your application, perform a set of compliance control checks, 2101 produce a bill of materials, and report vulnerability findings. Code Risk Analyzer is provided as a set of 2102 Tekton tasks, which can be easily incorporated into delivery pipelines. Also, it is available as a managed 2103 service on IBM Cloud, which eliminates the need to host your own infrastructure to run these delivery 2104 pipelines. This section illustrates how we configured Code Risk Analyzer on IBM Cloud to embed and use in development workflows. 2105 8.1.1 Getting Ready 2106 2107 No software installation is required to use Code Risk Analyzer on IBM Cloud. However, make sure you 2108 have an active IBM Cloud account. 2109 All the Tekton pipeline definitions for Code Risk Analyzer are open-sourced and publicly available. 2110 We used this sample cloud native micro-service application to demonstrate the configuration and 2111 analysis via a delivery pipeline. You need to fork this application under your authorized account for the 2112 code repository. If you have any other micro-service application, you can use that as well. Make sure 2113 you have WRITE access to the code repository that you plan to use. 8.1.2 Creating Your Toolchain 2114 2115 Follow these steps to create and populate your toolchain:

1. Login to your IBM Cloud account and from the service catalog on the left, select **DevOps**. This

will open the dashboard for Toolchains.

- 21182119
- Select Create toolchain > Build your own toolchain. Give a name to your toolchain and click Create.
- 21202121
- 3. Once the toolchain is created, it needs to be populated with developer tools. Click the **Add tool** button to add the following tools to the toolchain:
- 212221232124
- a. Github (code repository for Code Risk Analyzer Tekton definition): configure it as shown below. Note: For a first-time user, it will ask you to authorize IBM Cloud to access your code repository account. This one-time authorization is necessary.

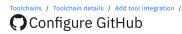

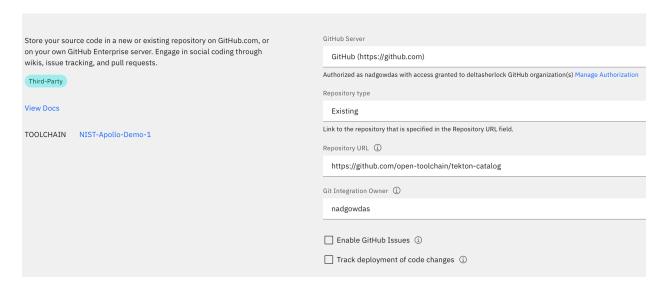

21262127

2128

21292130

21312132

- b. Github (code repository for our sample application): perform a similar integration as above for your application repository.
- DevOps Insights (required for authorization and integration): no configuration is necessary, but make sure it is added to your Toolchain workspace.
- d. Delivery Pipeline (automation engine for our pipeline): first give it a **Name** and select "Tekton" as the **Pipeline Type**. The next section contains more detailed information on pipeline configuration.
- 4. At this point, your toolchain workspace should have the tools depicted below.

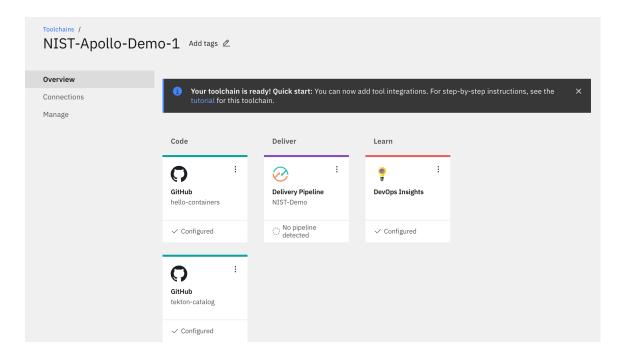

2135

2136

2137

21382139

2140

# 8.1.3 Configuring Delivery Pipeline

- The core logic of configuring Code Risk Analyzer is in the Delivery Pipeline. We need to perform four sections of configuration:
  - Definition is where we specify the source for our Code Risk Analyzer pipeline definitions. To do so, click Add multiple times to add the following list of locations for sources. When done, click Save.

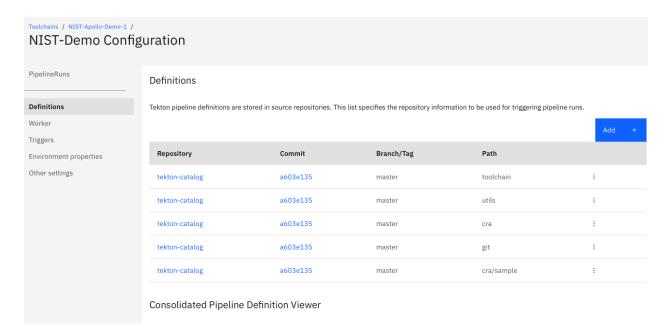

- 214221432144
- 214521462147
- Worker allows us to select the cluster where the pipeline should execute. We used a managed Kubernetes worker on IBM Cloud to run our pipeline. To do so, select IBM Managed workers from the dropdown list.
- 3. **Trigger** allows us to specify "when" or on which events we want to execute a Code Risk Analyzer scan on a code repository. To configure this, select our sample application code repository, then enable the option to run **when a pull request is opened or updated**.

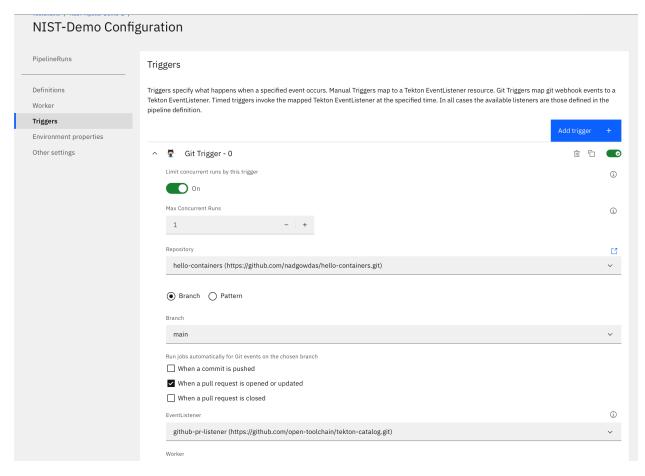

2150

2151

2152

2153

2154

2157

2158

- 4. Environment Properties allows you to store name-value pairs for use in your pipeline. For this build, specify a Secure value type named apikey with the API\_KEY for your IBM Cloud account. You can create a new API\_KEY with Manage > Access (IAM) -> API Keys.
- At this point, your pipeline is successfully created and configured to be executed. As per our trigger configuration, it will be automatically executed on any "Pull Request" on our application repository.
- 8.1.4 Executing the Developer Workflow
- 2155 To demonstrate the developer workflow execution, perform the following steps:
- 2156 1. Switch to the application repository.
  - Make some code change and create a pull request against the "main" branch. This should
    automatically trigger our Code Risk Analyzer pipeline on IBM Cloud. You can view the status of
    our pipeline execution in our configured pipeline.

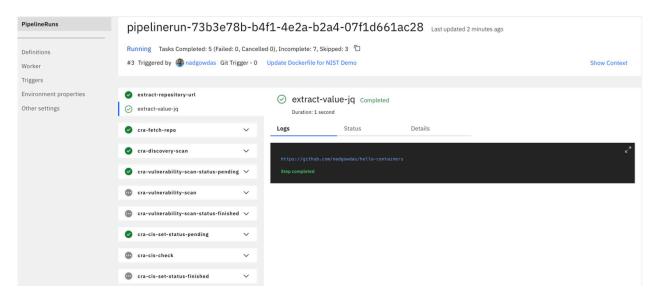

2161

2162

2163

2164

21652166

21672168

2169

2170

3. Once all these pipeline tasks finish, they emit their findings as git-comments to your original pull request.

## 8.1.5 Reviewing the Code Risk Analyzer Results

After successful execution of our pipeline, you can find the following updates in your pull requests:

- Deployment Configuration Analysis. If there are any Kubernetes deployment manifests
   (\*.yaml) in the code repository, they are scanned against Docker CIS Benchmarks to identify
   any failures to follow best practices.
- **Vulnerability Report**. The Code Risk Analyzer allows you to discover vulnerabilities in your application (Python, Node.js, Java, golang) and OS stack (base image) based on rich threat intelligence from Snyk. It also provides fix recommendations, as the example below illustrates.

217221732174

• **Bill of Materials**. The Code Risk Analyzer generates a Bill of Materials (BoM) accounting for all the dependencies and their sources for your application. The BoM is produced in JSON format. The image below shows a portion of a BoM example.

```
▼ root:
   timestamp: "2021-10-04 18:16:22"
   giturl: "https://github.com/nadgowdas/hello-containers"
   gitbranch: "nadgowdas-patch-2"
   commit id: "74de01554d958f785ab1ee15a67850f17f19c12a"
   evidence_type: "gitsecure_bill_of_material"
   description: "A bill-of-materials report generated by IBM Code Risk Analyzer"
 ▼ build_assets: [] 1 item
       manifest: "Dockerfile"
     ▼ stage: [] 1 item
          stage_name: "stage-0"
          start line: 1
          end line: 12
        ▼ base_image:
            id: 1026331
            name: "node"
            tag: "alpine"
            os_name: "alpine"
            os version: "3.13.6"
            sha256: "sha256:a3c0a72e086ae7e73b6742b36bc9016c27f707801744aefdd4e316ffa693bbfc"
          ▼ os-packages: [] 15 items
            v 0:
                name: "libcrypto1.1"
                version: "1.1.1l-r0"
                ecosystem: "os"
            v 1:
                name: "musl"
                version: "1.2.2-r1"
                ecosystem: "os"
                source: "https"
            v 2:
                name: "apk-tools"
                version: "2.12.7-r0"
                ecosystem: "os"
            ▼ 3:
                name: "ca-certificates-bundle"
                version: "20191127-r5"
                ecosystem: "os"
                source: "https"
```

Git Status. In addition to git comments describing the security findings, Code Risk Analyzer also

assigns Pass/Fail status to the pull request. This allows the application owner to enforce policy-

- 2175
- 2176 2177 2178
- 2179 2180
- 2182
- 2185
- 2181 terraform provider files to detect compliance issues before actual deployment. Examples of compliance checks include requirements for the minimum strength of passwords, and identity and access management (IAM) requirements for users and services. Code Risk Analyzer 2183 2184 supports the configuration of a profile for terraform scans; this enables choosing rule parameters and which rules to run. An embedded JSON file in the git repo can contain the 2186 following properties, which are also illustrated in the screenshot below:

Terraform Scan. Terraform is frequently used to define and configure cloud-based

infrastructure for proper application deployment. The Code Risk Analyzer also scans any

based gates to automatically block code changes with security failures.

- 2187
- "scc\_goals" SCC goals to evaluate by goal ID
- "scc goal parameters" Parameter values for configurable SCC goals

2190

#### 8.2 IBM MaaS360 with Watson Phase 1

- 2191 IBM MaaS360 with Watson is a cloud-based platform that enterprises can utilize for enterprise mobile
- 2192 device management (MDM) and desktop/laptop management. MaaS360 allows users to enroll
- 2193 organization-owned and personal devices. Administrators can send enrollment requests to users,
- centrally manage security policies, wipe corporate data, and push apps to devices. IBM MaaS360 is
- 2195 operated using an online portal. The platform system requirements for IBM MaaS360 components like
- 2196 client device OSs and web browsers are listed here.
- Our build used this service for asset identification and assessment, routine patching and emergency
- 2198 patching, emergency workarounds, and isolation of assets that cannot be patched. For the first phase of
- 2199 our build, our managed devices were a MacBook Pro and a Windows 10 virtual desktop. For the second
- 2200 phase of this project, Android and iOS mobile devices were managed.
- 2201 MaaS360 provides a Quick Start guide for customers when logging in for the first time. The guide helps
- 2202 with setting up device enrollment, establishing security policies, configuring corporate email, and
- 2203 enrolling devices. For this lab, a corporate identifier was set up, as well as an internal AD (lab.nccoe.org),
- 2204 as the default identification mode. The corporate identifier allows users to enroll their devices in
- 2205 MaaS360. More information on configuration can be found here.

#### 2206 8.2.1 Enrolling Devices

- 2207 IBM MaaS360 supports traditional endpoints running Windows 10 and up, as well as macOS endpoints.
- 2208 Device enrollment is critical in helping enterprises register devices and apply device management
- 2209 policies that are specific to their organization. The IBM MaaS360 Portal handles all enrollment settings
- for devices, apps, and users.
- The device enrollment process is as follows:
- 2212 1. Select **SETUP**, then choose **Settings**.

- 2. Click **Device Enrollment Settings** and set the corporate identifier that users will utilize to enroll devices. It will also be shown in the enrollment URLs. In our lab, we set the identifier to "nccoelab". Additional device enrollment settings can be found here.
- 2216 3. Open a web browser and proceed to the MaaS360 enrollment URL.
- 2217 4. Enter your credentials.
- 5. Review and accept the terms and conditions.
- 2219 6. Install the MDM profile.
- 2220 Figure 8-1 provides a sample of enrolled devices utilized in this lab.
- 2221 Figure 8-1 Sample of Enrolled Devices

| ном | e pevices users                                 | SECURITY | APPS     | REPORTS | SETUP       | V |              |                                    |                         |                   |           |
|-----|-------------------------------------------------|----------|----------|---------|-------------|---|--------------|------------------------------------|-------------------------|-------------------|-----------|
|     | Device Name                                     | U        | Isername |         | Platform    |   | Model        | Operating Sy                       | Installed Date          | Last Repor        | ted ↓     |
|     | DESKTOP-BN5BE26<br>View Locate Lock More        | te       | diamond  |         | <del></del> |   | VMware7,1    | Windows 10<br>Enterprise LTSC 2019 | 01/13/2021 20:25<br>UTC | • 07/19/20<br>UTC | 021 04:37 |
|     | Stephen's MacBook Pro<br>View Locate Message Mo | re b     | ojohnson |         | <u>_</u>    |   | Mac Book Pro | macOS Mojave                       | 01/13/2021 19:39<br>UTC | ● 04/07/20<br>UTC | 021 04:48 |

- 2222 See the linked pages for detailed enrollment instructions, including bulk enrollment, for <u>macOS devices</u>
- and Windows devices.
- 2224 8.2.2 Cloud Extender Installation
- 2225 The IBM MaaS360 Cloud Extender allows enterprises to integrate mobile devices with corporate on-
- 2226 premises and cloud-based resources. The Cloud Extender is installed on a Microsoft Windows server
- behind the firewall to allow users and devices to use internal resources like directory services, file
- shares, email, and applications.
- 2229 In this lab, the Cloud Extender was installed on the AD server to allow users to log in with AD accounts.
- 2230 The Maas 360 portal provided links to the Cloud Extender software download, installation, and license
- key generation; they were available on the **SETUP** menu under **Enterprise Gateway**, as Figure 8-2 shows.
- 2232 The same line also pointed to a scaling tool that can aid administrators in calculating the number of
- 2233 Cloud Extenders needed.
- 2234 More information about the requirements and instructions on installing the Cloud Extender can be
- 2235 found here.

#### Figure 8-2 IBM Maas360 Cloud Extender Download

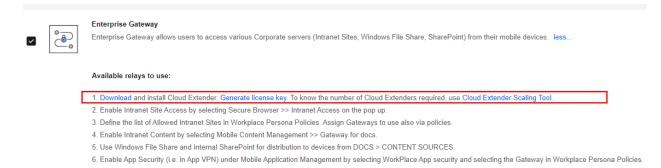

### 8.2.3 App Catalog and Distribution

This lab build sought to demonstrate how a tool like MaaS360 could be helpful in allowing administrators to more easily distribute applications required for business operations to users. MaaS360 provides the ability to push applications to users by allowing administrators to build a customizable app catalog. An app catalog makes it easier to distribute custom apps created by the organization. Also, multiple versions of the same app can be pre-released to specific groups as a test before a full deployment.

Lastly, the app catalog allows for the remote distribution, installation, uninstallation, updating, and configuring of applications. The ability to remotely control apps is an important step in managing updates and security for an enterprise's patch management process. In MaaS360, applications must be added to the app catalog before they can be deployed to devices. The following outlines the steps:

- 1. From the Maas360 Portal's APPS menu, select Catalog.
- The image below is a sample App Catalog page from this project's build. To add an application, click Add.

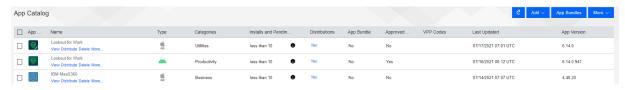

3. Next, select the kind of app that will be added. For this example, **Windows Store App** is selected.

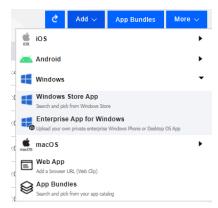

2256

22602261

2262

2263

2264

2265

22662267

2268

- 4. Enter the desired app in the **App** field (for example, Slack) and select **Add** to complete the process.
- To distribute an app after it is added to the app catalog, select it from the App Catalog list, then click

  Distribute.
- 2259 Additional information on the app catalog and app installation can be found here.

## 8.2.4 Deploying Patches

This build utilized the capability of MaaS360 to provide alerts about required patches and take action to remedy the issues. MaaS360 listed alerts on a dashboard on the Home Page, as illustrated in Figure 8-3. The first half of the page utilizes colored tiles to demonstrate items in compliance (green) and those that need attention (red). The information listed on these tiles can be customized. Below the security alert tiles, there is a My Advisor with Watson section. Watson is an artificial intelligence tool developed by IBM that scans the internet and other resources for the most recent trends in malware. It then lists any threats found that are linked to devices that are enrolled in MaaS360. Additional information about the MaaS360 Portal Home Page is listed <a href="here">here</a>.

#### 2269 Figure 8-3 MaaS360 Portal Home Page

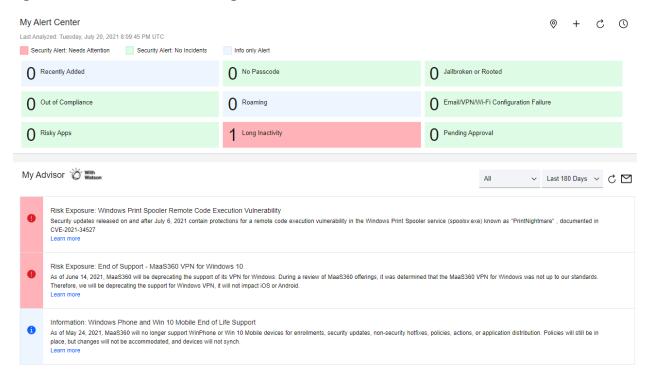

- 2270 MaaS360 allows administrators to apply and distribute patches to a single device or multiple devices.
- 2271 The patches page for Windows and macOS devices lists the patches that are missing from devices.
- 2272 Administrators are also able to see current patching schedules. For example, these steps were followed
- in the lab to use MaaS360 to schedule deployment of patches:
- 1. Select **SECURITY**, then click **OS Patches (Windows)**.
- 22. Select the Windows machines to be patched, then click **Distribute** to apply the patches.

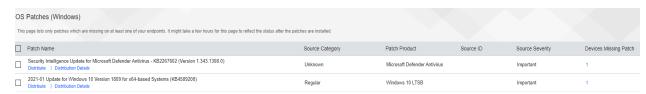

2276 The options shown in Table 8-1 were utilized to schedule automated patching.

#### 2277 Table 8-1 Values Specified for Scheduling Automated Patching

| Distribution Setting                 | Value      | Explanation                                                                                                    |  |  |  |
|--------------------------------------|------------|----------------------------------------------------------------------------------------------------|--|--|--|
| Distribute to Devices Missin Patches |            | Choose which device(s) to apply patching to. Select from <b>Single Device</b> , <b>Device Groups</b> , or <b>All Devices</b> .                                                                 |  |  |  |
| Start Date                           | 12/04/2021 | This field sets the date that the remediation step will happen. This field was set to a future date so that patches would be scheduled for deployment.                                         |  |  |  |
| Start Time (0-23 Hrs) 01             |            | This establishes the time of day that distribution will start for selected devices.                                                                                                    |  |  |  |
| Distribute Over (0-24 Hrs)           | 15         | This causes patching to be staggered to reduce network load by making updates available over a set amount of time, in this case 15 hours, instead of instantaneous availability for all users. |  |  |  |
| Action Expiry (in days)              | 7          | The action will automatically expire after seven days.                                                                                                    |  |  |  |

- To distribute patches out of schedule for emergency remediation needs, the following options were utilized:
- 2280 Start Date: The current date was chosen
  - Start Time (0-23 Hrs): Immediate (causes the patch to be deployed immediately)
- 2282 Distribute Over (0-24 Hrs): Immediate
- 2283 Action Expiry (in days): 7

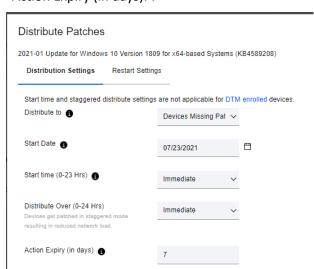

2284

| 2285                                 | More information about patch management with IBM MaaS360 is available <a href="here">here</a> .                                                                                                    |  |  |  |  |  |  |  |
|--------------------------------------|----------------------------------------------------------------------------------------------------|--|--|--|--|--|--|--|
| 2286                                 | MaaS360 Maintenance                                                                                                    |  |  |  |  |  |  |  |
| 2287<br>2288                         | MaaS360 is a SaaS offering, so updates are continuously pushed out by IBM, who maintains the platform.                                                                                                    |  |  |  |  |  |  |  |
| 2289                                 | 8.3 IBM MaaS360 with Watson Phase 2                                                                                                    |  |  |  |  |  |  |  |
| 2290<br>2291                         | section goes over phase 2 deployment of the lab instance utilizing MaaS360. The phase 2 build ed MaaS360 to administer Google Android and Apple iOS devices.                                                                                                    |  |  |  |  |  |  |  |
| 2292                                 | 8.3.1 Enrolling Mobile Devices                                                                                                    |  |  |  |  |  |  |  |
| 2293<br>2294<br>2295<br>2296<br>2297 | In our build we enrolled mobile devices in both a supervised state (or corporate owned) and a BYOD method. Corporate owned or supervised status means that organizations have full control over the device, as opposed to BYOD where organizations only have control over the work applications on the device. The following is an overview of how to enroll an iOS device in a supervised state using the Apple configurator: |  |  |  |  |  |  |  |
| 2298<br>2299                         | <ol> <li>Select Devices &gt; Enrollments &gt; Other Enrollment Options and select Apple Configurator from<br/>the dropdown menu.</li> </ol>                                                                                                    |  |  |  |  |  |  |  |
| 2300<br>2301                         | <ol><li>Select the Non-DEP only Enrollment URL (Note: DEP stands for Device Enrollment Program), and<br/>copy the URL from the With Authentication tab.</li></ol>                                                                                                    |  |  |  |  |  |  |  |
| 2302                                 | 3. Connect the Apple iPhone or iPad device to a MacBook and start the Apple Configurator.                                                                                                    |  |  |  |  |  |  |  |
| 2303<br>2304                         | 4. Follow the wizard through specifying the MDM Server URL and certificates, and assigning the device to an organization.                                                                                                    |  |  |  |  |  |  |  |
| 2305<br>2306                         | For more information on enrolling iOS devices in MaaS360 using Apple Configurator, review the following page.                                                                                                    |  |  |  |  |  |  |  |
| 2307<br>2308                         | The lab instance enrolled Android devices manually using a QR code during device setup. The following steps provide an overview for how to do this:                                                                                                    |  |  |  |  |  |  |  |
| 2309<br>2310                         | <ol> <li>Click on Devices &gt; Enrollments &gt; Other Enrollment Options &gt; Android Enterprise QR Code<br/>Provisioning.</li> </ol>                                                                                                    |  |  |  |  |  |  |  |
| 2311<br>2312<br>2313<br>2314         | <ol> <li>Enter the requested information into the form that appears. Of note is the Android Enterprise Mode options for Android Enterprise mode. The <b>Device Owner</b> option allows an organization to have complete control over the device, while <b>Work Profile on Corporate Owned</b> allows organizations to only manage apps under the work profile of the device.</li> </ol>                                        |  |  |  |  |  |  |  |

- 23153. During initial setup of the mobile device, tap the screen six times and then scan the QR code2316displayed in the MaaS360 portal.
- 2317 For more information on enrolling devices using a QR code, follow the information on this page.
- While the lab instance utilized manual processes to enroll devices, MaaS360 also supports bulk enrollment of Apple and Google devices. For information, consult the following links:
  - Bulk Enrolling Android devices using Android Zero Touch enrollment
- Bulk Enrolling Apple devices using Apple Device Enrollment Program

# 2322 8.3.2 Device Inventory

- The **Devices** > **Inventory** tab lists all the devices that have been enrolled into MaaS360. The patching
- instance utilized this tab to perform firmware and software discovery capabilities.
- 2325 The firmware of enrolled devices is displayed directly on the device inventory list. The **Operating System**
- 2326 field shows the detected OS on the device. Figure 8-4 shows the connected devices in the patching
- instance with the OSes that were detected.

# 2328 Figure 8-4 Example of Enrolled Device Inventory

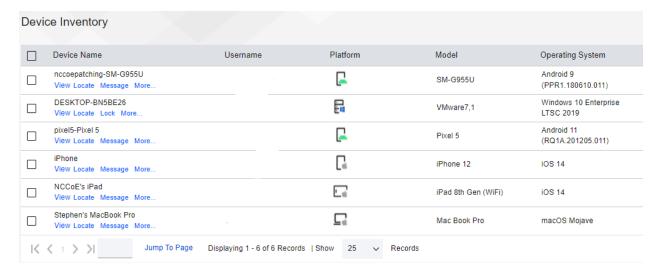

- 2329 More detailed information regarding the installed OS and hardware information can be found under
- 2330 View > Device Summary > Hardware & OS.
- 2331 The installed applications on enrolled devices can be found by going to **Device Inventory** > **View** > **Apps**
- 2332 **Installed.** The Apps Installed list shows all installed applications on a device. Figure 8-5 gives an example
- 2333 of installed applications on a device. The list allows user-installed applications to be uninstalled by
- 2334 administrators.

My Verizon Services

2336

2337

# 2335 Figure 8-5 Example of Installed Apps on a Mobile Device

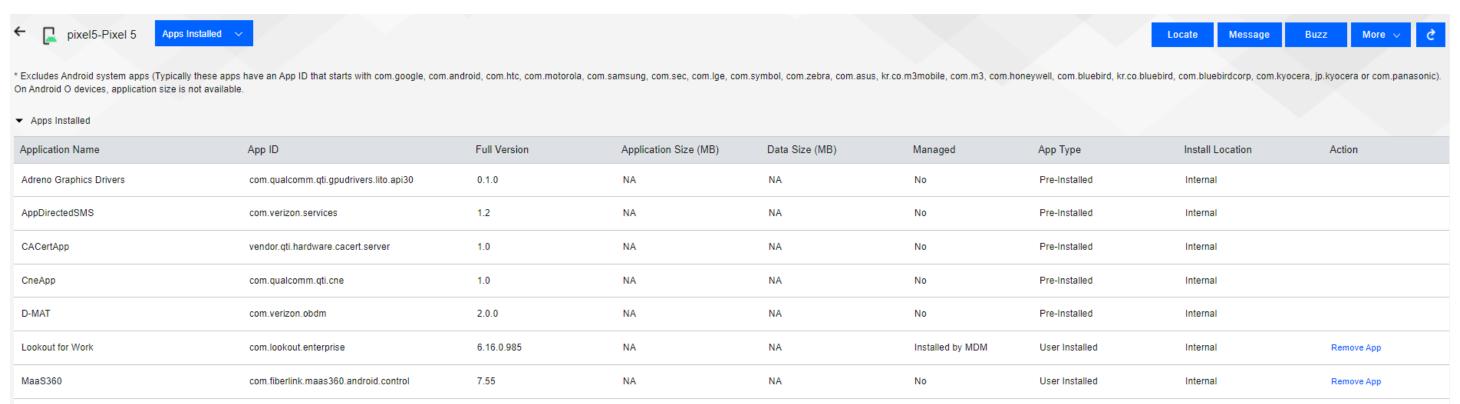

NA

No

Pre-Installed

Internal

For more information regarding the device inventory page, please consult the following page.

com.verizon.mips.services

1.0.137.11

NA

| 2338                                 | 8.3.3                                                                                                    | Device Policies                                                                                                    |  |  |  |
|--------------------------------------|----------------------------------------------------------------------------------------------------|----------------------------------------------------------------------------------------------------|--|--|--|
| 2339<br>2340<br>2341<br>2342<br>2343 | The <b>Security</b> > <b>Policies</b> section of MaaS360 allows security policies and settings to be applied to devices to make sure they comply with organizational policies. The lab instance utilized policies to ensure that the Android devices had the MaaS360 and Lookout for Work applications, as well as to perform automatic OS updates. Policies for Apple were configured to require the MaaS360 and Lookout for Work applications. |                                                                                                    |  |  |  |
| 2344<br>2345                         | To configure the Android Default Policy to support required apps and automatic updates, perform the following steps:                                                                                                    |                                                                                                    |  |  |  |
| 2346                                 | 1.                                                                                                    | Click Security > Policies.                                                                                                    |  |  |  |
| 2347                                 | 2.                                                                                                    | Under <b>Default Android MDM Policy</b> , click <b>View</b> .                                                                  |  |  |  |
| 2348                                 | 3.                                                                                                    | Under the Android Enterprise Settings field, click App Compliance.                                                             |  |  |  |
| 2349                                 | 4.                                                                                                    | Click the <b>Edit</b> button.                                                                                                  |  |  |  |
| 2350                                 | 5.                                                                                                    | Select Configure Required Apps.                                                                                                |  |  |  |
| 2351                                 | 6.                                                                                                    | Under <b>Application Name</b> , type the following:                                                                            |  |  |  |
| 2352                                 |                                                                                                    | app:com.fiberlink.maas360.android.control                                                                                      |  |  |  |
| 2353                                 |                                                                                                    | app:com.lookout.enterprise                                                                                                    |  |  |  |
| 2354                                 | 7.                                                                                                    | Click on Android Enterprise Settings > System Update Settings.                                                                 |  |  |  |
| 2355<br>2356                         | 8.                                                                                                    | Click the check box for <b>Configure System Update Settings</b> and fill out the information as shown in the screenshot below. |  |  |  |

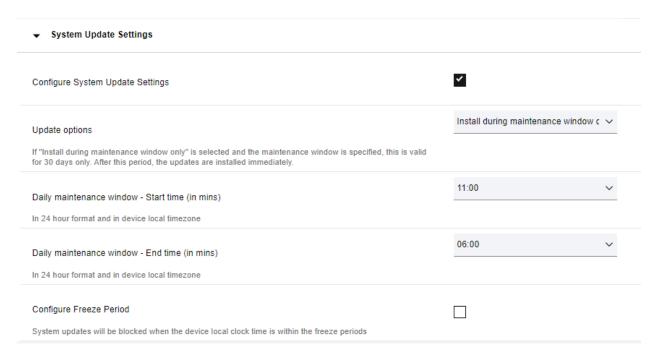

2359

2361

23642365

2366

To configure a default Apple policy to require the installation of MaaS360 and Lookout for Work, perform the following steps:

- 2360 1. Click Security > Policies.
  - Click on the **Default iOS MDM Policy**.
- 2362 3. Under **Device Settings**, click on **Application Compliance**.
- 4. Click **Edit** and check the **Configured Required Applications** check box.
  - 5. Under the application names, add **Lookout for Work** and **IBM MaaS360**. Note that typing in the Application Name field will cause MaaS360 to search for the application. Click the application when it appears in the search field.

| Configure Restricted Applications (App Blocklist)  Add Name for Apps restricted on managed devices.                                                                                                    |                  |               |
|----------------------------------------------------------------------------------------------------|------------------|---------------|
| Configure Allowed Applications (App Allowlist)  Apps that are allowlisted can only be allowed in the device. Apps that are in app catalog, MaaS360 apps and webapps are added automatically. Any other will make the device out of compliance.                                                                                |                  |               |
| Configure Required Applications  Add Name and Bundle ID for the apps required to be installed on managed devices. This policy can be used in conjunction with the Blocklist or Allowlist policy settings. It is recommended that you also use the App Management workflows to distribute this app to the appropriate devices. |                  |               |
| •                                                                                                    |                  |               |
| Application Name                                                                                                    | Lookout for Work | Change Region |
| Application Name                                                                                                    | IBM MaaS360      | Change Region |

2376

2377

2378

2379

2380

- 6. Click the Save And Publish button.
- 2369 8.3.4 Alerts
- MaaS360 can alert via the My Alert Center dashboard on the home page. The My Alert Center dashboard can have custom alerts added. The lab instance used this capability to alert administrators when mobile devices might be running older firmware versions. For more information on building the alert center, see the following page.
- 2374 The following steps walk through creating an alert to show out-of-date Apple devices:
- 2375 1. Click the **Home** tab of MaaS360.
  - 2. Under the My Alert Center, click the plus icon.
  - 3. Fill out the **Search Criteria** as shown below. This rule creates a search that looks for devices that are currently active and fall under the category of smartphones and tablets. To make sure that we only look at Apple devices, the first condition has been set to match devices that have been manufactured by Apple. The second condition sets the OS version to be no less than 14.8.

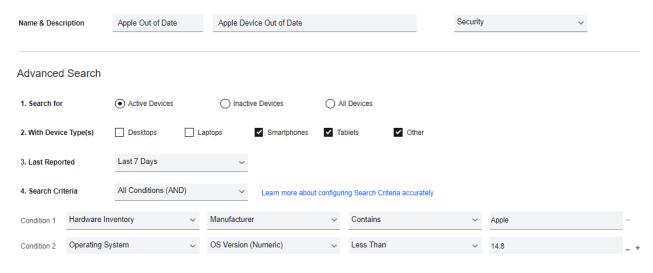

- Click Save.
- 2383 5. The My Alert Center will update with the results of the search, as shown below.

# My Alert Center Last Analyzed: Tuesday, September 28, 2021 12:30:59 PM UTC Security Alert: Needs Attention Security Alert: No Incidents Info only Alert Android Out of Date Apple Out of Date Pending Approval O Recently Added O Jailbroken or Rooted 1 Out of Compliance

### 8.3.5 Firmware Updates

The MaaS360 tool can push out firmware updates to devices that are corporate owned or enrolled as supervised devices. The lab instance utilized this feature to push firmware updates to devices to meet the firmware patching scenario.

Android device patching was covered in Section <u>8.3.3</u>. The policy that was previously configured will have Android devices automatically install software updates during a defined maintenance window. Administrators can set the policy to automatically install updates as soon as they are available instead of waiting for a maintenance window. This can be used to provide immediate patching in the case of emergencies. Please consult the following <u>page</u> for more information on configuring policy for Android system updates.

2399

2400

2401

2402

- Apple iOS devices do not have a way for policy to be configured to automatically push out system
  updates. However, administrators can still push out iOS updates to supervised devices through a manual
  process. To push out an Apple iOS update to a group of devices, perform the following steps:
  - 1. From the MaaS360 Portal click on **Devices** > **Groups**.
  - 2. Under the **Groups** list, find iOS devices. Note that other device groups are automatically available, such as iPhones or iPads, if an administrator does not want to push out the update to all iOS devices.
  - 3. Under the **More** button, select **Push iOS Update**.

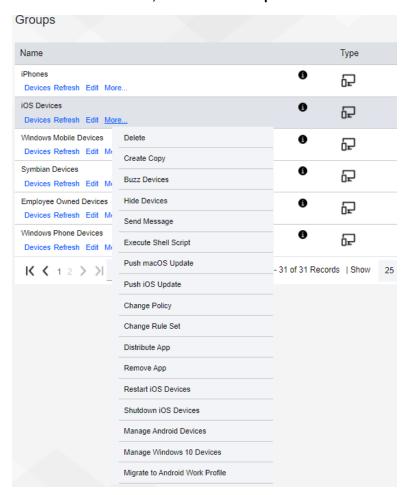

2403

2404

2405

4. The Push iOS Update window will appear. Select **Download and Install**, then click the **Continue** button.

2407

2408

2409

2410

2411

2412

24132414

2415

2416

2420

# 8.4 IBM MaaS360 with Watson Reporting

IBM MaaS360 has the capability to create a variety of reports that may help administrators gain better insight of the enterprise's mobile environment. Reports are available for hardware inventory, network, app inventory, mobile data usage, user endpoint management overview, and app security settings. Administrators can also customize reports and opt to have reports delivered on a daily, weekly, or monthly basis. Reports are refreshed every 24 hours, and they are available for data that is up to 180 days old. There are also filters available that may be helpful with managing the report data.

Reports can be accessed by selecting **REPORTS** from the MaaS360 Portal, then choosing the type of report that is needed. For example, the sample report from the lab shown in Figure 8-6 broke down devices by platform to provide an asset inventory.

### Figure 8-6 Sample Report from MaaS360

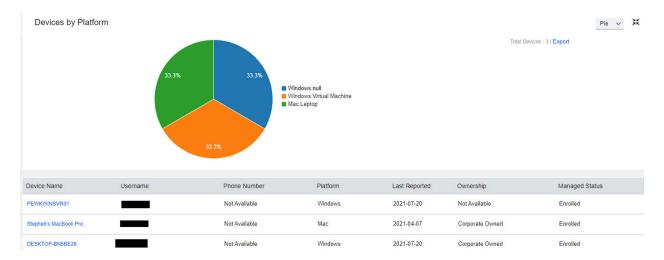

Figure 8-7 demonstrates the administrator's ability to create reports based on the Security State,
Vulnerability, Mailbox Approval State, MDM Policy, ActiveSync Policy, and Details Report.

### 2419 Figure 8-7 IBM Maas360 Report Options

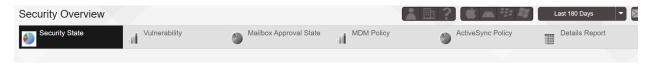

2421 Additional instructions concerning managing reports in MaaS360 are available <a href="here">here</a>.

# 2422 9 Lookout

- 2423 Lookout Mobile Endpoint Security (MES) is a SaaS-based mobile threat defense solution that collects
- 2424 information from devices via the Lookout for Work mobile application. In our build, it provided
- 2425 vulnerability scanning, assessment, and reporting for Android and Apple mobile devices. Also, we
- 2426 integrated Lookout MES with IBM MaaS360 to provide security policy enforcement actions.

# 2427 9.1 Integrating Lookout with IBM MaaS360

- 2428 Lookout MES device enrollment can be accomplished without third-party integration. However, to
- 2429 enforce installation, the Lookout for Work client must be managed and pushed via an MDM to mobile
- 2430 devices. In our build, the MDM was IBM MaaS360 with Watson. Detailed information regarding
- 2431 integrating Lookout and MaaS360 can be found here. Please note that you will need an account to view
- 2432 the documentation. The following steps provide a high-level overview of integrating Lookout MES with
- 2433 MaaS360:

2436

2437

2438

2439

2440

2441

2442

2443

2444

2445

2446

24472448

2449

2450

- 1. Create an API user in MaaS360: This step creates a user in MaaS360 with the correct permissions that can then be used for Lookout MES to access the MaaS360 API.
  - 2. Create custom attributes in MaaS360: Lookout MES passes device state information back to MaaS360. Custom attributes will need to be set up in MaaS360 so that the information passed by Lookout can be stored by MaaS360 and used in policy enforcement. The following attributes are created:
    - lookout\_activation\_state: This specifies whether the Lookout for Work app is installed and activated on the device.
    - lookout\_device\_state: This indicates the overall state of the device, such as secured, threats detected, deactivated, or pending activation.
    - lookout\_disconnected: This indicates if there is a connection from the mobile device to Lookout.
    - lookout\_threat\_level: This categorizes the threat level of the device by none, low, medium, or high.
    - lookout\_unreachable: This indicates if the Lookout MES server is reachable by the mobile device.
  - 3. Add the Lookout for Work app to the MaaS360 App Catalog.
- 2451 4. Configure the MaaS360 connector from the Lookout Console.

# 2452 9.2 Adding Lookout for Work to the MaaS360 App Catalog

Adding the Lookout for Work iOS and Android applications to the MaaS360 App makes the application available in the IBM MaaS360 app store. For supervised or corporate-owned devices, the application will install automatically without further user interaction. More information for adding the Lookout for Work App to MaaS360 can be found here.

- 2457 The following steps provide an overview of the process of adding Lookout to MaaS360:
  - 1. From the MaaS360 Portal, select **APPS** and then click **Catalog**.
  - 2. Click **Add** and choose the OS required (**iOS** is chosen for this example).

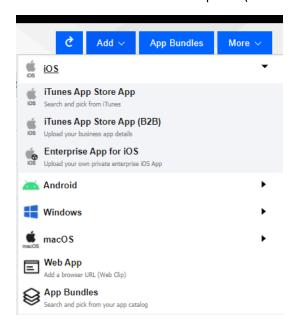

24602461

2462

2458

2459

3. Next, select iTunes App Store App. Then enter *Lookout Mobile Security* in the search bar and click **Add**. An example is found below.

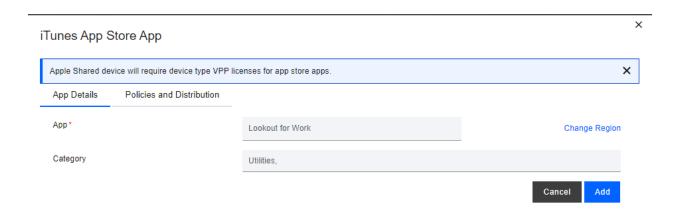

2465

2466

2469

2470

- 4. Add the Lookout for Work configuration details so that when users open the application, it will be automatically configured and connect to Lookout without further interaction.
- 9.3 Configuring MaaS360 Connector in the Lookout MES Console
- To integrate Lookout MES with IBM MaaS360, perform the following steps:
- 2468 1. Select **Integrations** in the Lookout MES console.
  - 2. Enter the Label for the connection, MaaS360 URL, the API username and password, Access Key, Apple ID, and Billing ID. An example is shown below.

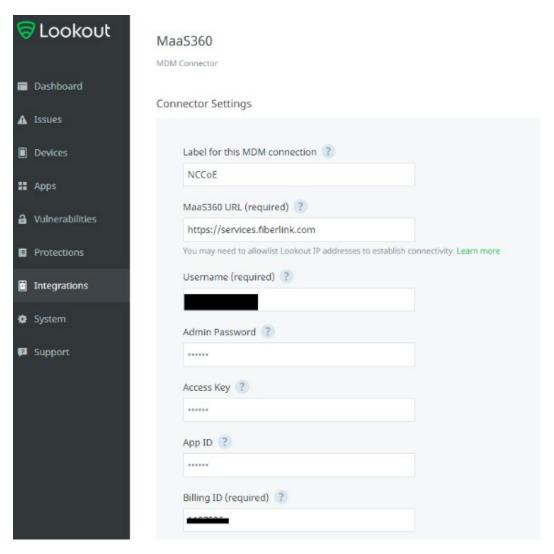

After a successful integration, the Integration page should display the following:

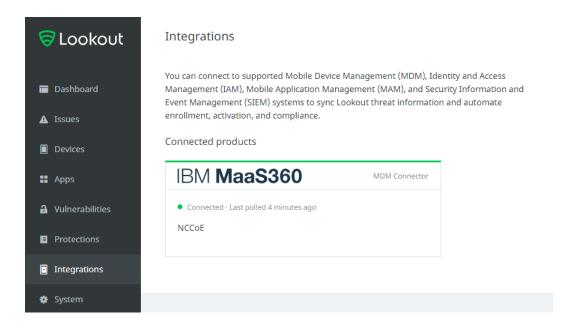

# 9.4 Firmware Discovery and Assessment

Once Lookout for Work is activated, it collects details about devices that include the device's OS version and the patch level for Android devices, and then lists all CVEs associated with the device based on the OS version and Android Security Patch Level (ASPL). The Lookout MES platform can discover firmware (the OS running), and it displays this information under the **Devices** tab.

Once the **Devices** tab is chosen, a list of all connected devices are displayed in the window. Select a device from the list to discover its firmware. Then information about the device's firmware, including OS and Security Patch level, can be found by scrolling down to the software section. An example of this information is displayed in Figure 9-1.

2485

2486

2487

# 2483 Figure 9-1 Example of Device Firmware Information

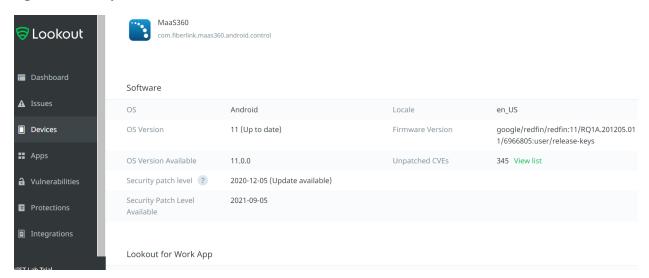

By click the **View List** button from the Unpatched CVEs section, administrators can see all CVEs that are associated with the current OS and ASPL on the device. The **Vulnerability Summary** tab breaks down the vulnerabilities associated with a device by severity. An example of this information is displayed in Figure 9-2.

# Figure 9-2 Example of Vulnerability Severity Information

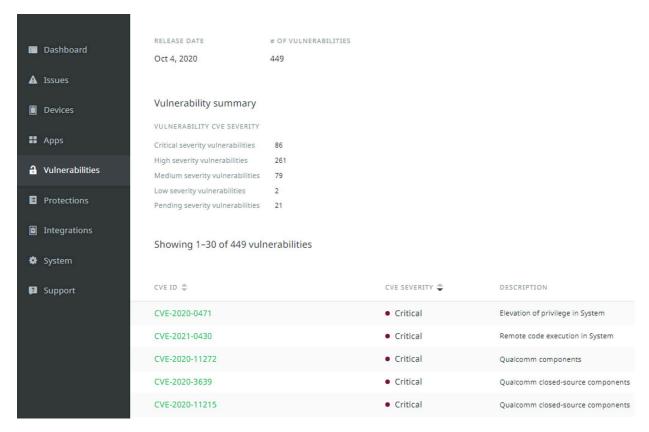

# 9.5 Software Discovery and Assessment

The activation of the Lookout for Work client allows for the collection of running applications on the device. For Android devices, Lookout collects an app inventory for the device which includes details about app versions plus libraries and software development toolkits (SDKs) used by the apps. For iOS devices, this information is obtained using the MaaS360 API. Lookout MES can also indicate if there are vulnerabilities in the applications themselves.

The Lookout MES platform displays a risk grade which shows the risk that the app presents if it was compromised. Lookout calculates this grade based on the application's permission (what information it can access). Each risk grade is on an A to F scale (A, B, C, D, or F). Lookout MES does not link applications to specific devices unless a device fails a compliance check because of an installed application. For example, if there is a rule that prohibits the installation of TikTok, only devices with TikTok installed will be highlighted.

To view the applications that are installed on devices, select **Apps** from the Lookout MES dashboard. Figure 9-3 shows a sample of the **Apps** page from our build.

2505

2506

2507

2508

2509

2510

2511

2512

2515

2516

25172518

# 2503 Figure 9-3 Lookout Apps Page Sample

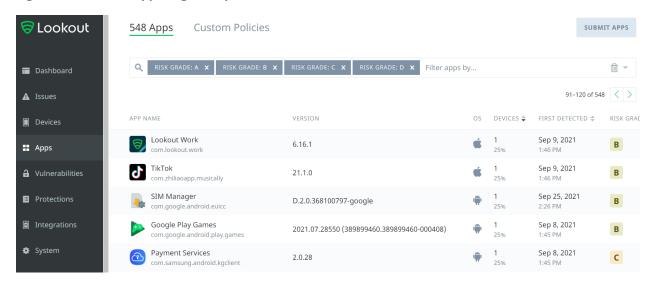

# 9.6 Lookout MES Security Protections

Lookout MES allows organizations to set protection parameters for enrolled devices. Lookout comes preconfigured with multiple templated rules that can be configured to meet organizational risk tolerance. Policy enforcement can be accomplished through MES directly or via integration with an MDM.

Our build utilized this feature to implement a rule to restrict network access to devices that had an outof-date firmware level. The lab configured this rule by defining a minimum OS version and Android security patch level and by choosing to alert the device's user and block access to certain domains if the minimum is not met.

- 2513 To configure such a rule, perform the following steps:
- 2514 1. Click on the **Protection** tab.
  - 2. Scroll down to **OS Out-of-date** and select a risk level of **High** under the **Risk Level** dropdown.
  - 3. Click the gear icon by the **Risk Level** dropdown menu.
    - 4. Select the minimum compliant iOS and Android OS versions from the dropdown, as shown below, then click **Save changes.**

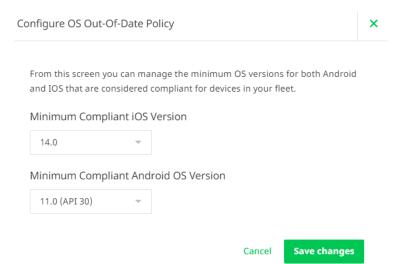

2521

5. From the **Protections** tab, click **On-Device Threat Protection**, and set **Enable On-Device Threat Protection** to **ON**.

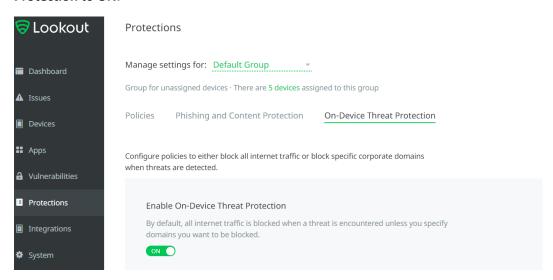

2522

2523

6. Under the Response dropdown, choose Block domains and alert devices.

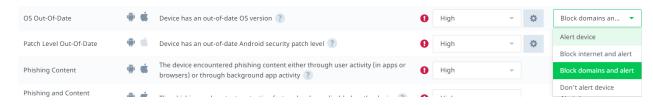

25242525

7. Scroll down to **Block specific domains** and click a domain to add.

| 2526<br>2527                 | <ol><li>Specify a domain that non-compliant devices should not access. Note that domains can be<br/>added by CSV files.</li></ol>                                                                                                    |                                                                                                    |                                                         |  |  |  |
|------------------------------|----------------------------------------------------------------------------------------------------|----------------------------------------------------------------------------------------------------|---------------------------------------------------------|--|--|--|
| 2528                         | 9.                                                                                                    | Click Save changes.                                                                                                    |                                                         |  |  |  |
| 2529                         | 9.7                                                                                                    | Security Compliance Enforcement with IBM Maa                                                                                               | S360                                                    |  |  |  |
| 2530<br>2531<br>2532<br>2533 | Lookout MES can pass custom attributes to MaaS360 for use in custom security compliance rules. This integration was set up in <a href="Section 9.1">Section 9.1</a> . Our build utilized this capability to block access to corporate resources for any device with a threat level of high by Lookout MES. Information on applying security compliance rules for devices can be found <a href="here">here</a> . |                                                                                                    |                                                         |  |  |  |
| 2534                         | The fo                                                                                                    | he following steps show how to create a security compliance rule using Lookout custom attributes:                                          |                                                         |  |  |  |
| 2535                         | 1.                                                                                                    | Under the MaaS360 console click <b>Security</b> > <b>Compliance Rules</b> .                                                                |                                                         |  |  |  |
| 2536                         | 2.                                                                                                    | Click Add Rule Set.                                                                                                    |                                                         |  |  |  |
| 2537                         | 3.                                                                                                    | Under the Rule Set Name Field, type in Lookout Custom Attribute                                                                            | es and then click Continue.                             |  |  |  |
| 2538<br>2539                 | 4.                                                                                                    | Under the <b>Basic Settings</b> , ensure that the <b>iOS</b> and <b>Android</b> fields a below.                                            | re checked, as depicted                                 |  |  |  |
|                              | ▼ Select Applicable Platforms                                                                                                    |                                                                                                    |                                                         |  |  |  |
|                              | Enable                                                                                                    | Real-time Compliance for OS'es                                                                                                    | ✓ iOS<br>✓ Android                                      |  |  |  |
| 2540                         |                                                                                                    | the Operating Systems for which you want rules to be evaluated on. Devices of OS types not selected, will be<br>sed from rules evaluation. | Windows Phone 8+ Windows Desktop OS, Holographic Others |  |  |  |
| 2541                         | 5.                                                                                                    | Click on <b>Custom Attribute Rules</b> and fill out the following fields:                                                                  |                                                         |  |  |  |
| 2542                         |                                                                                                    | Rule Name: Lookout Threat High                                                                                                    |                                                         |  |  |  |
| 2543<br>2544                 | <ul> <li>Select Attribute: lookout_threat_level (this corresponds to the threat level that Lookout assigns to a device, which was configured in section 9.6)</li> </ul>                                                                                                    |                                                                                                    |                                                         |  |  |  |
| 2545                         |                                                                                                    | <ul><li>Select Criteria: Equal To</li></ul>                                                                                                |                                                         |  |  |  |
| 2546                         |                                                                                                    | Choose Value: High                                                                                                    |                                                         |  |  |  |
| 2547                         | 6.                                                                                                    | Under Enforcement Action, click to Alert and then Block as shown                                                                           | n below.                                                |  |  |  |

**▼** Configure Custom Attribute Rules Lookout Threat High lookout\_threat\_level Equal To Enforcement Action Configure the actions to be taken at the required time intervals. Time interval specified at any level is taken as the wait time post the previous action. Immediately after OOC ✓ later 1 Hours Block Email ✓ Device Notification Notify User Standard Email List Notify Admins Please update your device Enter a custom message for this rule. Maximum of 1024 characters are allowed and <^`~\$"[][]> cannot be used. Customize for each action

25482549

### 7. Click Save.

# 2550 Appendix A List of Acronyms

AD Active Directory

ANC Adaptive Network Control

API Application Programming Interface

BIOS Basic Input/Output System

**CA** Certificate Authority

CPU Command Line Interface
CPU Central Processing Unit

**CSV** Comma-Separated Values

**CVSS** Common Vulnerability Scoring System

**DEP** Device Enrollment Program

**DHCP** Dynamic Host Configuration Protocol

**DNS** Domain Name System

**EPEL** Extra Packages for Enterprise Linux

**EULA** End User License Agreement

**FMC** (Cisco) Firepower Management Center

**FQDN** Fully Qualified Domain Name

FTD (Cisco) Firepower Threat Defense

**GB** Gigabyte

**GUI** Graphical User Interface

**HDD** Hard Disk Drive

**HTTPS** Hypertext Transfer Protocol Secure

IP Internet Protocol

**ISE** (Cisco) Identity Services Engine

IT Information Technology

**LDAP** Lightweight Directory Access Protocol

MAC Media Access Control

MDM Mobile Device Management

MES (Lookout) Mobile Endpoint Security

MNT Monitoring

MSI (Microsoft) Windows Installer

**NAT** Network Address Translation

NCCOE National Cybersecurity Center of Excellence

NIST National Institute of Standards and Technology

**OS** Operating System

OVA Open Virtualization Appliance
OVF Open Virtualization Format

**PCI** Peripheral Component Interconnect

**RaaS** Returner as a Service

**RADIUS** Remote Authentication Dial-In User Service

**RAM** Random-Access Memory

**REST** Representational State Transfer

RPM RPM Package Manager
SaaS Software as a Service

**SCCM** (Microsoft) System Center Configuration Manager

**SGT** Security Group Tag

**SMBIOS** System Management Basic Input/Output System

SMS (Microsoft) Systems Management Server
SNMP Simple Network Management Protocol

**SP** Special Publication

**SQL** Structured Query Language

**SSH** Secure Shell

SSL Secure Sockets Layer

TLS Transport Layer Security

URL Uniform Resource Locator

VLAN Virtual Local Area Network

VM Virtual Machine

**VPN** Virtual Private Network

**VPR** Vulnerability Prioritization Rating

**WAN** Wide Area Network

**WSUS** Windows Server Update Services